R本体は最新のリリース版、Rパッケージは「必要最小 限プラスアルファ」の推奨インストール手順を示します。 このスライドはMacOS Monterey Ver.12.3.1環境でのス クリーンショットです。ウェブブラウザによって挙動が **多少異なる可能性があるのでご注意ください。この資** 料ではGoogle Chromeを使っています。我々は Windowsユーザですので間違いはあるかもしれません。

R本体とパッケージのインストール Macintosh版

## 東京大学・大学院農学生命科学研究科 アグリバイオインフォマティクス教育研究ユニット

1

## **Contents**

- 事前準備:古いR本体とパッケージ群の削除(任意)
- **R本体のインストール**
- ◼ Macintosh環境設定(登録されている拡張子も表示する)
- Macintosh環境設定(隠しファイルも表示する)
- RStudioのインストール
- RStudioの起動と終了
- 画面の説明
- パッケージ群のインストール
- インストール確認
- エラーへの対処

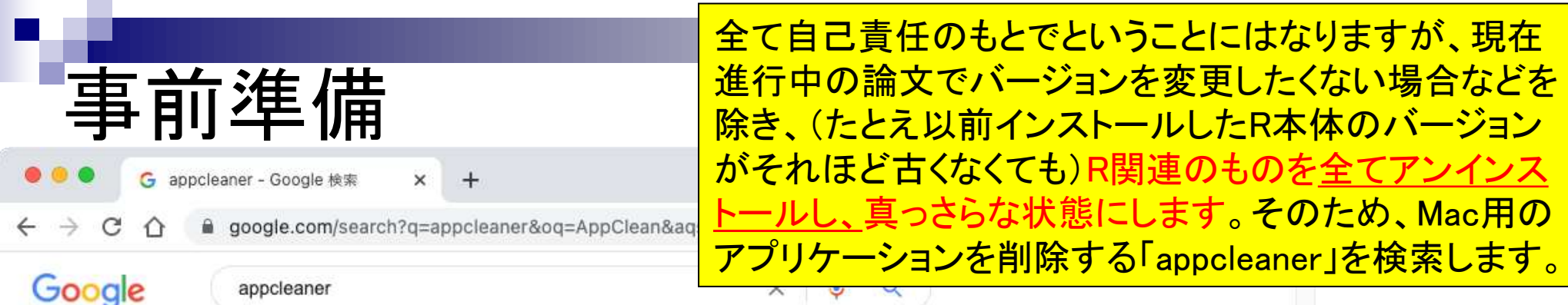

https://appcleaner.softonic.jp > mac =

AppCleaner for Mac - 無料・ダウンロード

2022/01/17 - AppCleaner (アップクリーナー) は、手軽にアプリケーションやプラグイン、 スクリーンセーバーなどを削除できるアンインストーラーです。 ★★★★ 評価: 7/10 · 873 票 · 無料 · Mac OS · ユーティリティ/ツール

https://tcd-theme.com > 2020/12 > app-cleaner =

【Mac】AppCleanerを使って不要なアプリをアン ...

2020/12/07 - 当記事では、アプリの関連ファイルを自動でアンインストールしてくれる無料ア プリケーション「AppCleaner」を紹介しますので、アプリの削除方法でお困りの...

https://freemacsoft.net › appcleaner ▼ このページを訳す

#### **AppCleaner - FreeMacSoft**

AppCleaner is a small application which allows you to thoroughly uninstall unwanted apps. Installing an application distributes many files throughout your ...

https://designerbrg.com › 制作関連 › ツール ▼

「AppCleaner」の使い方とインストール方法。安全性と注意 ...

2022/03/10 - MACで対象アプリを「ゴミ箱へ移動する」で削除できない場合は、完全にアンイ ンストールするのが簡単便利な無料ソフト「AppCleaner」を使用しましょう... 「AppCleaner」のインストール方法·「AppCleaner」は安全か?·「AppCleaner」の使い方

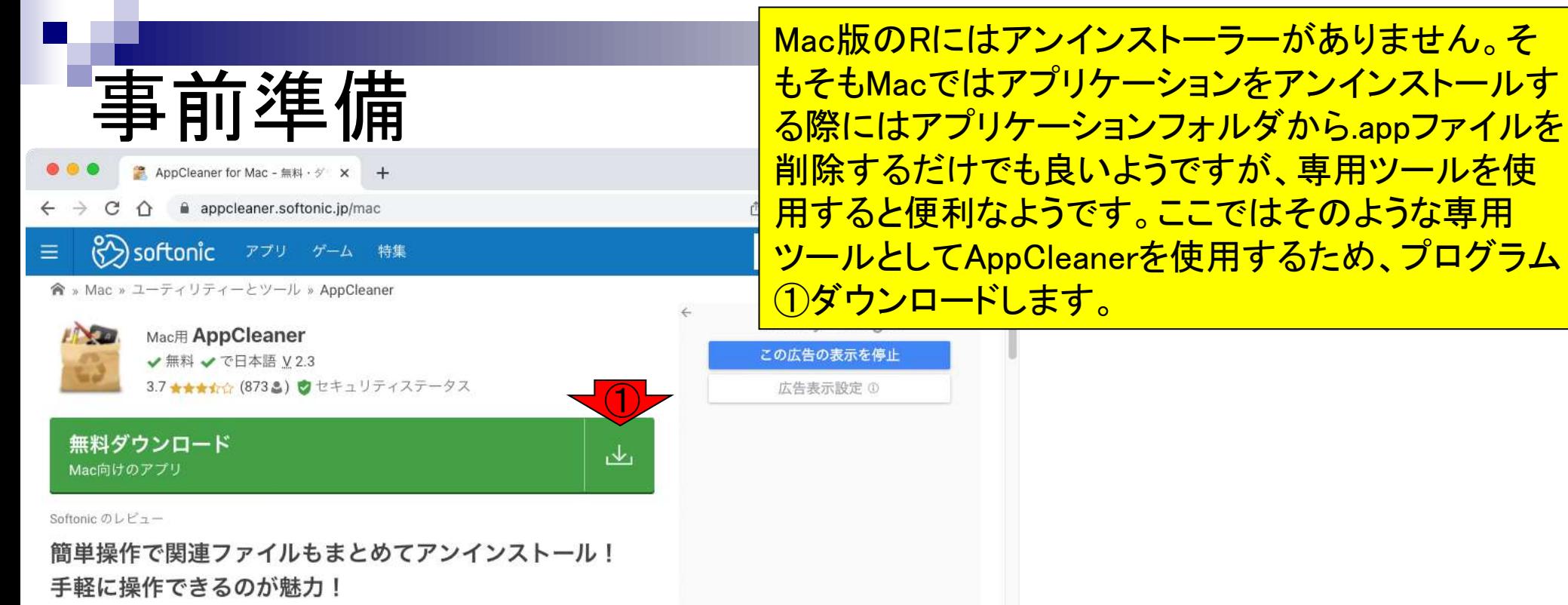

AppCleaner (アップクリーナー)は、手軽にアプリケーションやプラグイン、スク リーンセーバーなどを削除できるアンインストーラーです。通常Macではアプリの ファイルをゴミ箱に移動するだけで削除できます。ただし、アプリの初期設定や環 境設定などの情報は残ったままになります。これらのアプリに関連するファイルも まとめてきれいにアンインストールしてくれるのがAppCleanerです。アプリが増え てきたらAppCleanerを使って整理してみてはいかがでしょうか。Mac初心者も簡単 かつ安全にアプリをアンインストールすることができます。

AppCleanerの画面は「アンインストール」「アプリケーション」などのアイコン と、アプリをドラッグするエリアのみのシンプルな構成です。アンインストールを 行うには、アプリをドラッグエリアにドラッグします。すると、ウィンドウが回転 してアプリに関連するファイル一覧が表示されます。チェックが付いているファイ ルが削除されるので、削除して問題ないか確認しましょう。「削除」をクリックす るとすぐにファイルが削除されます。削除もスピーディで待たされるストレスを感 じることは少ないでしょう。

ダウンロード数トップ ユーティリティーとツール Mac用

## ①ダウンロードのリンクをクリックします。

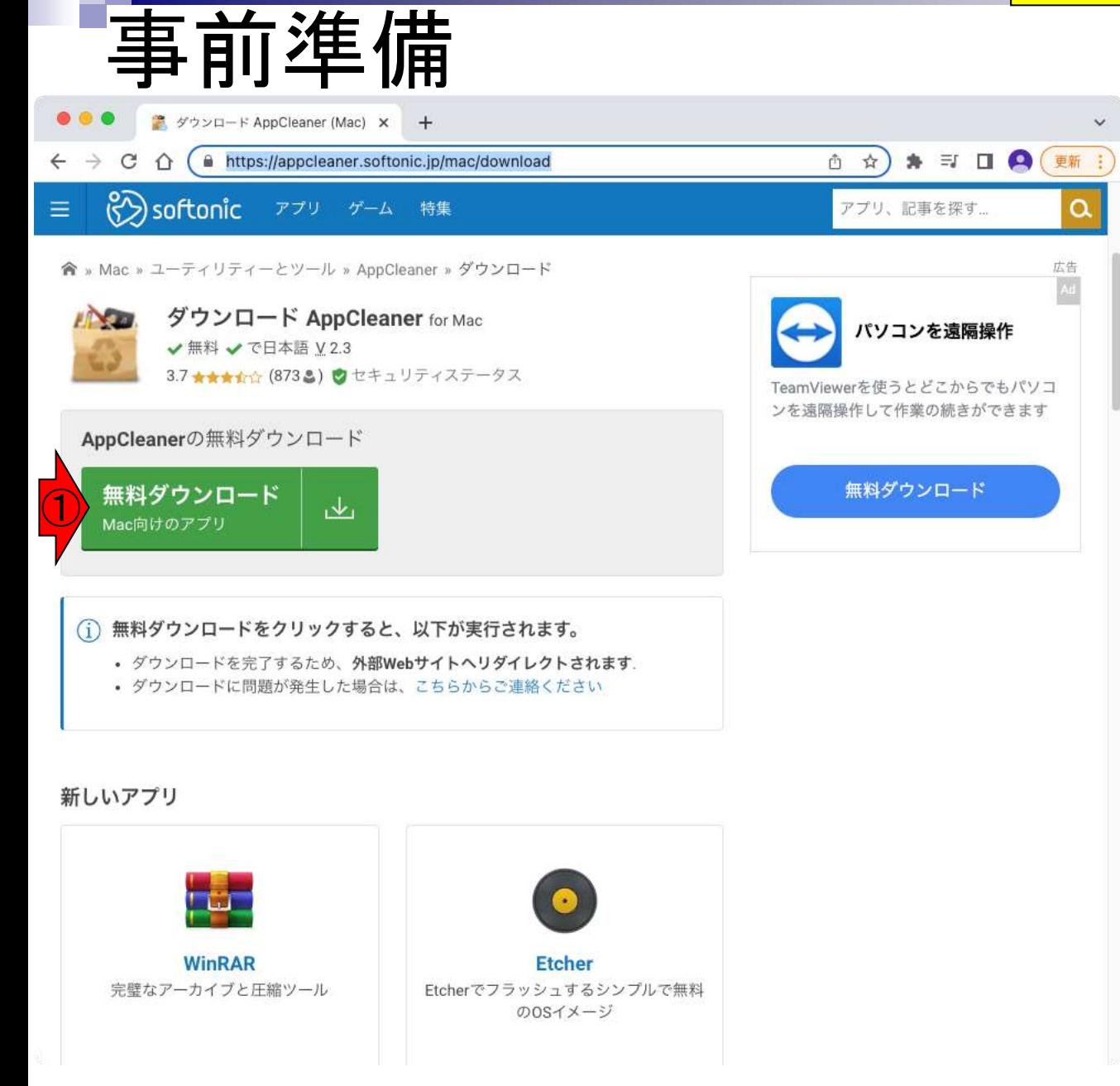

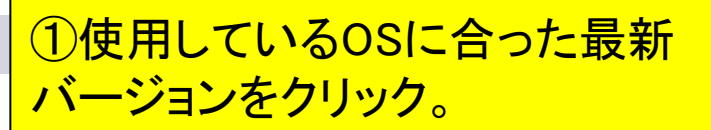

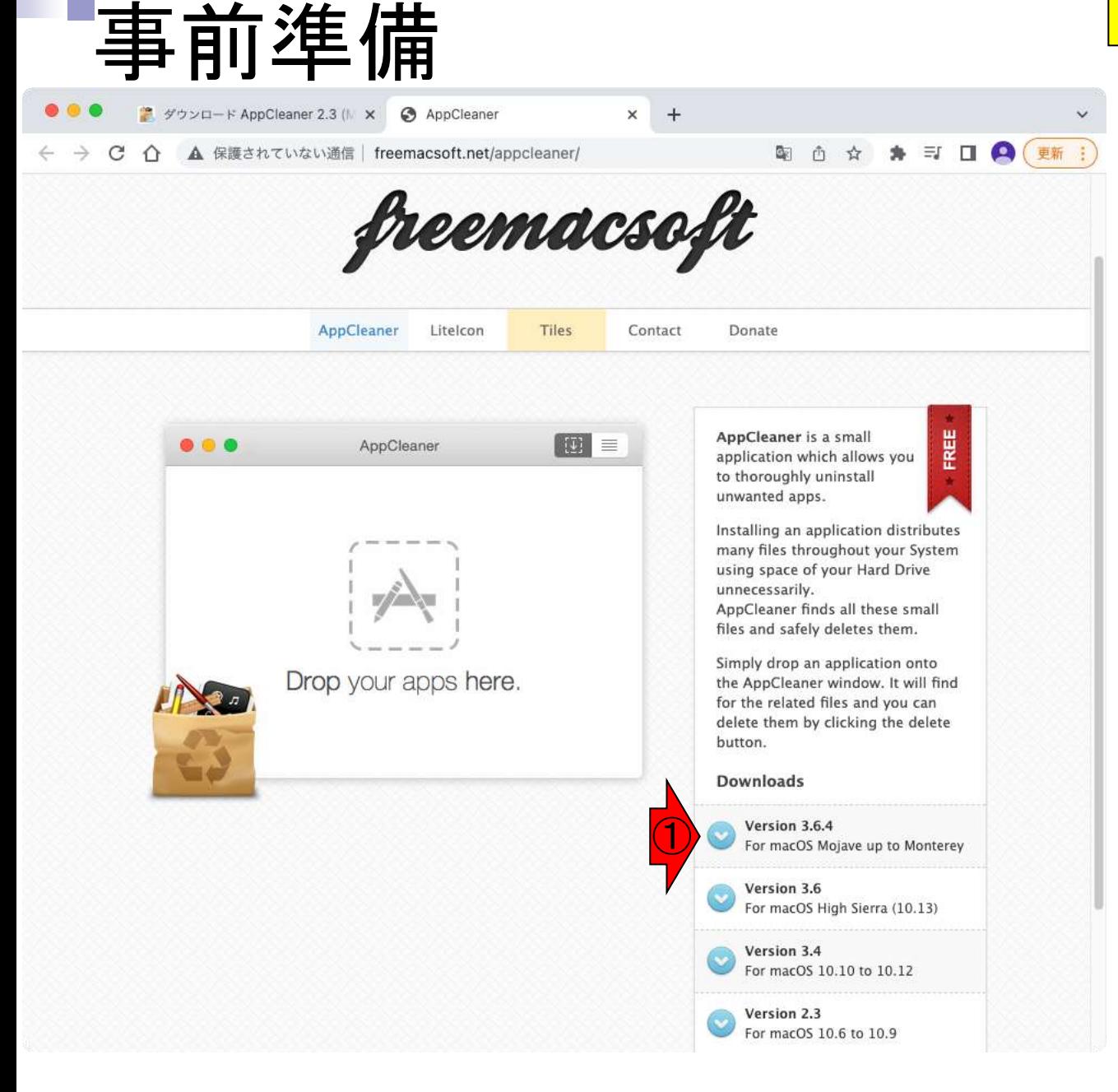

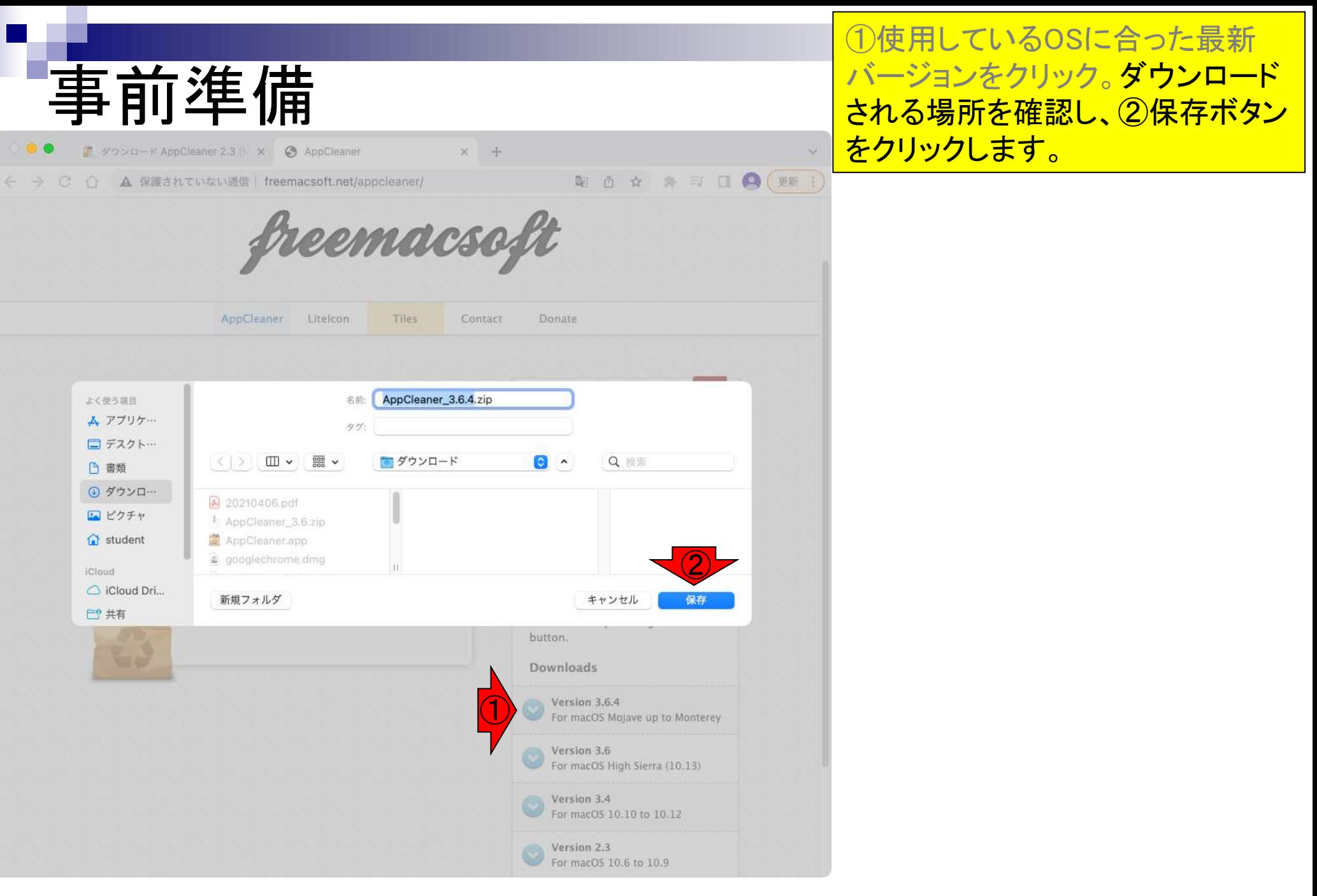

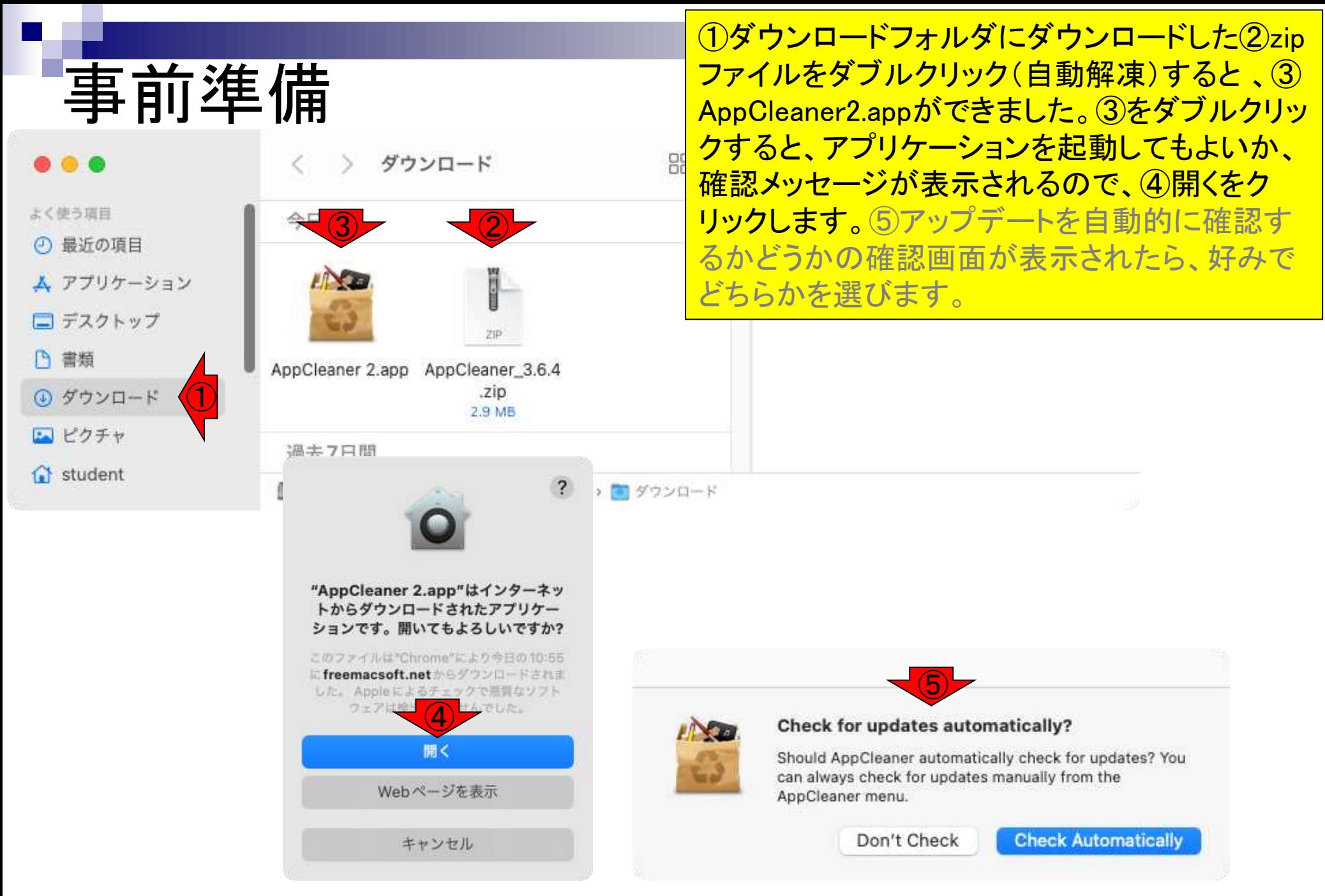

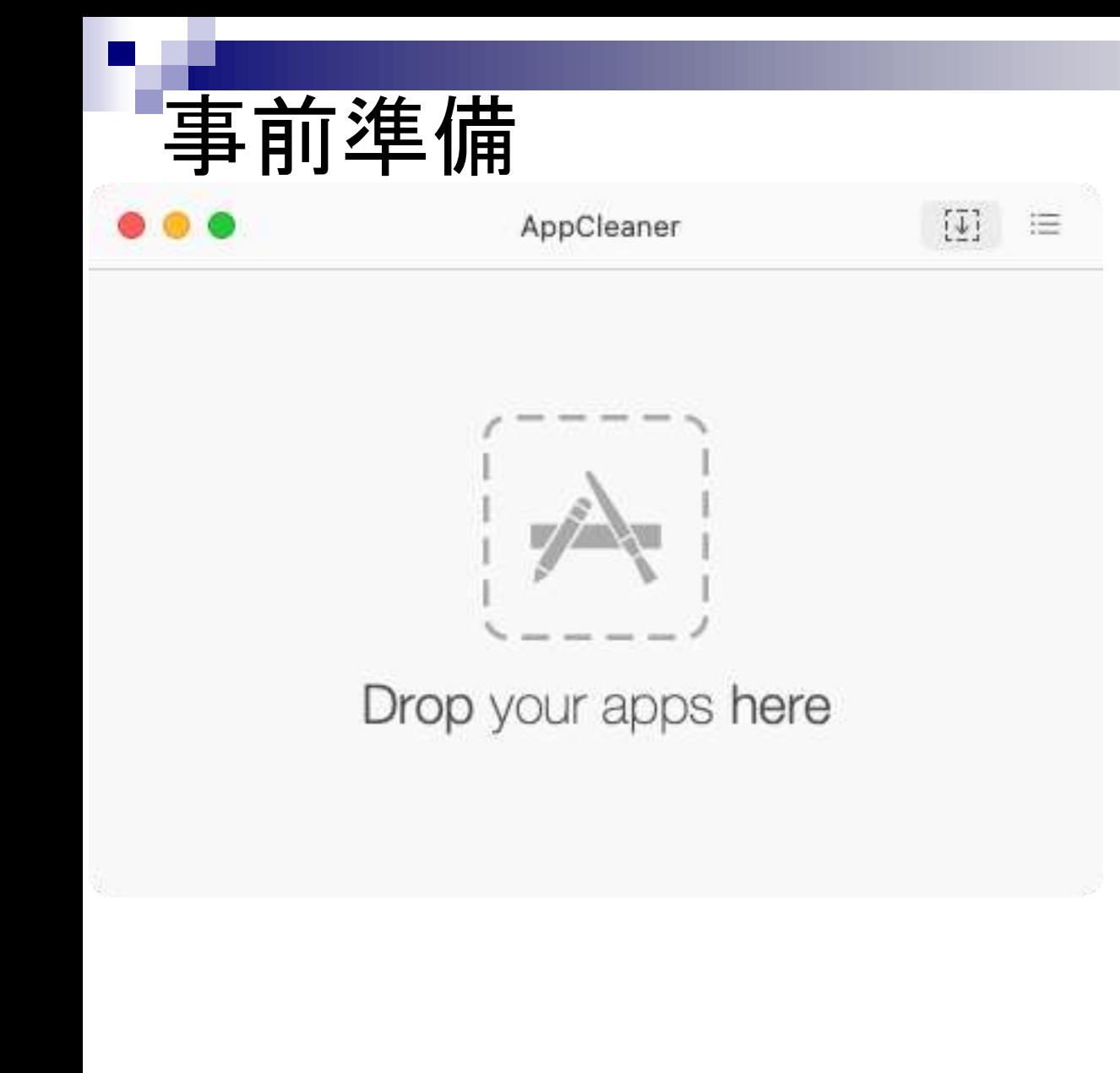

## AppCleanerが起動しました。

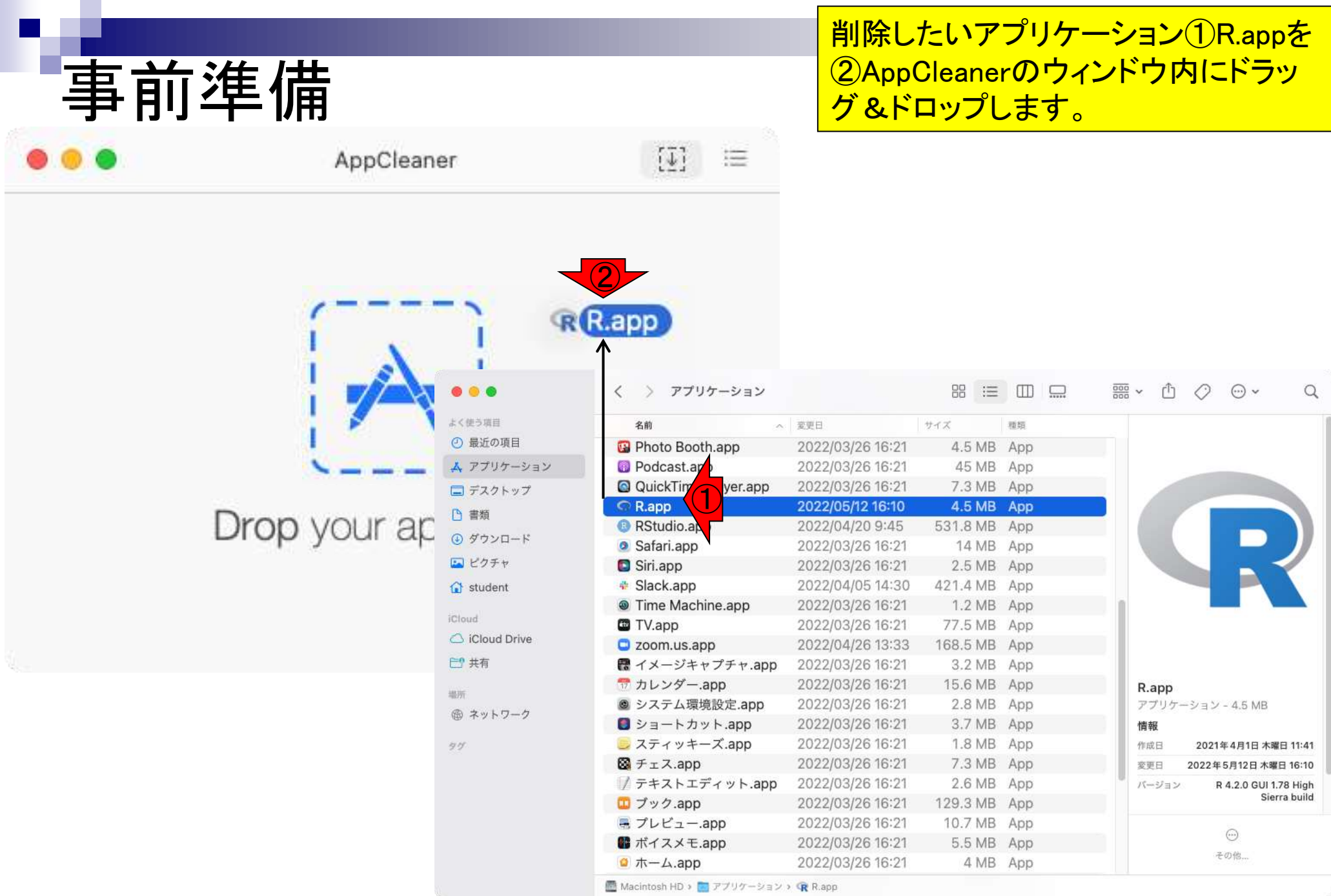

I

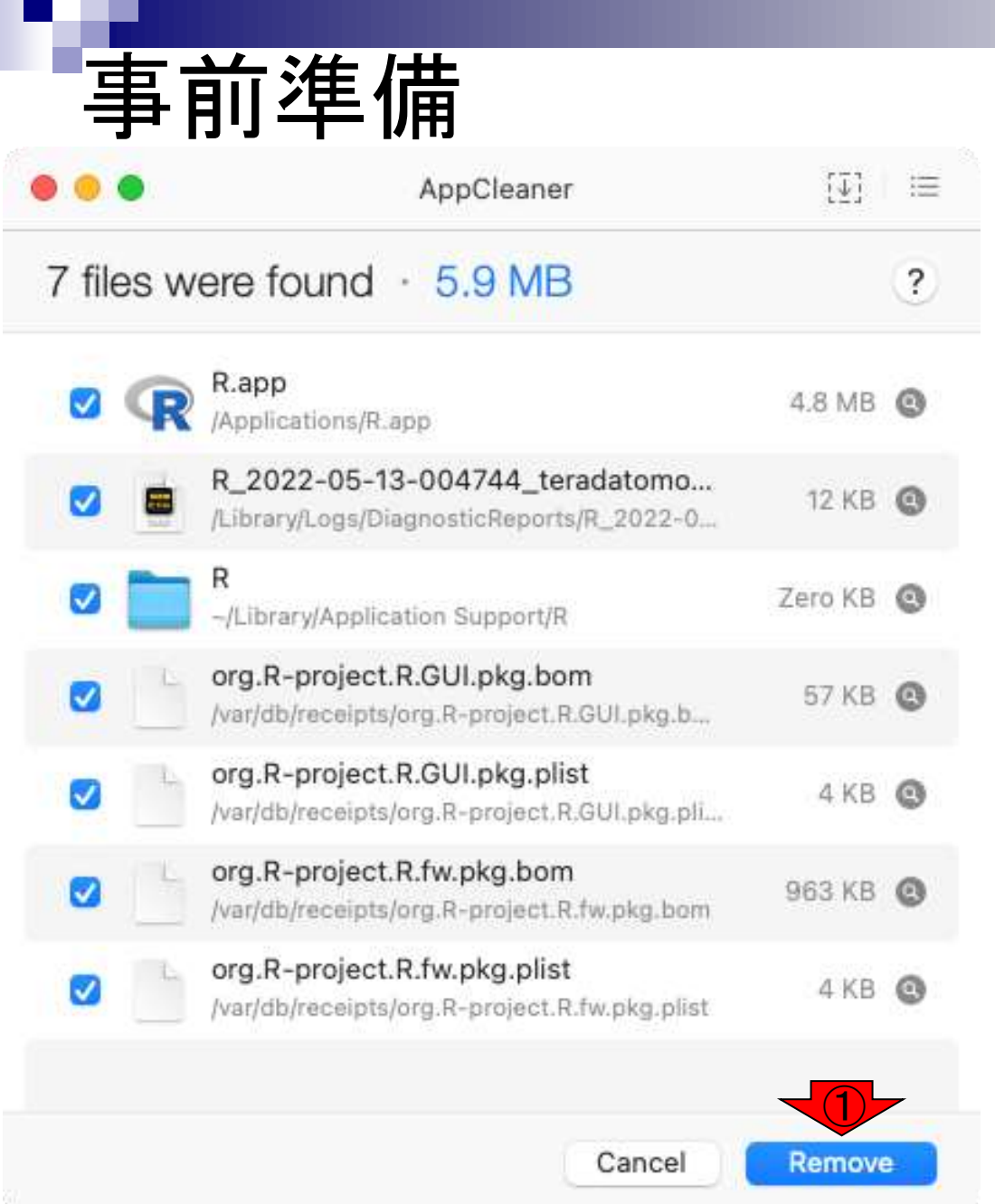

### AppCleanerが削除する候補を自動的にリスト アップします。①Removeボタンをクリックしま す。

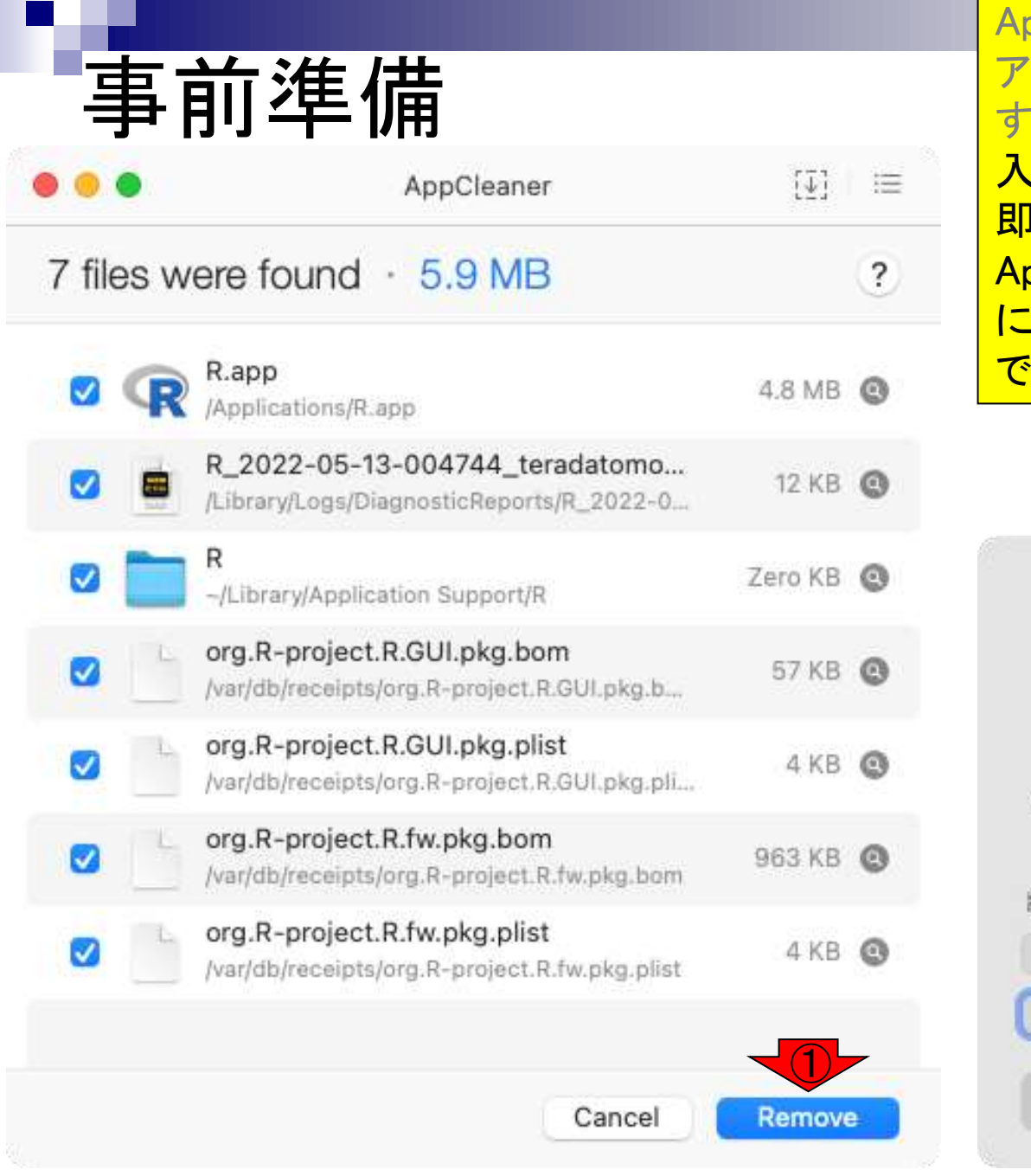

AppCleanerが削除する候補を自動的にリスト アップします。①Removeボタンをクリックしま <mark>。ユーザー認証されるので、パスワードを</mark> <u>.カし、②OKボタンをクリックします。すると</u> l座に選択していたファイルは削除され**、** AppCleaner起動時の画面に戻ります。Dock コートルートカットは残されるの で、削除しておきます。

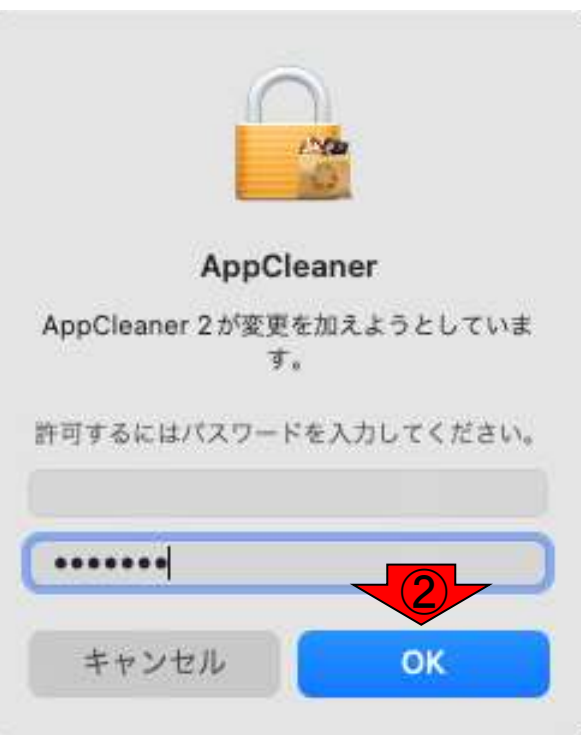

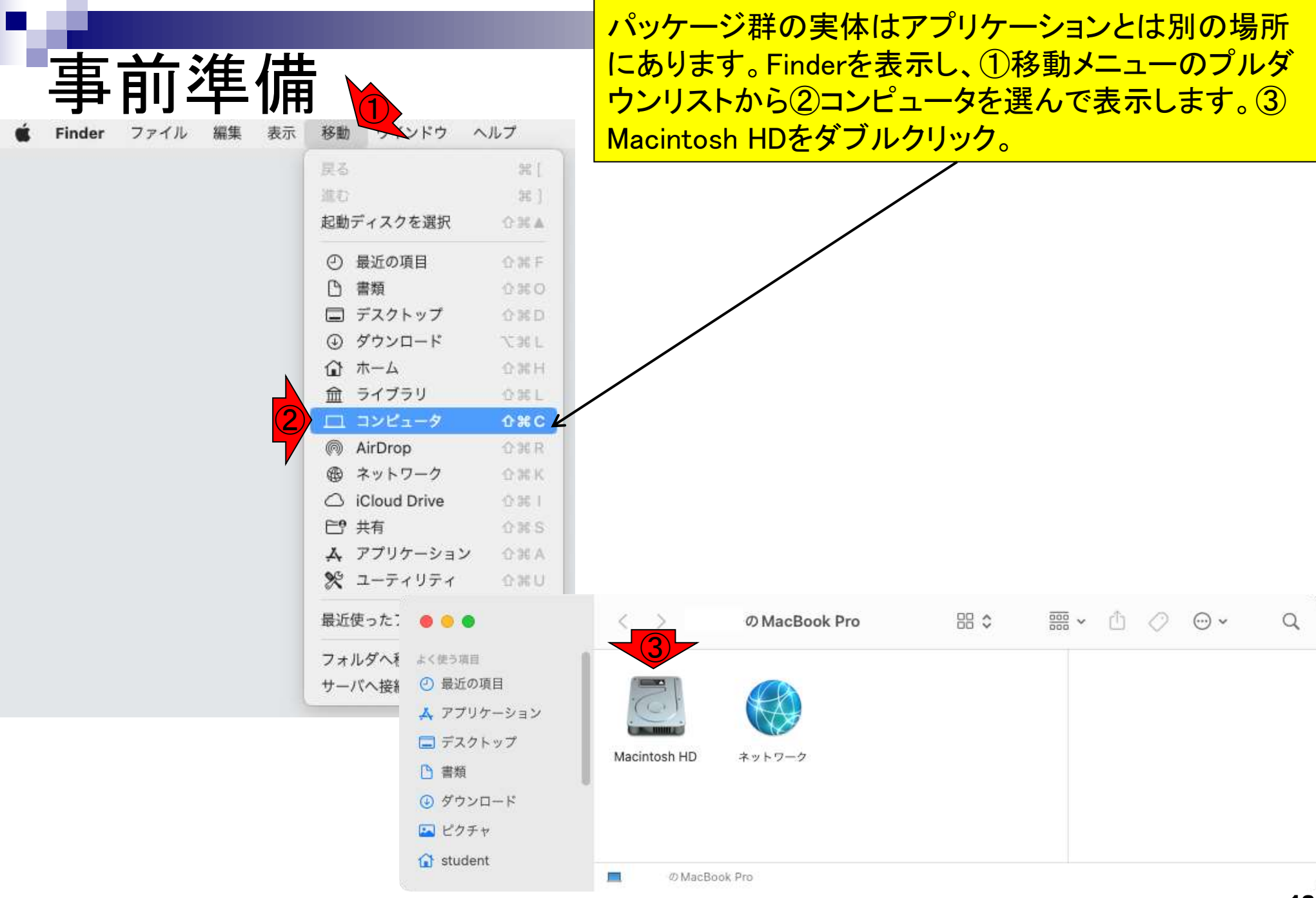

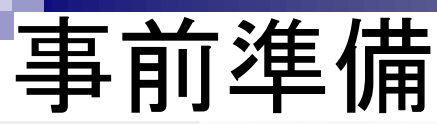

よく使 ⊙ 量 人习 ロテ □ 書  $\bigcirc$  タ 国上  $G$  st iClour  $\bigcirc$  ic 户外

翅所

**△R** 

图:

55

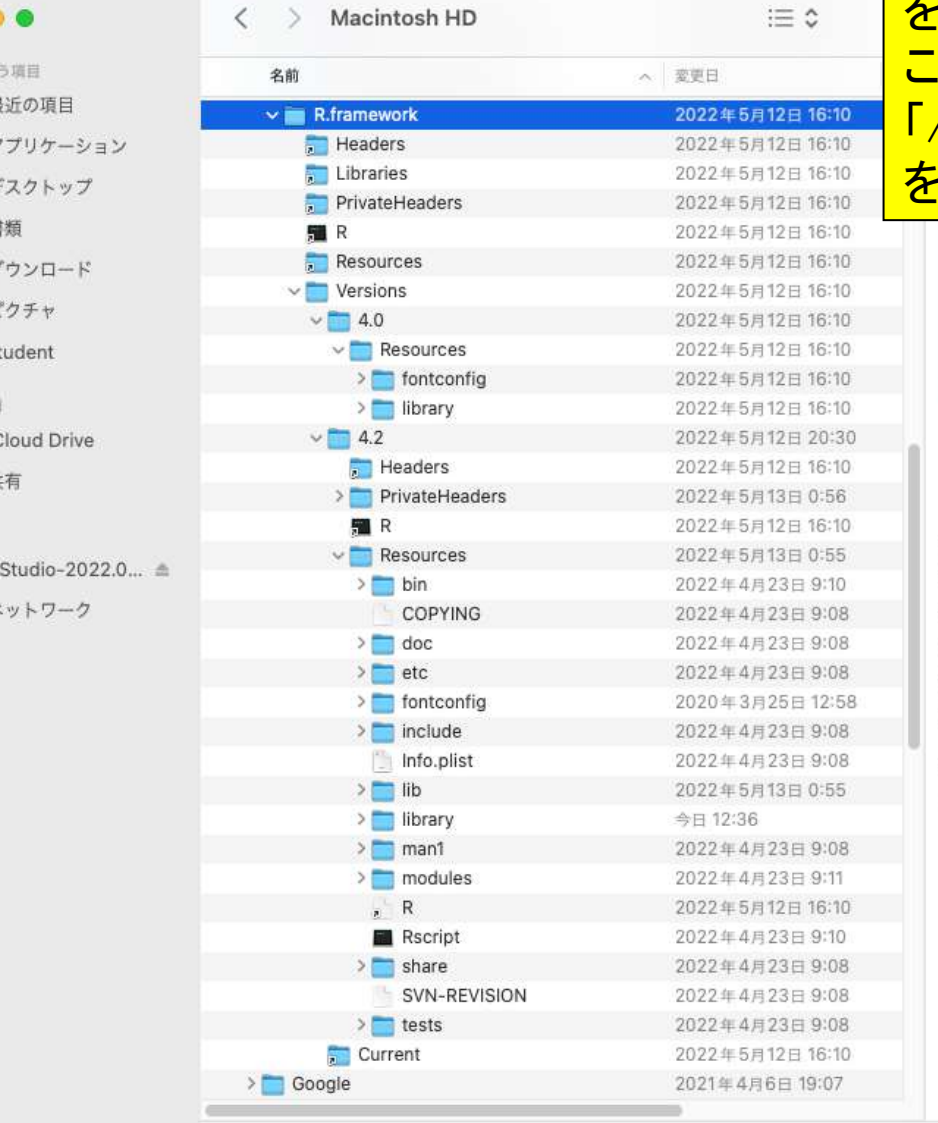

開いた①MacintoshHDの2ライブラリ3Frameworks ④R.frameworkの中にパッケージ群はあります。異な るバージョンを共存させる場合、ここでバージョン管理 を行うことになります。古いバージョンを削除する場合、 この例ではVer.4.0と Ver.4.2がありますが、 「/Library/Frameworks/R.framework/Versions/4.0/」 ·フォルダごと削除します。

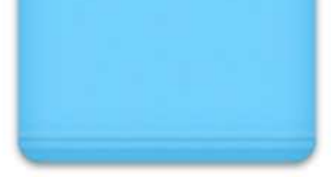

#### R.framework

フォルダ - 9.11 GB

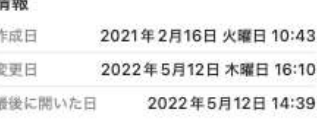

 $\odot$ その他…

#### タグ

タグを追加。

■ Macintosh HD > ■ ライブラリ > Frameworks > ■ R.framework

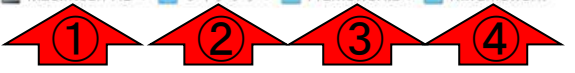

## **Contents**

- 事前準備:古いR本体とパッケージ群の削除(任意)
- **R本体のインストール**
- Macintosh環境設定(登録されている拡張子も表示する)
- Macintosh環境設定(隠しファイルも表示する)
- RStudioのインストール
- RStudioの起動と終了
- 画面の説明
- パッケージ群のインストール
- インストール確認
- エラーへの対処

#### R本体は、最新版(リリース版) のインストールが基本です。 R本体のインストール 1画面をスクロールダウンし、 ②インストールについて、の③ ◎ (Rで)塩基配列解析 Mac用をクリックします。  $*$  DQ liu.a.u-tokyo.ac.jp/~kadota/r\_seq.html#about\_install @ 商 ☆ (Rで)塩基配列解析  $\bigcirc$ (last modified 2022/05/11, since 2010) このウェブページの多くは、インストール | についての推奨手順 (Windows2022.03.31版とMacintosh2021.04.01版)に従っ て フリーソフトRと必要なパッケージをインストール済みであるという前提で記述しています。初心者の方は基本的な利用法 (Windows2022.04.03版のPPTXとPDF; Macintosh2020.03.13版のPPTXとPDF)で自習してください。 ● @Agribio\_utokyoさんをフォロー アグリバイオ、(Rで)塩基配列解析のサブページ、生命情報解析研究室 What's new? (過去のお知らせはこちら) • 「インストール | Rパッケージ | 必要最小限プラスアルファ」情報を更新しました。BSgenome.Hsapiens.NCBI.GRCh38パ ッケージをコメントアウトしていたのですが、機能ゲノム学の講義で使っていることが判明したので、コメントアウトを外し ました。(2022/05/11) NEW • 「解析 | 一般 | パターンマッチング」の例題5の入力 **◎** (Rで)塩基配列解析  $\times$  $+$ data\_seqlogo1.fasta)。(中村 弘太 氏提供情報)(20 a iu.a.u-tokyo.ac.jp/~kadota/r\_seq.html#about\_install • 東京大学·大学院農学生命科学研究科·応用生命工!  $\leftarrow$   $\rightarrow$  C  $\Omega$ @ 商 月28日 (土) に開催します。(2022/05/08) NEW • はじめに (last modified 2022/03/28) • R ver. 4.0.5でTCCパッケージのインストールがコク • 過去のお知らせ (last modified 2022/04/26) <sup>NEW</sup> DESeq2がさらに内部的に利用しているlocfitがR ve ②• インストール | について (last modified 2022/03/31) 現在の最新版はR ver. 4.2.0ですのでそれをインスト • インストール | R本体とRStudio | 最新版 | Win用 (last me pified 2022/05/01)推奨 (2022/05/01) NEW ③ • インストール | R本体とRStudio | 最新版 | Mac用 (last modified 2022/03/28)推奨 • 「解析 | 発現変動 | 2群間 | 対応なし | 複製なし | 1 • インストール | R本体 | 過去版 | Win用 (last modified 2015/03/22) 動かなくなっていますのでご注意ください。他の「 • インストール | R本体 | 過去版 | Mac用 (last modified 2015/03/22) 涼眸 氏提供情報)(2022/04/29) NEW • インストール | Rパッケージ | について (last modified 2018/11/13)

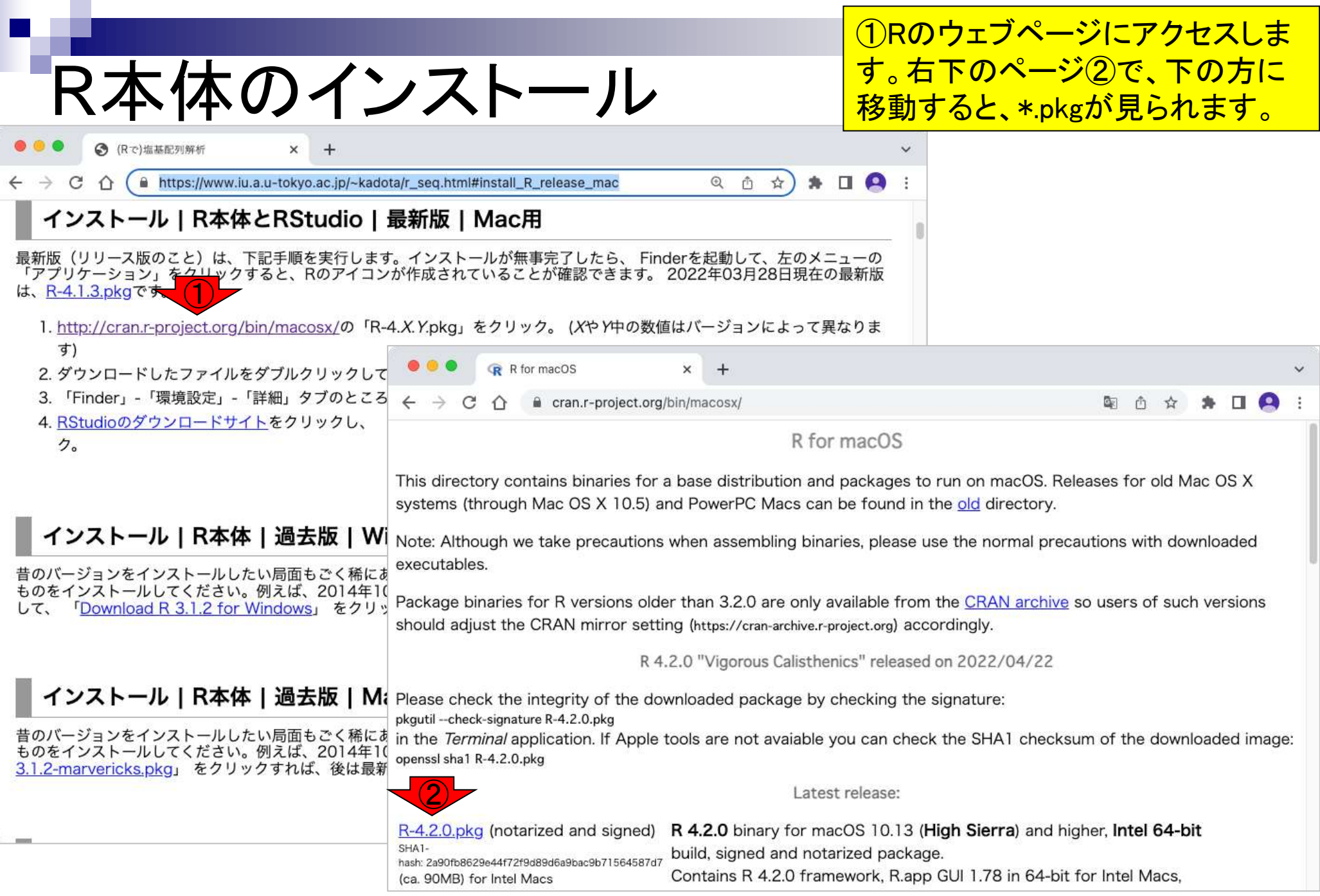

# R本体のインストール

×

### 最新版の①R-4.X.Y.pkgをク リックします。

#### cran.r-project.org/bin/macosx/

R for macOS

 $\mathbb{Q}_{\mathbb{R}}$ ी

R for macOS

This directory contains binaries for a base distribution and packages to run on macOS. Releases for old Mac OS X systems (through Mac OS X 10.5) and PowerPC Macs can be found in the old directory.

Note: Although we take precautions when assembling binaries, please use the normal precautions with downloaded executables.

Package binaries for R versions older than 3.2.0 are only available from the CRAN archive so users of such versions should adjust the CRAN mirror setting (https://cran-archive.r-project.org) accordingly.

R 4.2.0 "Vigorous Calisthenics" released on 2022/04/22

Please check the integrity of the downloaded package by checking the signature:

pkgutil --check-signature R-4.2.0.pkg

in the Terminal application. If Apple tools are not avaiable you can check the SHA1 checksum of the downloaded image: openssl sha1 R-4.2.0.pkg

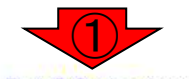

#### Latest release:

R-4.2.0.pkg (notarized and signed) R 4.2.0 binary for macOS 10.13 (High Sierra) and higher, Intel 64-bit build, signed and notarized package. hash: 2a90fb8629e44f72f9d89d6a9bac9b71564587d7 Contains R 4.2.0 framework, R.app GUI 1.78 in 64-bit for Intel Macs, (ca. 90MB) for Intel Macs

Tcl/Tk 8.6.6 X11 libraries and Texinfo 6.7. The latter two components are optional and can be ommitted when choosing "custom install", they are only needed if you want to use the teltk R package or build package documentation from sources.

Note: the use of X11 (including teltk) requires XQuartz to be installed (version 2.7.11 or later) since it is no longer part of macOS. Always reinstall XQuartz when upgrading your macOS to a new major version.

#### 最新版の①R-4.X.Y.pkgをク リックします。適当な保存場 R本体のインストール 所(ここではダウンロード)で ②保存をクリック。 R for macOS  $\times$ cran.r-project.org/bin/macosx/ R for macOS  $\leftarrow$   $\rightarrow$  C  $\cap$  ii cran.r-project.org/bin/macosx/ 图 西 立 15% П This directory contains binaries for a base distributi R for macOS systems (through Mac OS X 10.5) and PowerPC Ma This directory contains binaries for a base distribution and packages to run on macOS. Releases for old Mac OS X Note: Although we take precautions when assemblir systems (th R-4.2.0.pkg executables. よく使う項目 名前: Note: Althc ム アプリケーシ… ded 94 Package binaries for R versions older than 3.2.0 are executable □デスクトップ should adjust the CRAN mirror setting (https://cran-ar  $\square$ ■ ダウンロード Q検索 □ 書類 Package bi sions R 4.2.0 "Vigorous C should adju → ダウンロード A 20210406.pdf 12 ピクチャ <sup>1</sup> AppCleaner\_3.6.zip Please check the integrity of the downloaded packa pkgutil --check-signature R-4.2.0.pkg G student 图 AppCleaner.app in the Terminal application. If Apple tools are not av Please che a googlechrome.dmg **iCloud** openssl sha1 R-4.2.0.pkg # ncbi-blast-2.12.0+.dmg pkgutil -- chec C iCloud Drive in the Tern 24 PDF Expert Installer, app d image:  $\bigcirc$ **已 共有** PDFExpertInstaller.zip openssl sha1 P-4.0.4.pkg R-4.2.0.pkg (notarized and signed) R 4.2.0 binary 場所  $R - 4.0.5$ build, signed at 徳 ネットワーク hash: 2a90fb8629e44f72f9d89d6a9bac9b71564587d7  $R-4.0.5.$ pkg Contains R 4.2 R-4.2.0.pkg (ca. 90MB) for Intel Macs ②R-4.1.3.pkg SHA1 95 Tcl/Tk 8.6.6 X1 hash: 2a90fb862 are optional an (ca. 90MB) fi 新規フォルダ キャンセル are only neede are optional and can be ommitted when choosing "custom install", they package docur are only needed if you want to use the teltk R package or build Note: the use o package documentation from sources. (version 2.7.11 install XQuartz Note: the use of X11 (including teltk) requires XQuartz to be installed (version 2.7.11 or later) since it is no longer part of macOS. Always reinstall XQuartz when upgrading your macOS to a new major version.

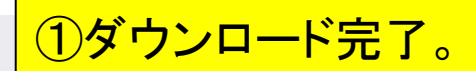

# 体のインストール

 $\times$  $+$ 

cran.r-project.org/bin/macosx/ a

R for macOS

配 白 ☆  $\checkmark$ 

×

 $\bullet$ 

п

R for macOS

This directory contains binaries for a base distribution and packages to run on macOS. Releases for old Mac OS X systems (through Mac OS X 10.5) and PowerPC Macs can be found in the old directory.

Note: Although we take precautions when assembling binaries, please use the normal precautions with downloaded executables.

Package binaries for R versions older than 3.2.0 are only available from the CRAN archive so users of such versions should adjust the CRAN mirror setting (https://cran-archive.r-project.org) accordingly.

R 4.2.0 "Vigorous Calisthenics" released on 2022/04/22

Please check the integrity of the downloaded package by checking the signature:

pkgutil --check-signature R-4.2.0.pkg

in the Terminal application. If Apple tools are not avaiable you can check the SHA1 checksum of the downloaded image: openssl sha1 R-4.2.0.pkg

#### Latest release:

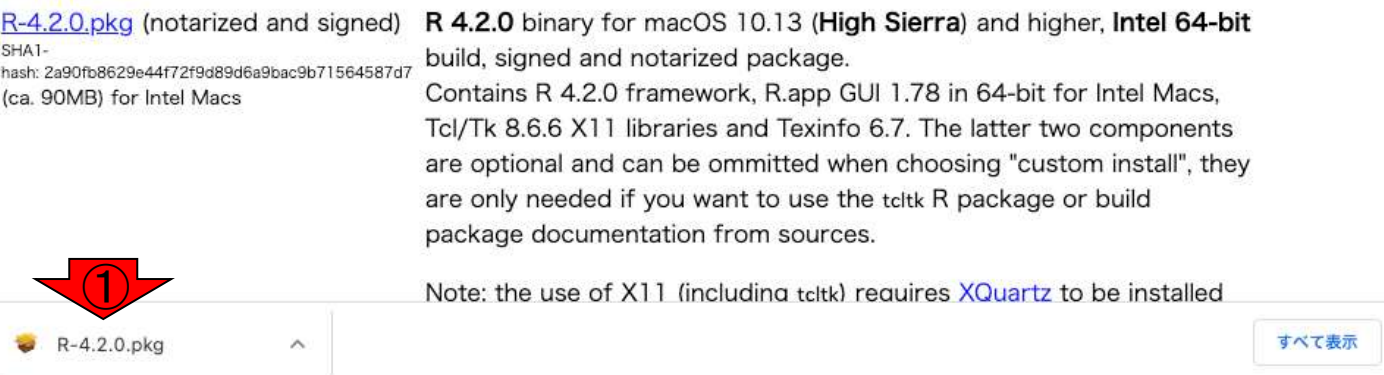

<u>ダウンロードが完了すると、①ダウン</u> R本体のインストール ロードフォルダにR-4.X.Y.pkgファイル があります。②Dockからでも良いの で、このファイルを起動します。インス **88 ☆** > ダウンロード  $\alpha$ ...  $\langle$ トーラーが起動するので、③続けるを よく使う項目 今日 ⊙ 最近の項目 クリックして実行します。 <sup>①</sup> 人 アプリケー… □ デスクトップ R-4.2.0.pkg 93.9 MB 4 ダウンロード 国ビクチャ 過去30日間 to student ■ Macintosh HD > ■ ユーザ > ■ student > ■ ダウンロード ... ■ R 4.2.0 for macOSのインストール A ようこそR 4.2.0 for macOSインストーラへ ② This installer will guide you through the steps necessary to R-4.2.0.pkg ● はじめに setup R 4.2.0 (Vigorous Calisthenics) for macOS 10.13 (High Sierra) or higher on your machine. 美田美門 使用許基型的 ■ インストール先 ■ インストールの継知 ■ インストール ■ 概要 ③ 戻る 続ける

**门 書類** 

# R本体のインストール

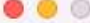

● R 4.2.0 for macOSのインストール

#### 大切な情報

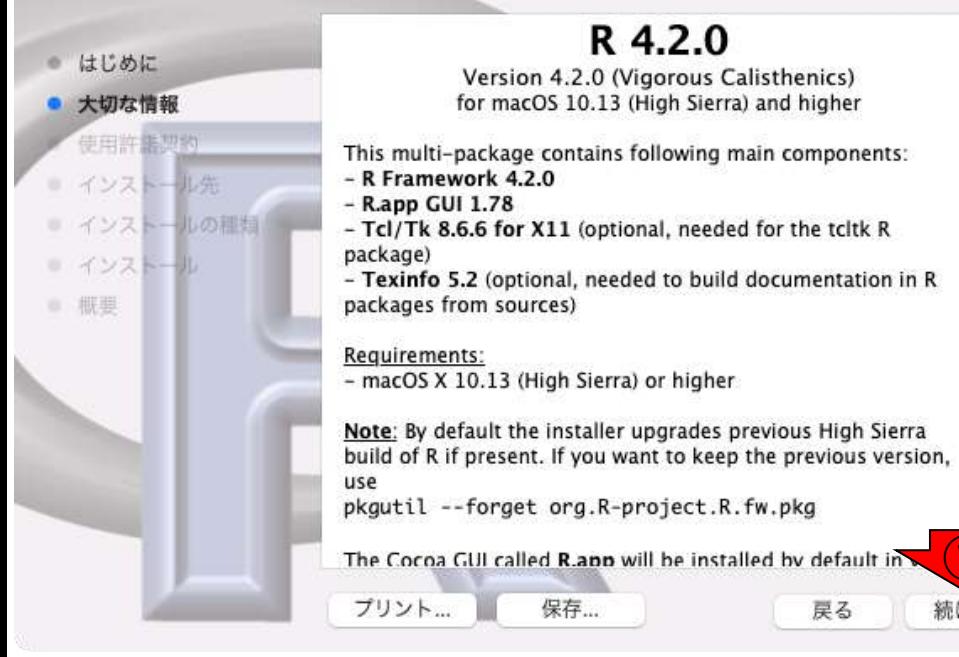

 $\bigcirc$ 

続ける

戻る

 $\bullet$   $\circ$ 

■ 概要

## す。

①、②続けるを選択しま

#### ■ R 4.2.0 for macOSのインストール 使用許諾契約 This software is distributed under the terms of the GNU はじめに GENERAL PUBLIC LICENSE Version 2, June 1991. The terms of this license are in a file called COPYING which you should have 大切な情報 received with this software. 使用許諾契約 If you have not received a copy of this file, you can obtain one インストール先 via WWW at http://www.gnu.org/copyleft/gpl.html, or by writing to: ■ インストールの離婚 ■ インストール The Free Software Foundation, Inc., 59 Temple Place - Suite 330, Boston, MA 02111-1307, USA. A small number of files (the API header files and export files, listed in R HOME/COPYRIGHTS) are distributed under the LESSER GNU GENERAL PUBLIC LICENSE version 2.1. This can be obtained via WWW at http://www.gnu.org/copyleft/lgpl.html, or by writing to the address above The above licenses govern distribution, not use.

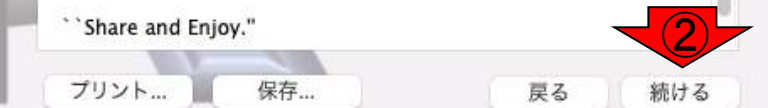

A

## R本体のインストール ● R 4.2.0 for macOSのインストール

## ①同意する、②続けるを 選択します。

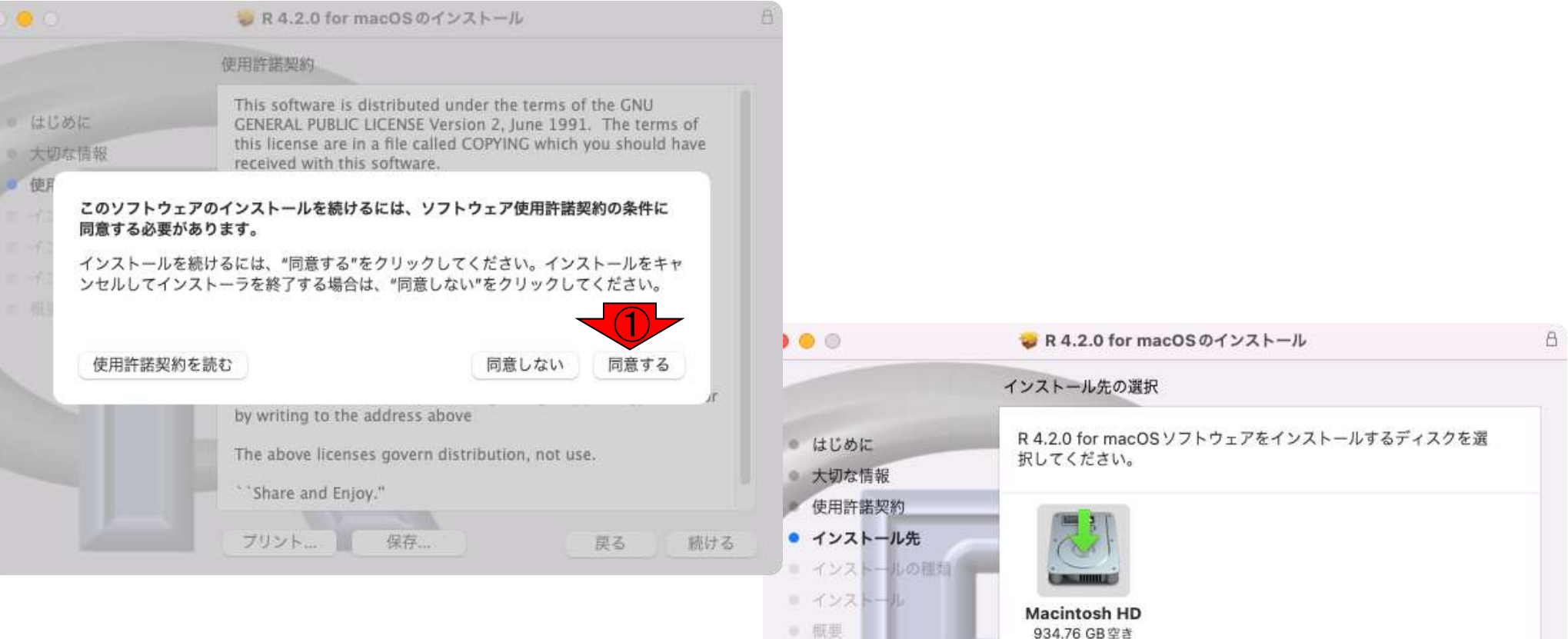

合計1TB

を選択しました。

このソフトウェアをインストールするには、179.2 MBのディスク領域が必要です。 このソフトウェアをディスク"Macintosh HD"にインストールすること

②

続ける

戻る

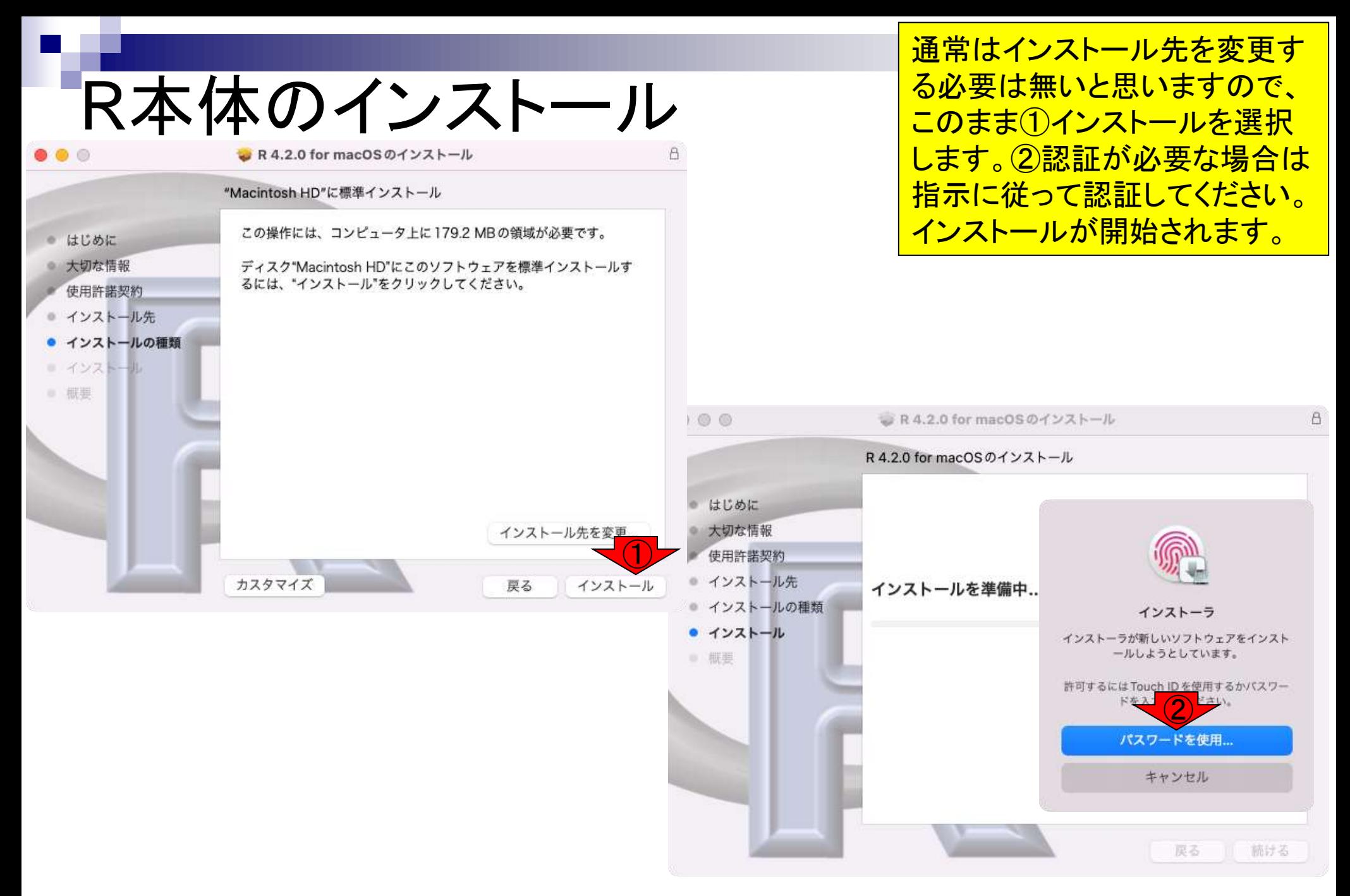

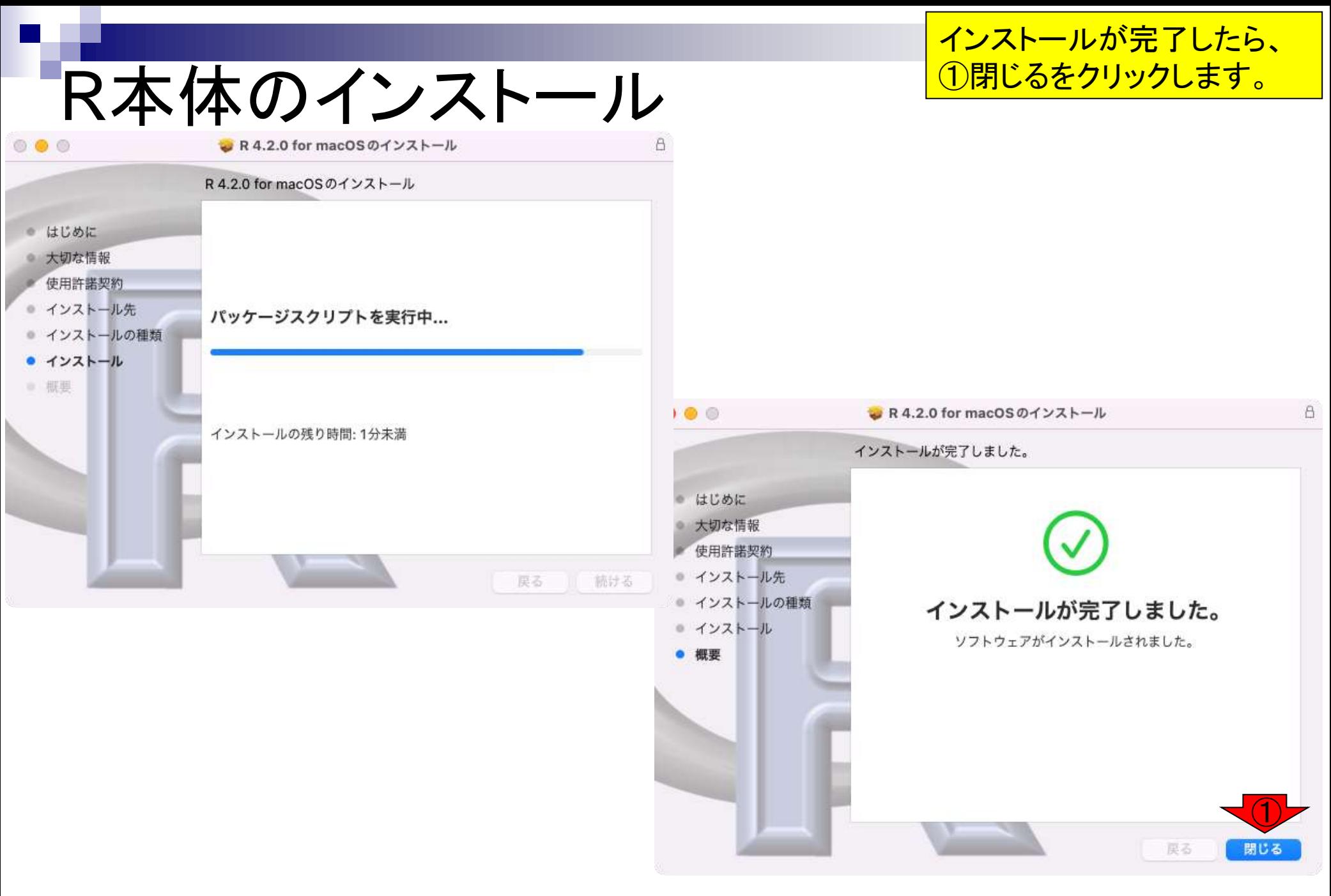

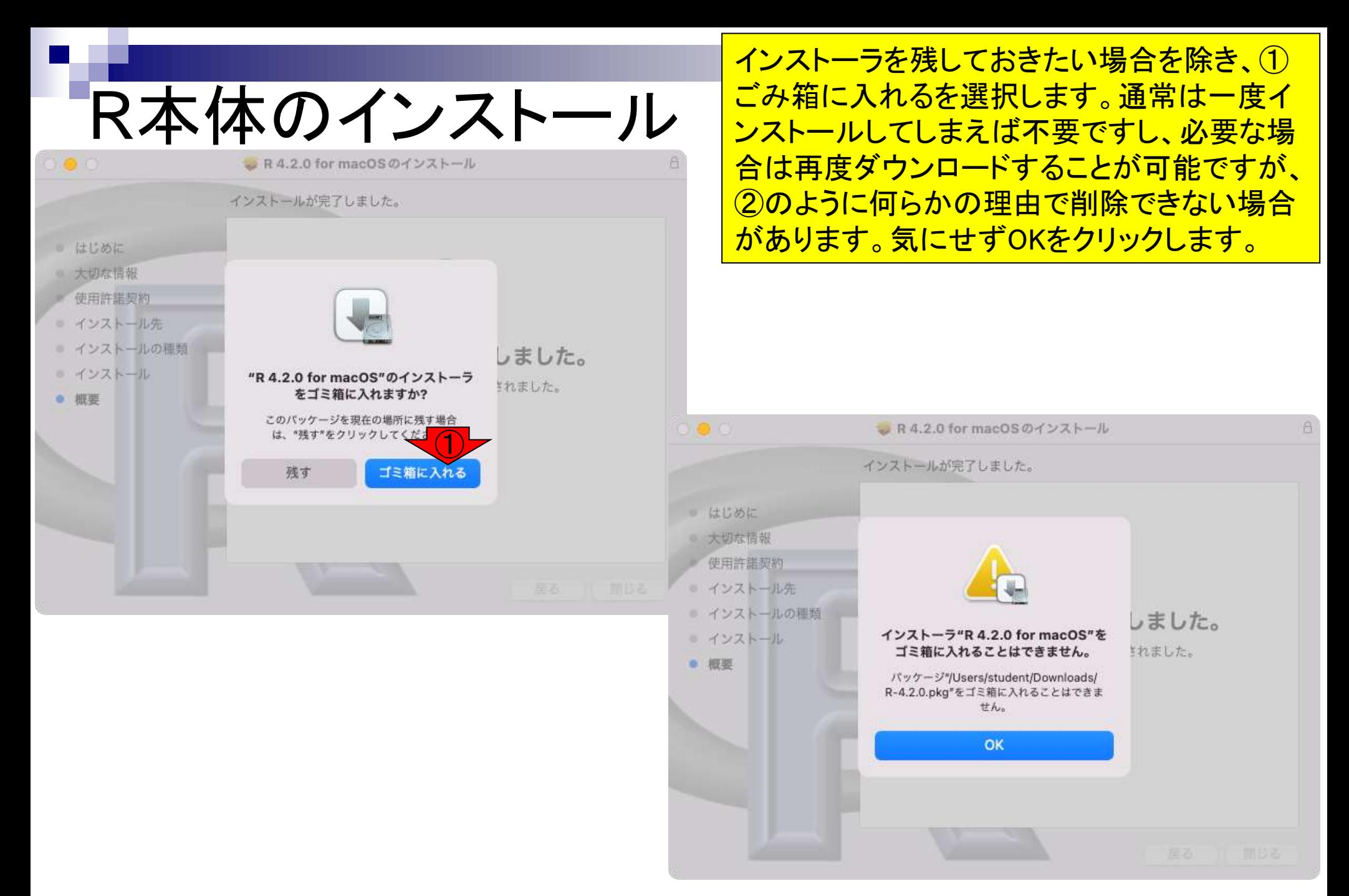

## **Contents**

- 事前準備:古いR本体とパッケージ群の削除(任意)
- **R本体のインストール**
- ◼ Macintosh環境設定(登録されている拡張子も表示する)
- Macintosh環境設定(隠しファイルも表示する)
- RStudioのインストール
- RStudioの起動と終了
- 画面の説明
- パッケージ群のインストール
- インストール確認
- エラーへの対処

## Macintosh環境設定

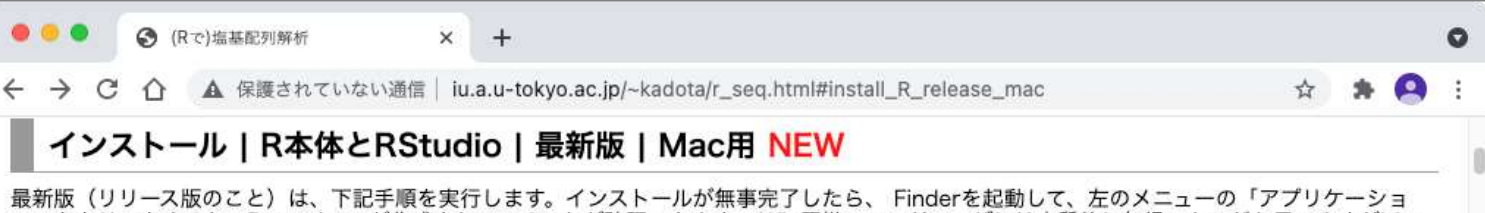

ン」をクリックすると、Rのアイコンが作成されていることが確認できます。Win同様、エンドユーザには実質的に無縁のものだと思いますがMac にも開発版 (devel版) というのがあります。 2021年04月01日現在の最新版は、R-4.0.5.pkgですね。

1. http://cran.r-project.org/bin/macosx/の「R-4.X.Y.pkg」をクリック。(XやY中の数値はバージョンによって異なります)

2. ダウンロードしたファイルをダブルクリックして、基本的には「次へ」などを押しながらインストールを完了させる

3. 「Finder」 - 「環境設定」 - 「詳細」タブのところで「すべてのファイル名拡張子を表示」にチェックを入れる。

4. RStudioのダウンロードサイトをクリックし、 「RStudio 1.2.5001 - macOS 10.12+ (64-bit)」と酷似したファイル名のものをク

### インストール | R本体 | 過去版 | Win用

昔のバージョンをインストールしたい局面もごく稀にあると思います。 その場合は、ここをクリックして、 任意のバージョンのものをインストール してください。例えば、2014年10月リリースのver. 3.1.2をインストールしたい場合は、3.1.2をクリックして、「Download R 3.1.2 for Windows」をクリックすれば、後は最新版と同じです。

### インストール | R本体 | 過去版 | Mac用

昔のバージョンをインストールしたい局面もごく稀にあると思います。 その場合は、ここをクリックして、 任意のバージョンのものをインストール してください。例えば、2014年10月リリースのver. 3.1.2をインストールしたい場合は、 ページ下部の「R-3.1.2-marvericks.pkg」をクリックす れば、後は最新版と同じです。

### インストール | Rパッケージ | について

アグリバイオで所有するノートPCは、「インストール | Rパッケージ | 必要最小限プラスアルファ」を利用してパッケージ群を一度にインストー ルしています。 「インストール | Rパッケージ | 個別(2018年11月以降)」のところは、 インストールされていない(or されなかった)パッケージを 個別にインストールする際に利用してください。 トップページへ

## ①ファイルの拡張子を 明示させる作業です。

①

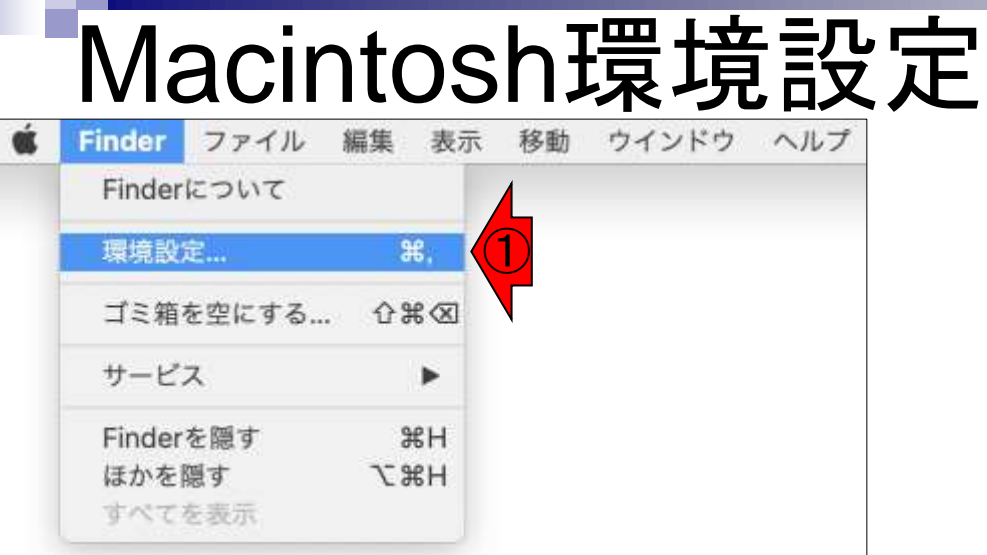

Macintoshの場合は、こんな感じに見え るので、Finderのプルダウンメニューで ①環境設定を選び、②Finder環境設定 画面が起動したら、③詳細タブの④す べてのファイル名拡張子を表示にチェッ ① クを入れます。

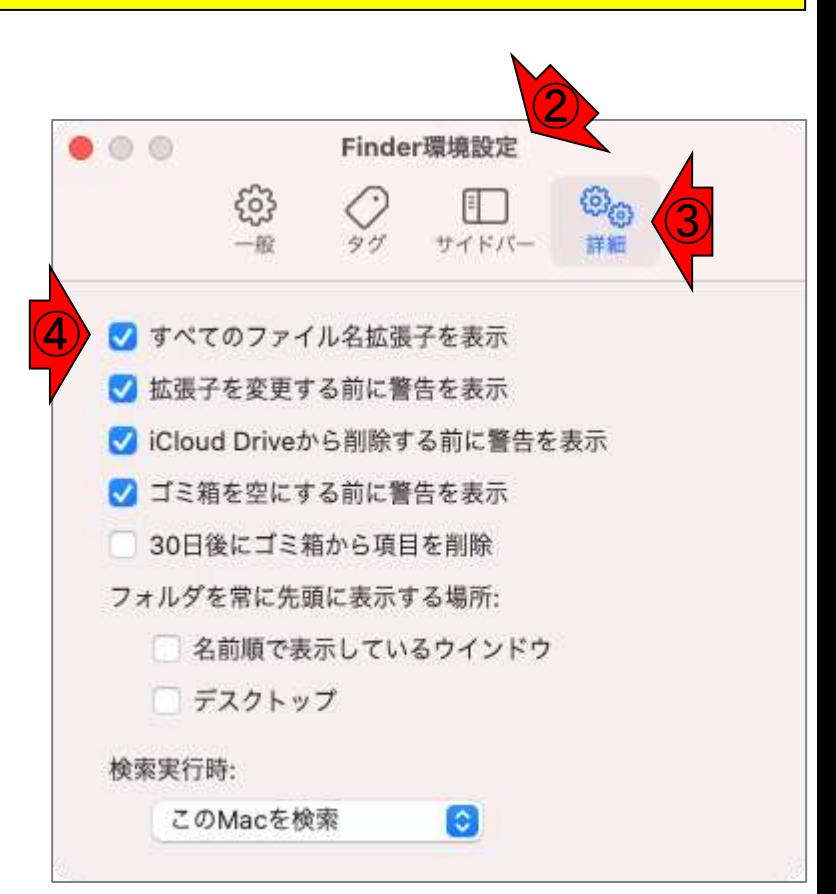

## **Contents**

- 事前準備:古いR本体とパッケージ群の削除(任意)
- **R本体のインストール**
- Macintosh環境設定(登録されている拡張子も表示する)
- Macintosh環境設定(隠しファイルも表示する)
- RStudioのインストール
- RStudioの起動と終了
- 画面の説明
- パッケージ群のインストール
- インストール確認
- エラーへの対処

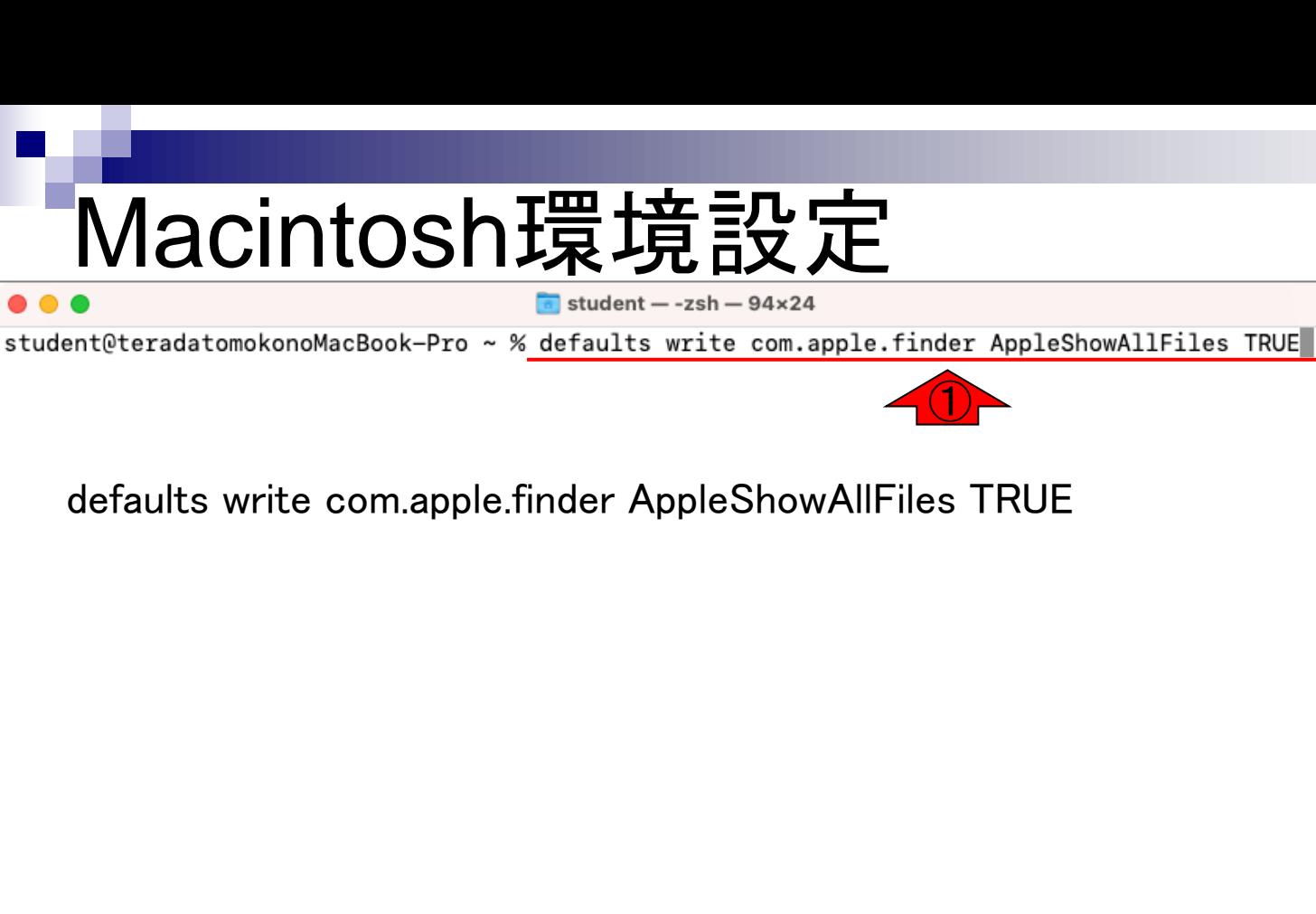

Finderのアプリケーション <u> →ユーティリティからターミ</u> ナル.appを起動します。 ターミナルが起動したら、 ①defaults write com.apple.finder AppleShowAllFiles TRUEと (途中で改行を入れずに) **入力して、リターンキーを** 押します。

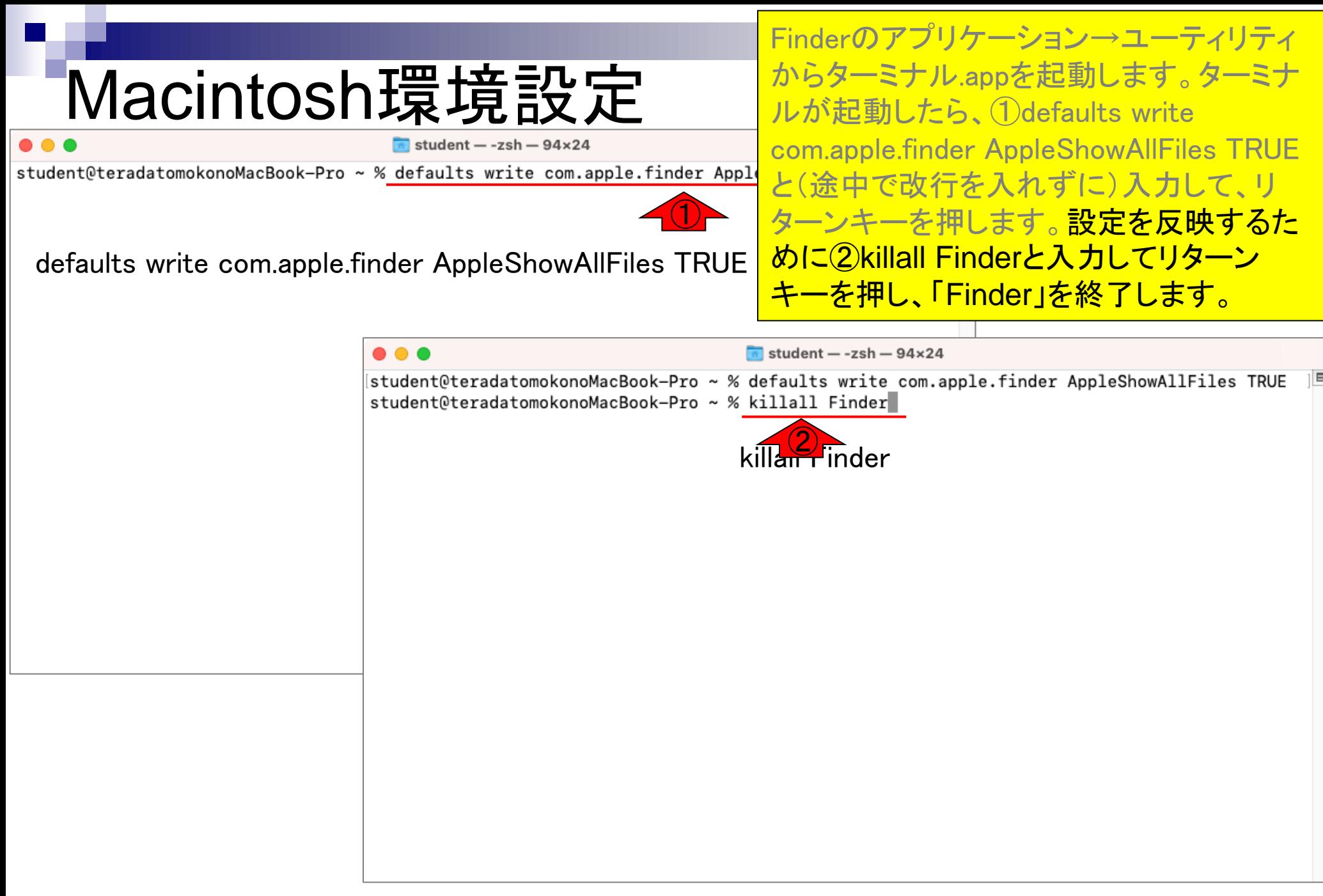

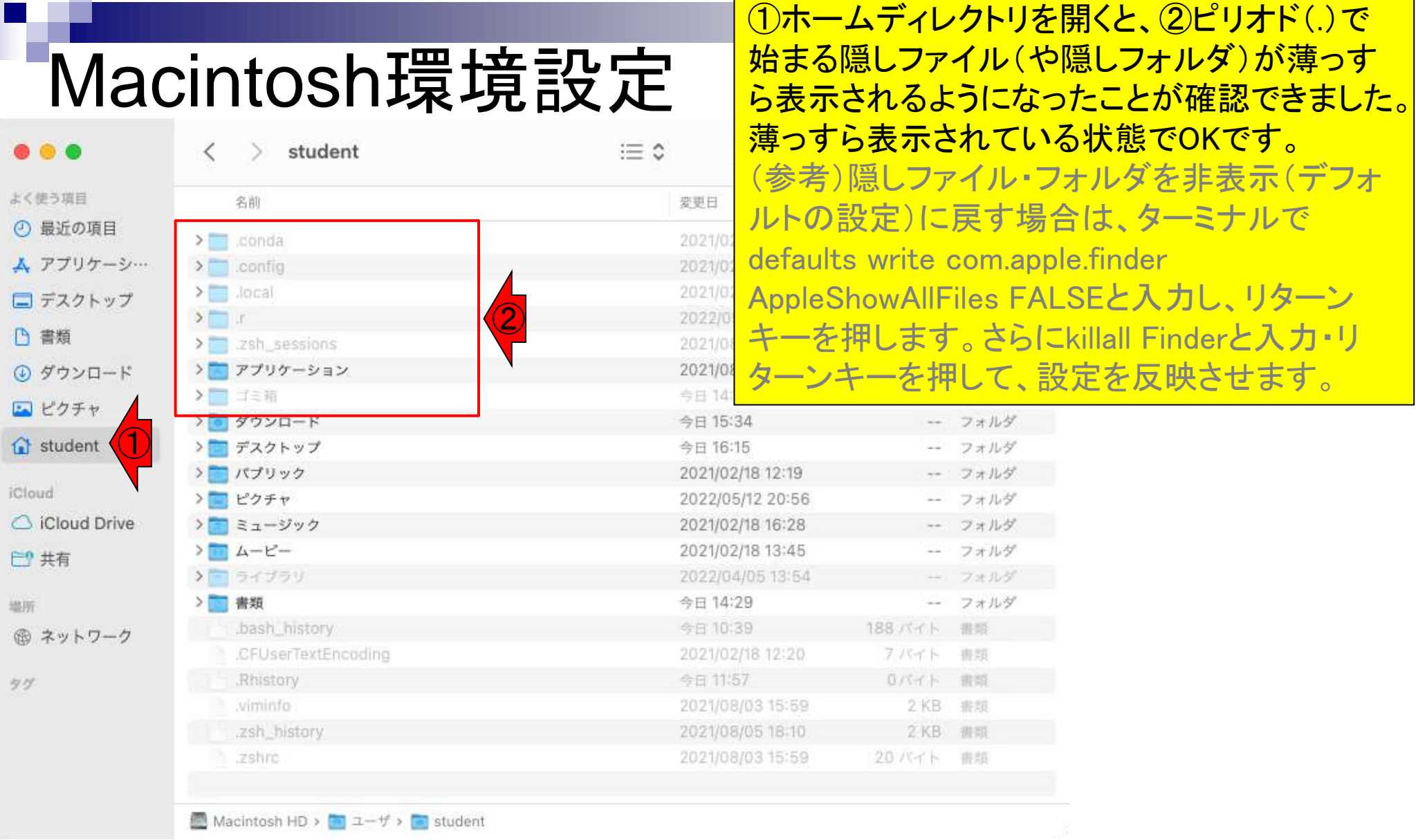

## **Contents**

- 事前準備:古いR本体とパッケージ群の削除(任意)
- **R本体のインストール**
- Macintosh環境設定(登録されている拡張子も表示する)
- Macintosh環境設定(隠しファイルも表示する)
- RStudioのインストール
- RStudioの起動と終了
- 画面の説明
- パッケージ群のインストール
- インストール確認
- エラーへの対処

# RStudioインストール

### RStudioは、RのGUI強化版のような位置づけです。 ①RStudio[のダウンロードサイト](https://www.rstudio.com/products/rstudio/download/#download)をクリック。

◎ (Rで)塩基配列解析  $\times$  $\pm$  $\rightarrow$  C  $\curvearrowright$ li iu.a.u-tokyo.ac.jp/~kadota/r\_seq.html#install\_R\_release\_mac 17 インストール | R本体とRStudio | 最新版 | Mac用 最新版(リリース版のこと)は、下記手順を実行します。インストールが無事完了したら、 Finderを起動して、左のメニューの「アプリケー ション」をクリックすると、Rのアイコンが作成されていることが確認できます。2022年03月28日現在の最新版は、R-4.1.3.pkgです。 1. http://cran.r-project.org/bin/macosx/の「R-4.*X.Y.*pkg」をクリック。 (*XやY*中の数値はバージョンによって異なります) 2. ダウンロードしたファイルをダブルクリックして、基本的には「次へ」などを押しながらインストールを完了させる 3.「Finder」-「環境設定」-「詳細」タブのところで「すべてのファイル名拡張子を表示」にチェックを入れる。 4. RStudioのダウンロードサイトをクリックし、 「RStudio-2022.02.1-461.dmg」と酷似したファイル名のものをクリック。 ①インストール | R本体 | 過去版 | Win用 昔のバージョンをインストールしたい局面もごく稀にあると思います。 その場合は、ここをクリックして、 任意のバージョンのものをインス トールしてください。例えば、2014年10月リリースのver. 3.1.2をインストールしたい場合は、 3.1.2をクリックして、 「Download R 3.1.2 for Windows」をクリックすれば、後は最新版と同じです。 インストール | R本体 | 過去版 | Mac用 昔のバージョンをインストールしたい局面もごく稀にあると思います。 その場合は、<u>ここ</u>をクリックして、 任意のバージョンのものをインフ トールしてください。例えば、2014年10月リリースのver. 3.1.2をインストールしたい場合は、 ページ下部の「<u>R-3.1.2-marv<sup>トップペー</sup></u> をクリックすれば、後は最新版と同じです。

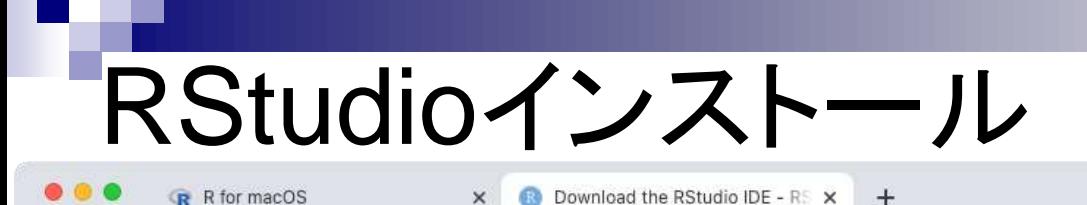

■ rstudio.com/products/rstudio/download/#download

①予めR 3.3.0以上をインストールせよとのこ とですが、これは済んでいるので、②Mac版 のインストーラをダウンロード。③Dockまたは ④ダウンロードフォルダから、⑤RStudioの dmgファイルをダブルクリックし、展開します。

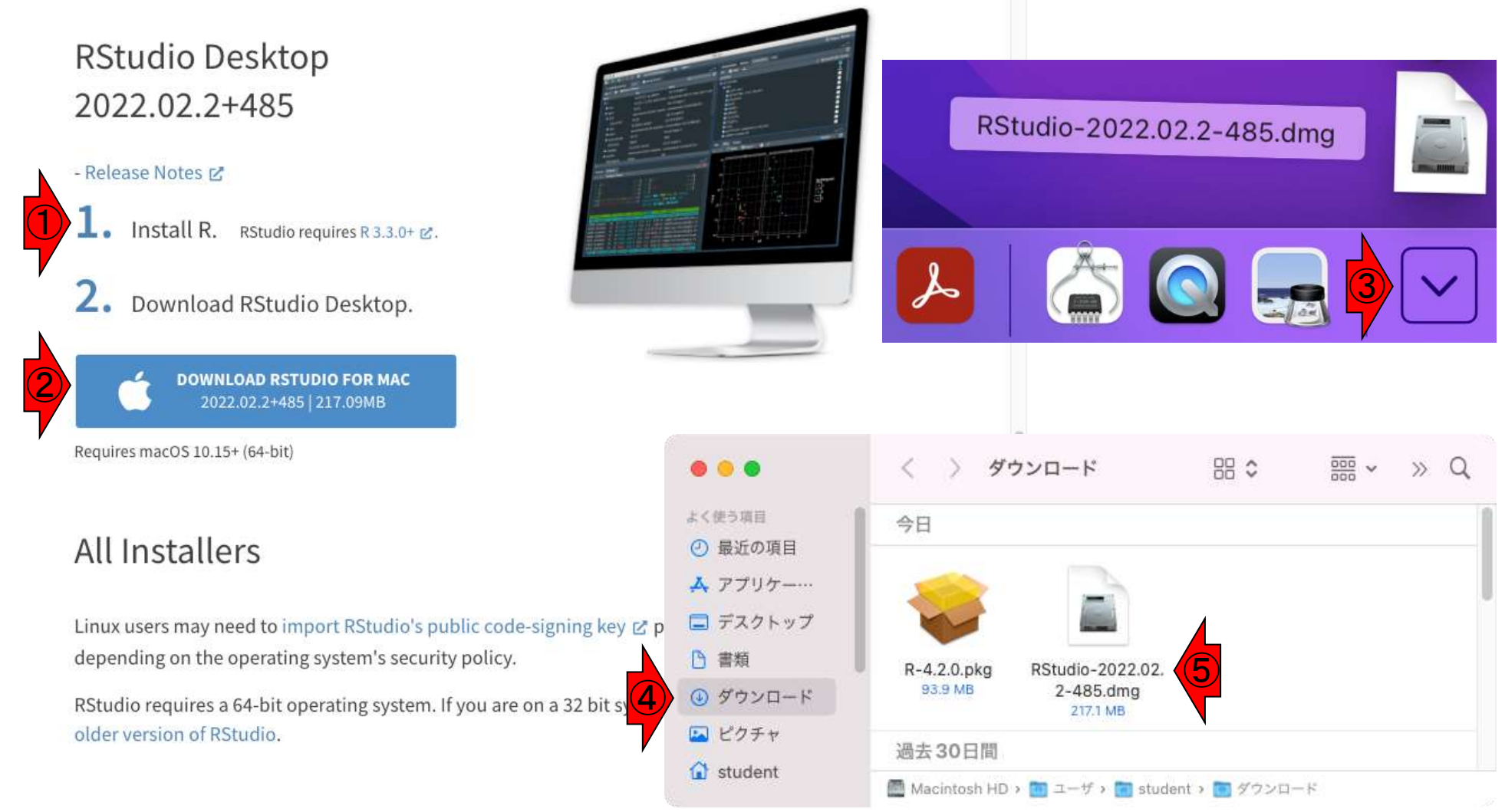
### RStudioインストール ① RStudio-2022.02.2-485 Applications RStudio.app ② ③ RStudio-2022.02.2-485

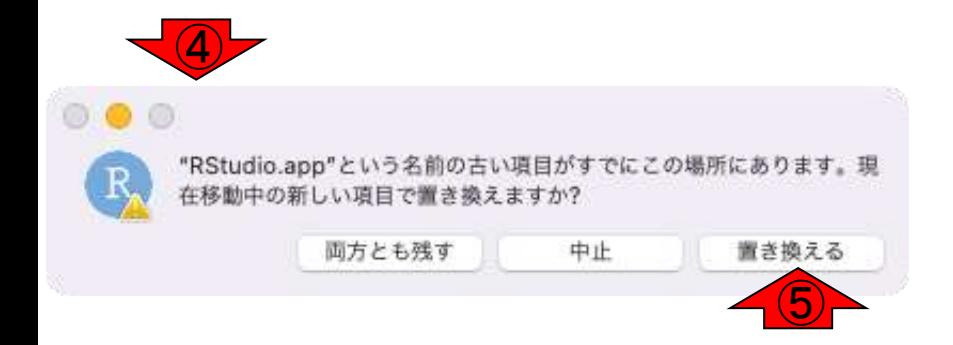

dmgファイルが展開されると、デスクトップに ①RStudio-2022.02.2-485フォルダができ、 この中に②Applicationsフォルダへのショー トカットと③RStudio本体ができています。 ③RStudio.appアイコンを②Applicationsフォ ルダにドラッグし、アプリケーションフォルダ のユーティリティにコピーします。既に別の RStudioがある場合、④のようにメッセージ が表示されるので、⑤置き換えるを選択しま す。 <mark>デスクトップのRStudioフォルダは削除して</mark> 構いません。

# RStudioインストール

#### アプリケーションフォルダのRStudioの変更 日が新しくなったことを確認します。

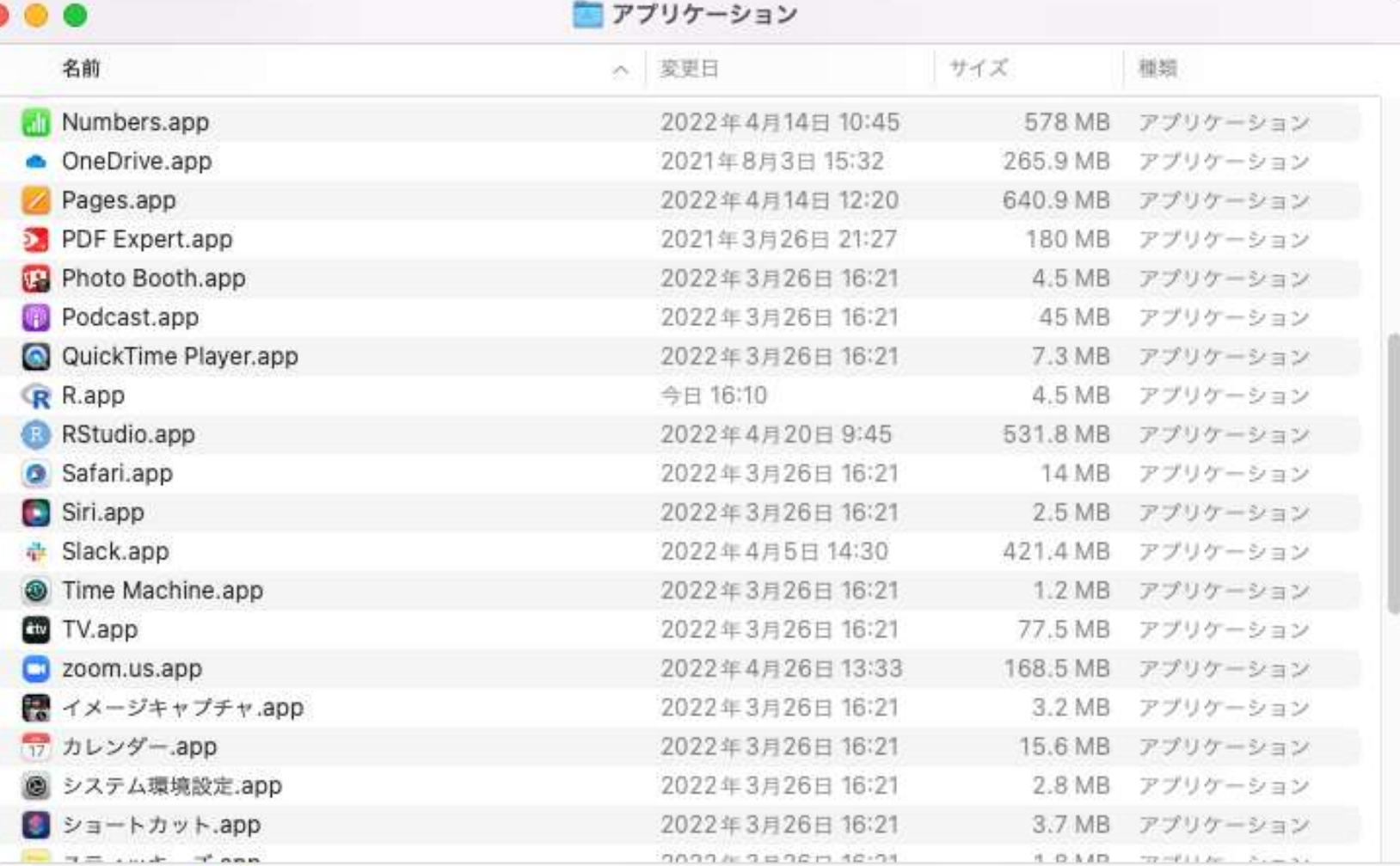

■ Macintosh HD > アプリケーション

## RStudioインストール

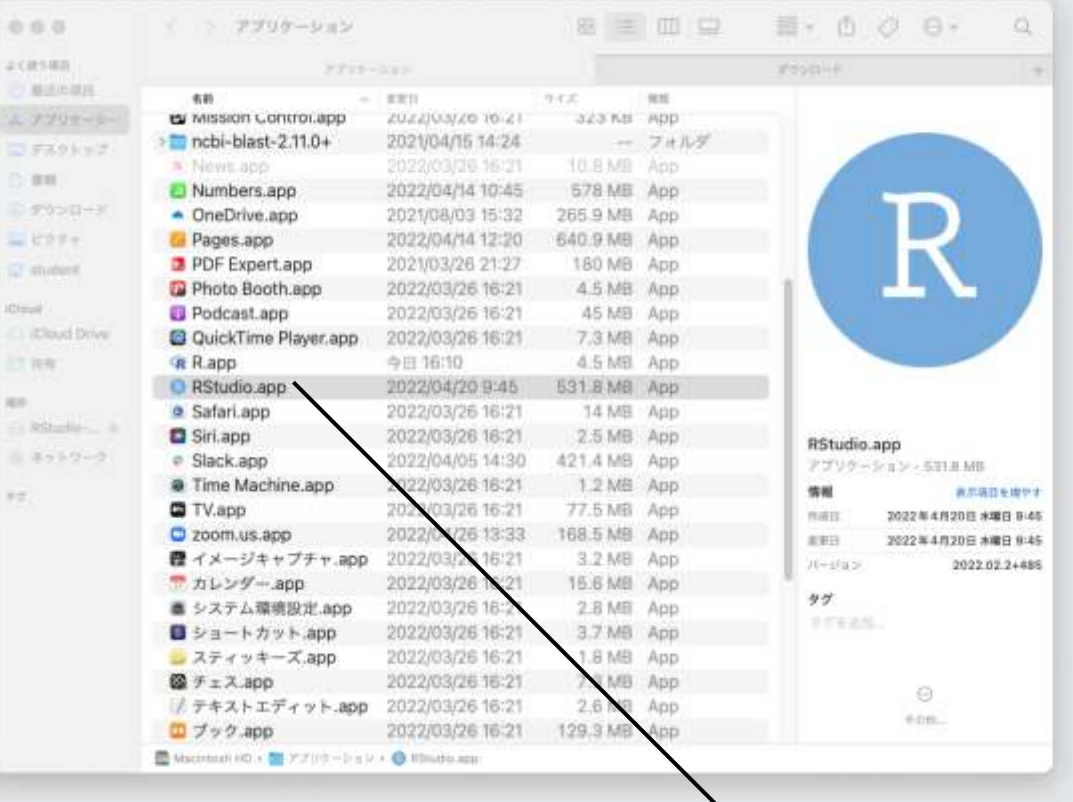

IĄ.

 $\mathbb{R}$  $\boldsymbol{\mathcal{L}}$ 

■ ■ キ 氏石

アプリケーションフォルダの RStudio.appをDockの挿入したい 位置にドラッグ&ドロップします。 (既に古いバージョンのアイコン があっても気にせずドラッグ)

**BRICE RELEASE** 

### **Contents**

- 事前準備:古いR本体とパッケージ群の削除(任意)
- **R本体のインストール**
- Macintosh環境設定(登録されている拡張子も表示する)
- Macintosh環境設定(隠しファイルも表示する)
- RStudioのインストール
- RStudioの起動と終了
- 画面の説明
- パッケージ群のインストール
- インストール確認
- エラーへの対処

# RStudioの起動

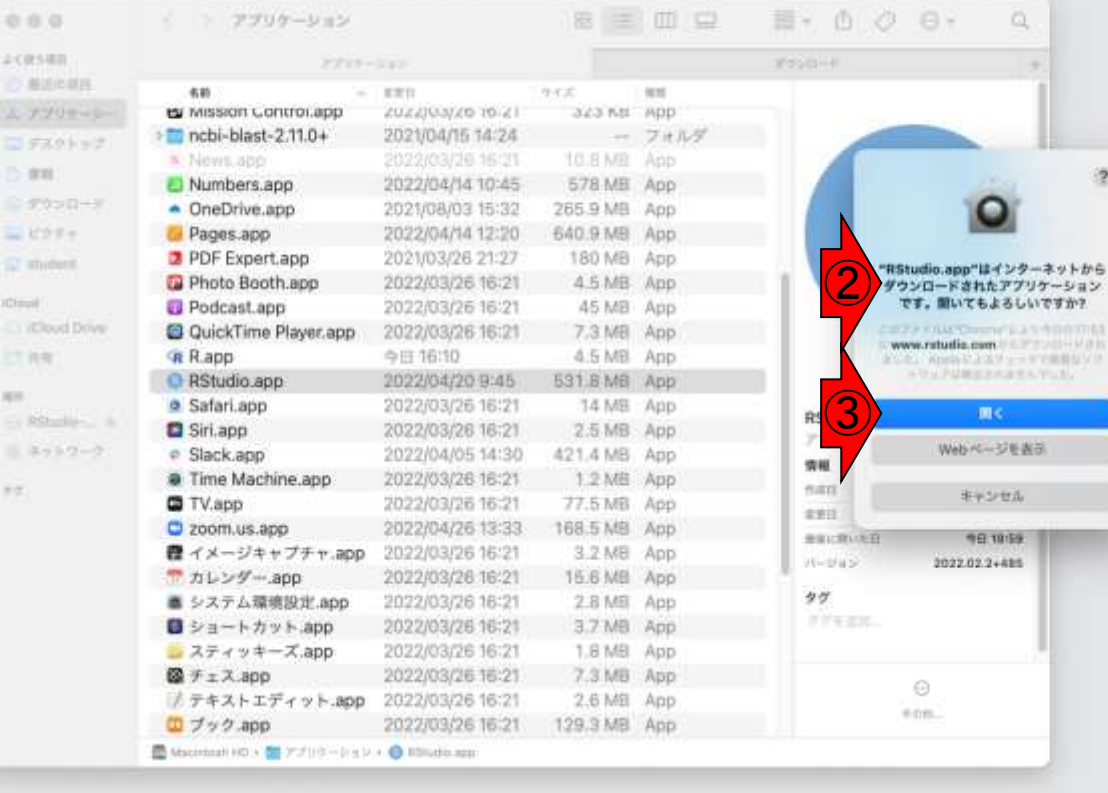

 $A$ <sup> $\circ$ </sup>

ш

 $\bigcirc$ 

 $\mathbb{R}$ 

**Je** 

00000

①DockのRStudioアイコンをクリッ クすると、②アプリケーションを開 いても良いかという確認メッセー ジが表示されるので、③開くをク リックします。

**BLAGERER** 

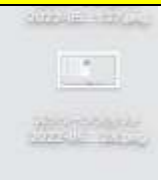

# **RStudioの起動**

配置

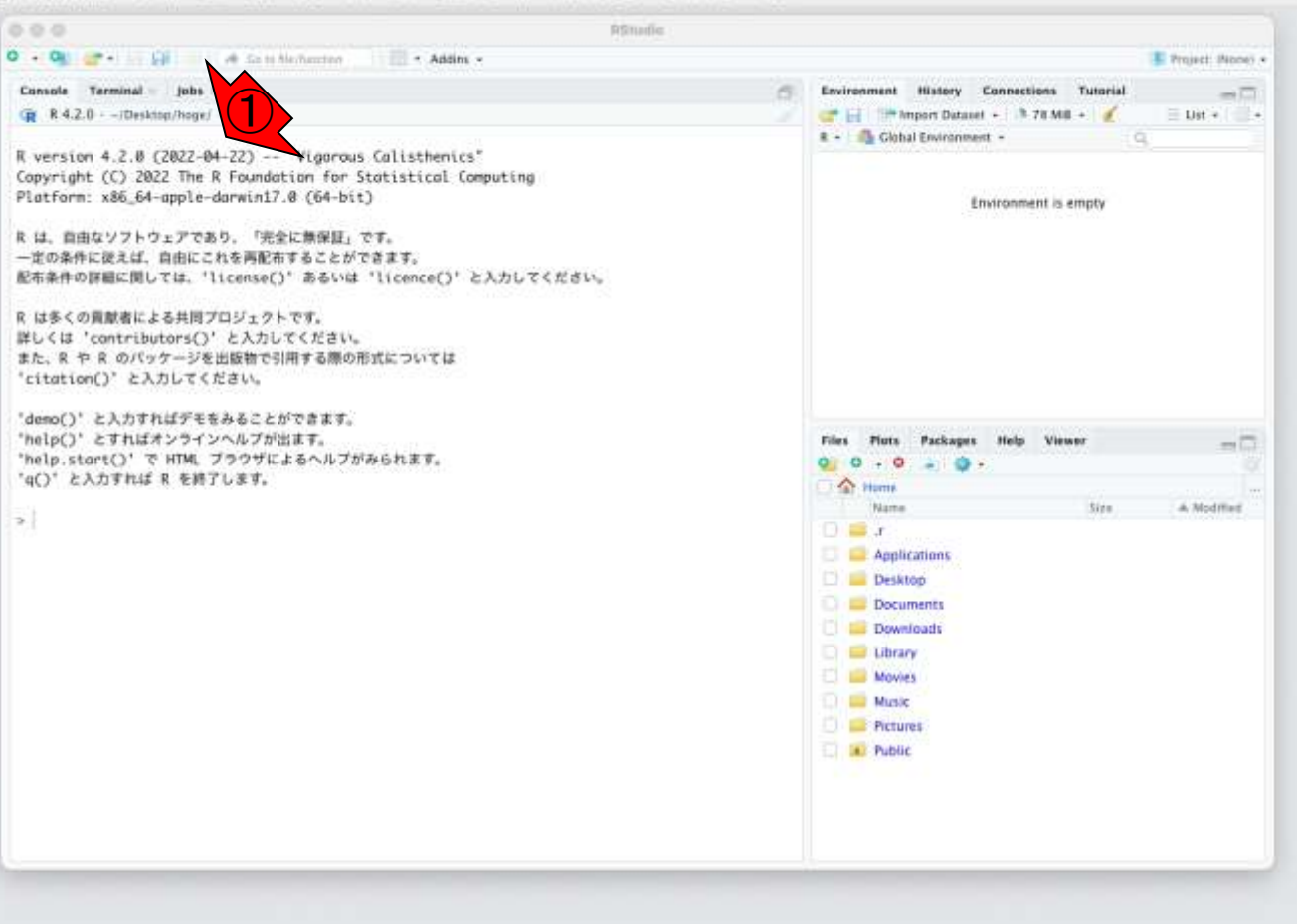

#### RStudioが起動しました。①最新 バージョンがインストールできて いることが確認できます。

다 등 0月12日(不) 21:01

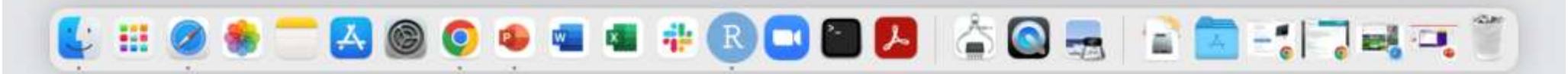

## RStudioの終了

#### RStudioを終了するには①×をクリックする、 RStudioメニューからQuit RStudioを選択す る、③q()と入力し、リターンキーを押す、と いった方法があります。

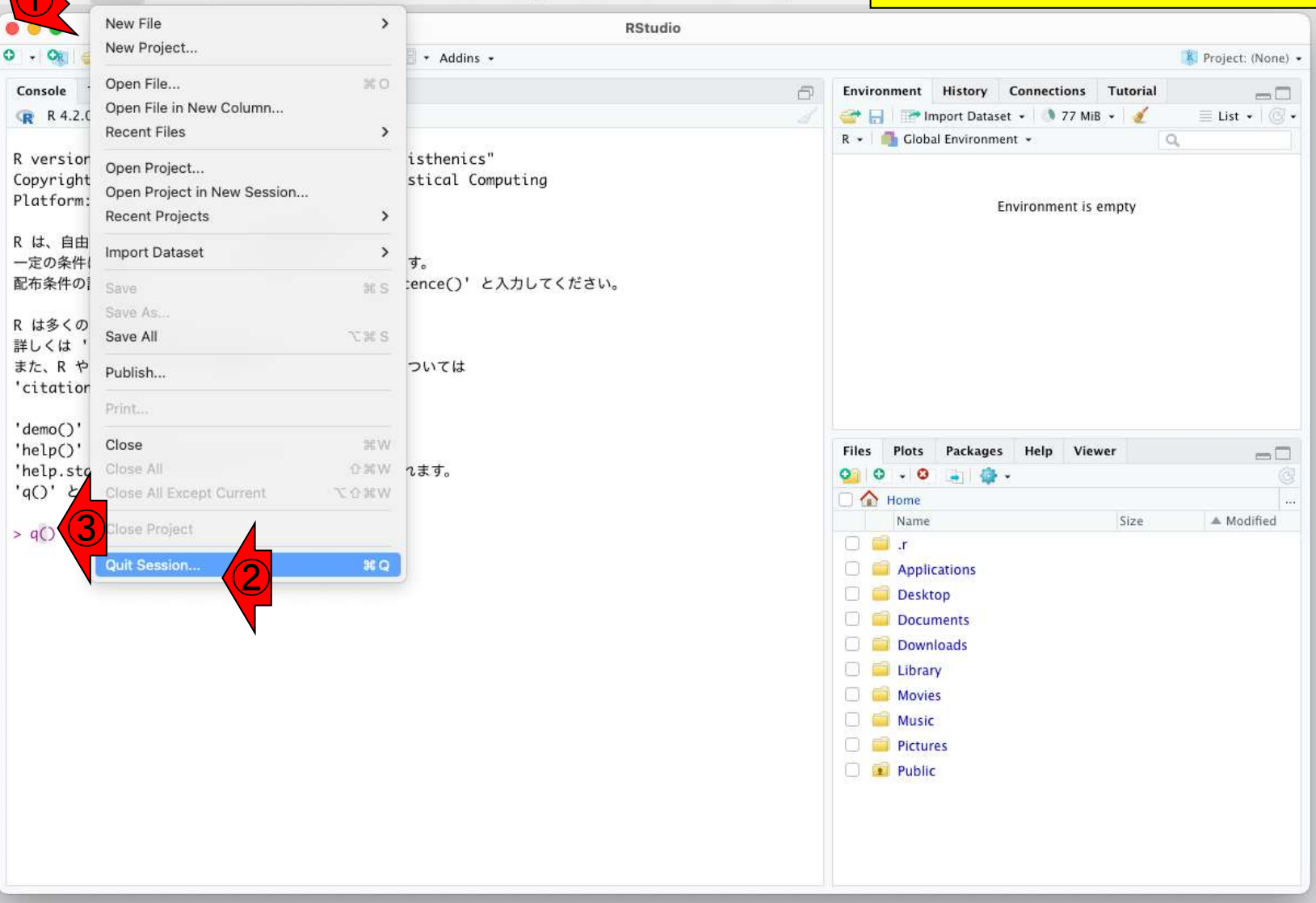

### **Contents**

- 事前準備:古いR本体とパッケージ群の削除(任意)
- **R本体のインストール**
- Macintosh環境設定(登録されている拡張子も表示する)
- Macintosh環境設定(隠しファイルも表示する)
- RStudioのインストール
- Macintosh環境設定(Dockへの追加)
- RStudioの起動と終了
- 画面の説明
- パッケージ群のインストール
- インストール確認
- エラーへの対処

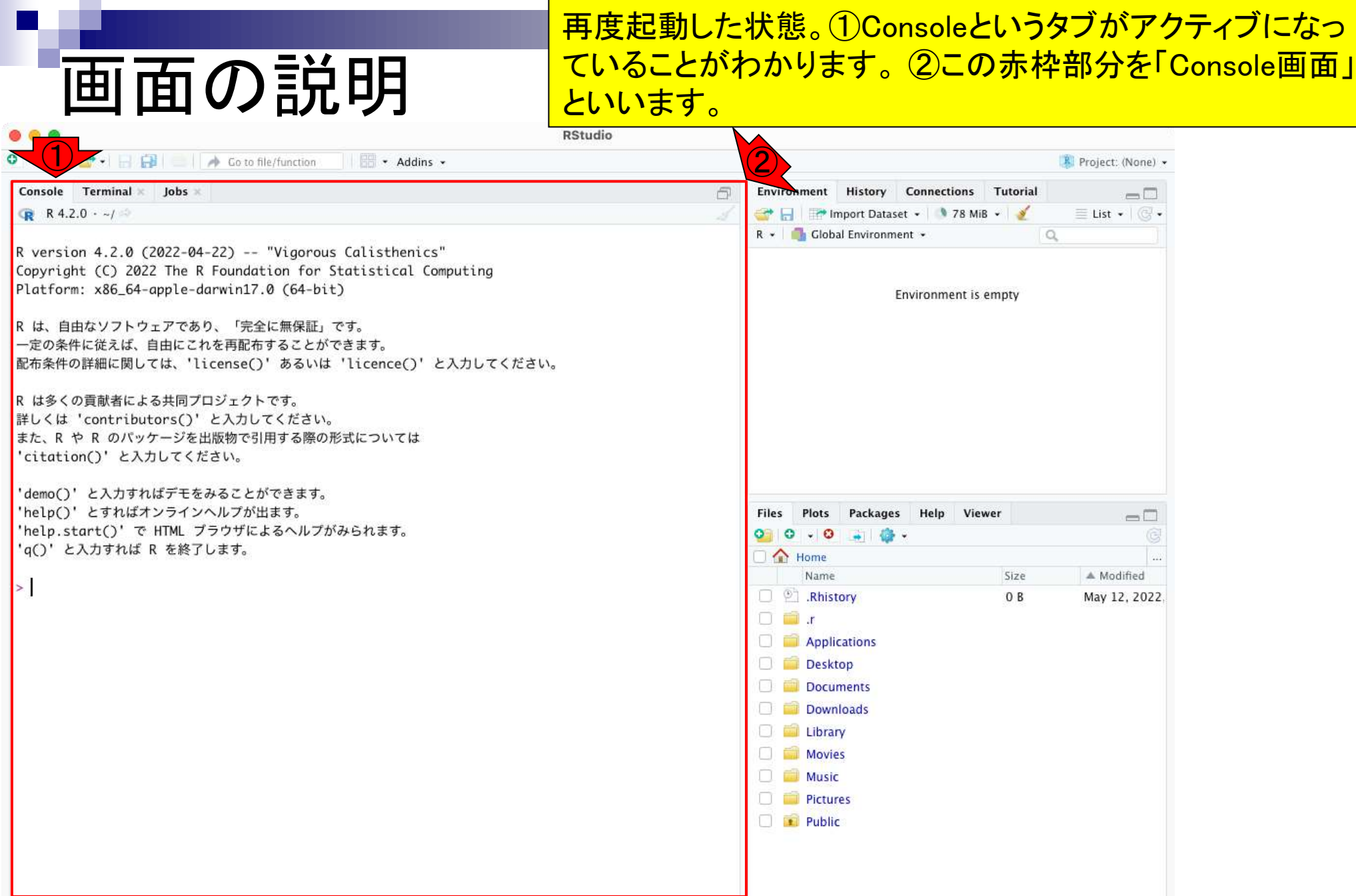

### ①Filesというタブがアクティブになっていることがわかります。 ②この赤枠内で見えているものはヒトそれぞれです。

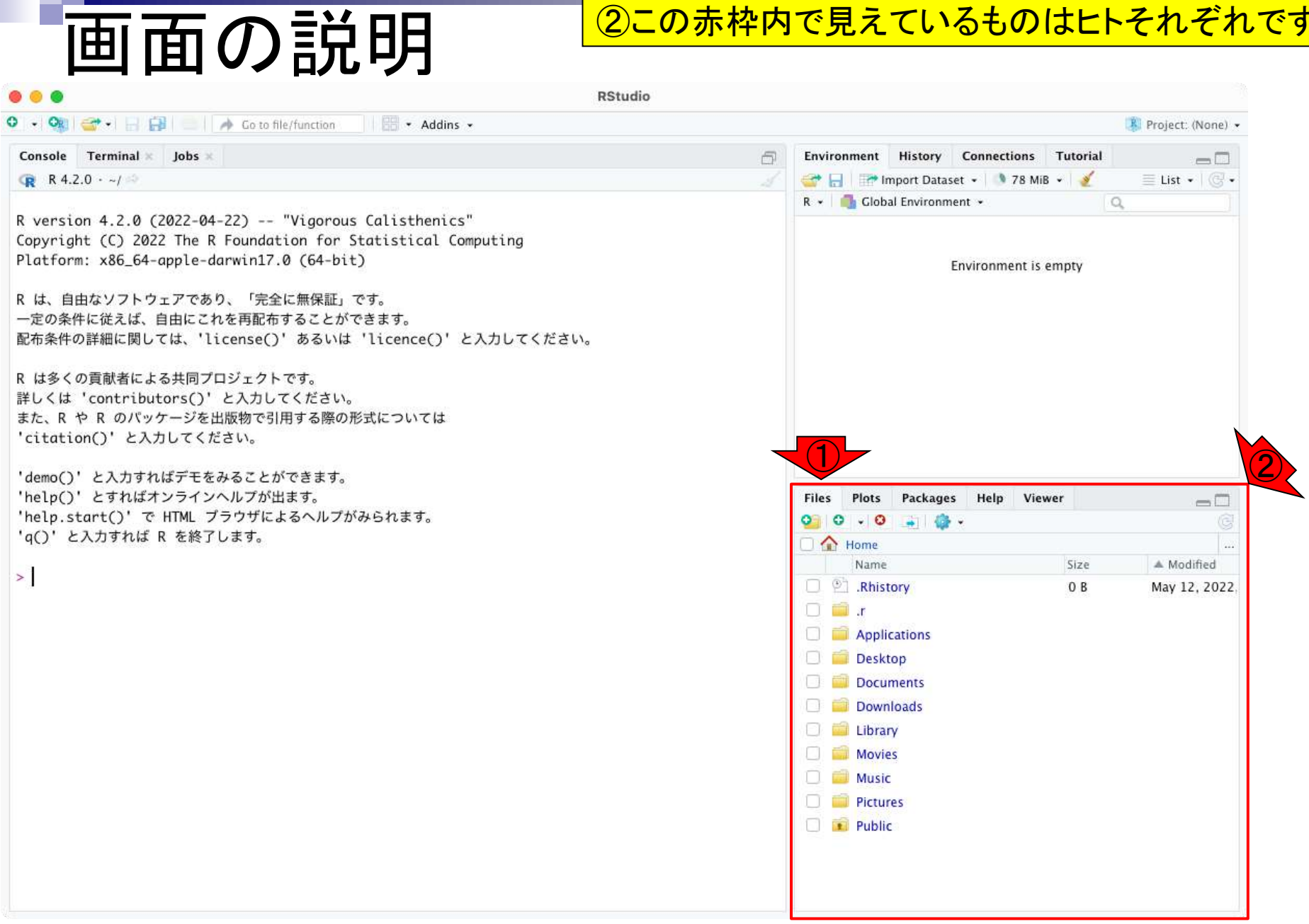

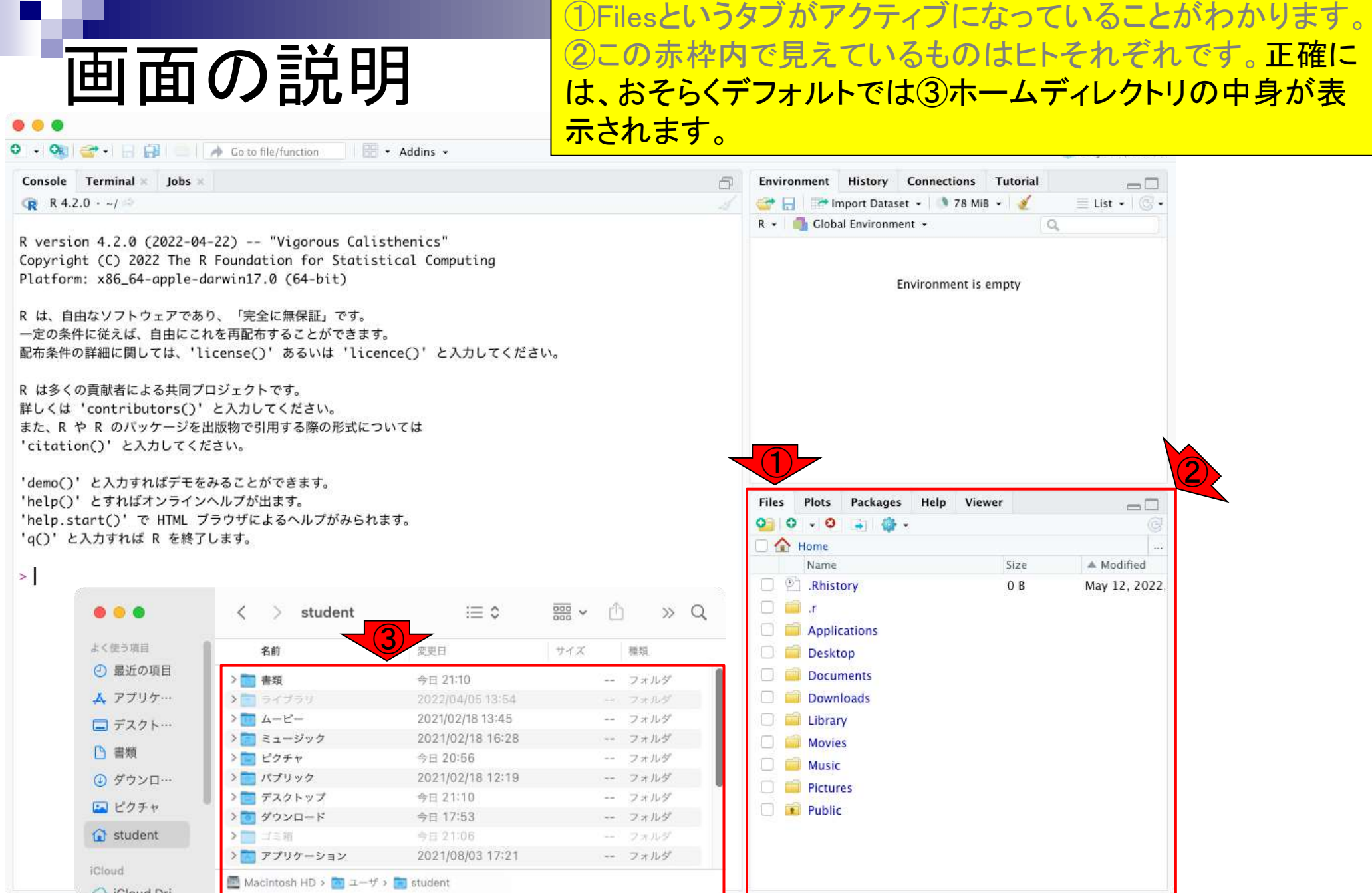

### ここはまだよくわからなくてもよいところですが…①Historyタ ブがアクティブになっていることがわかります。

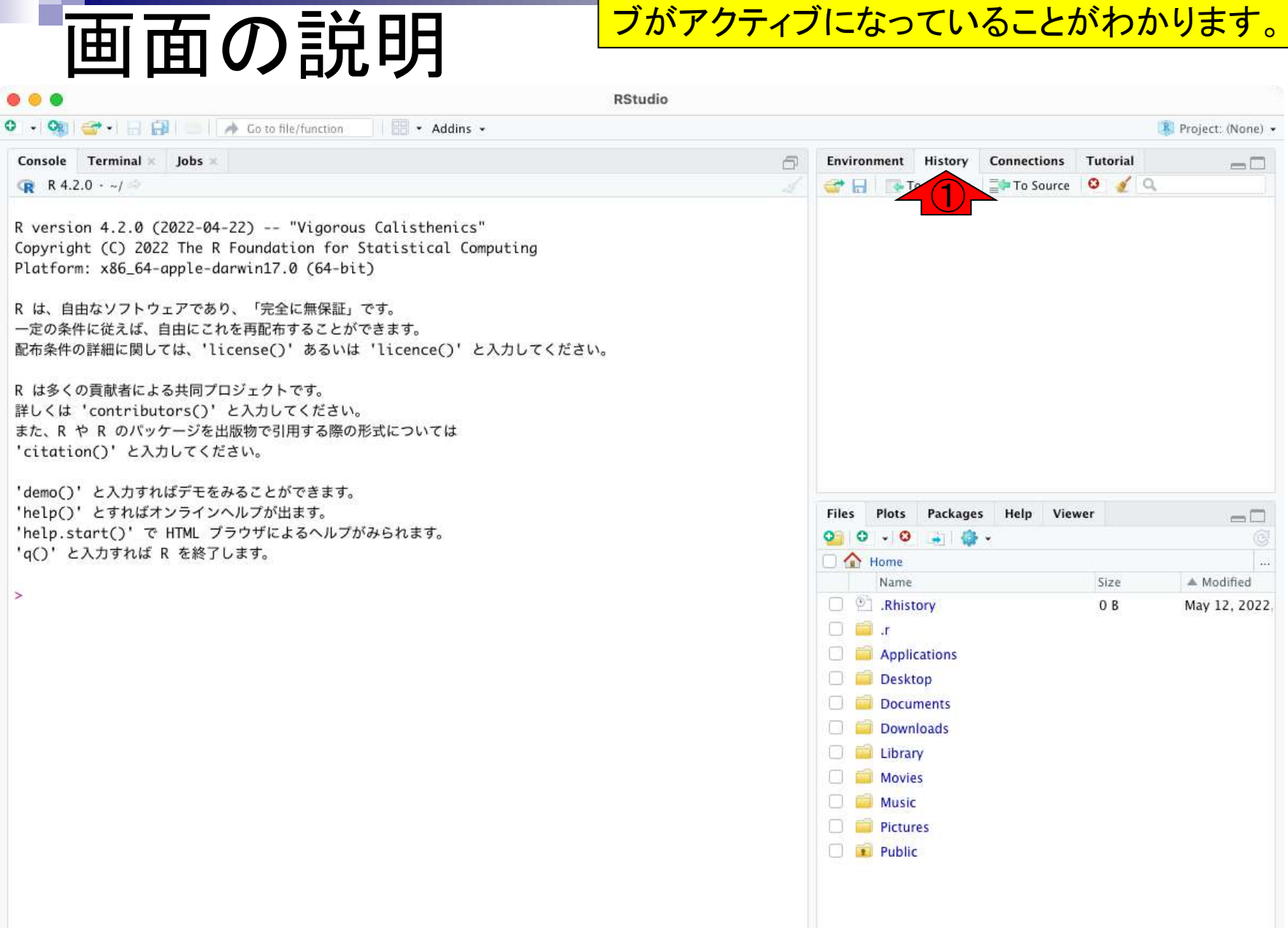

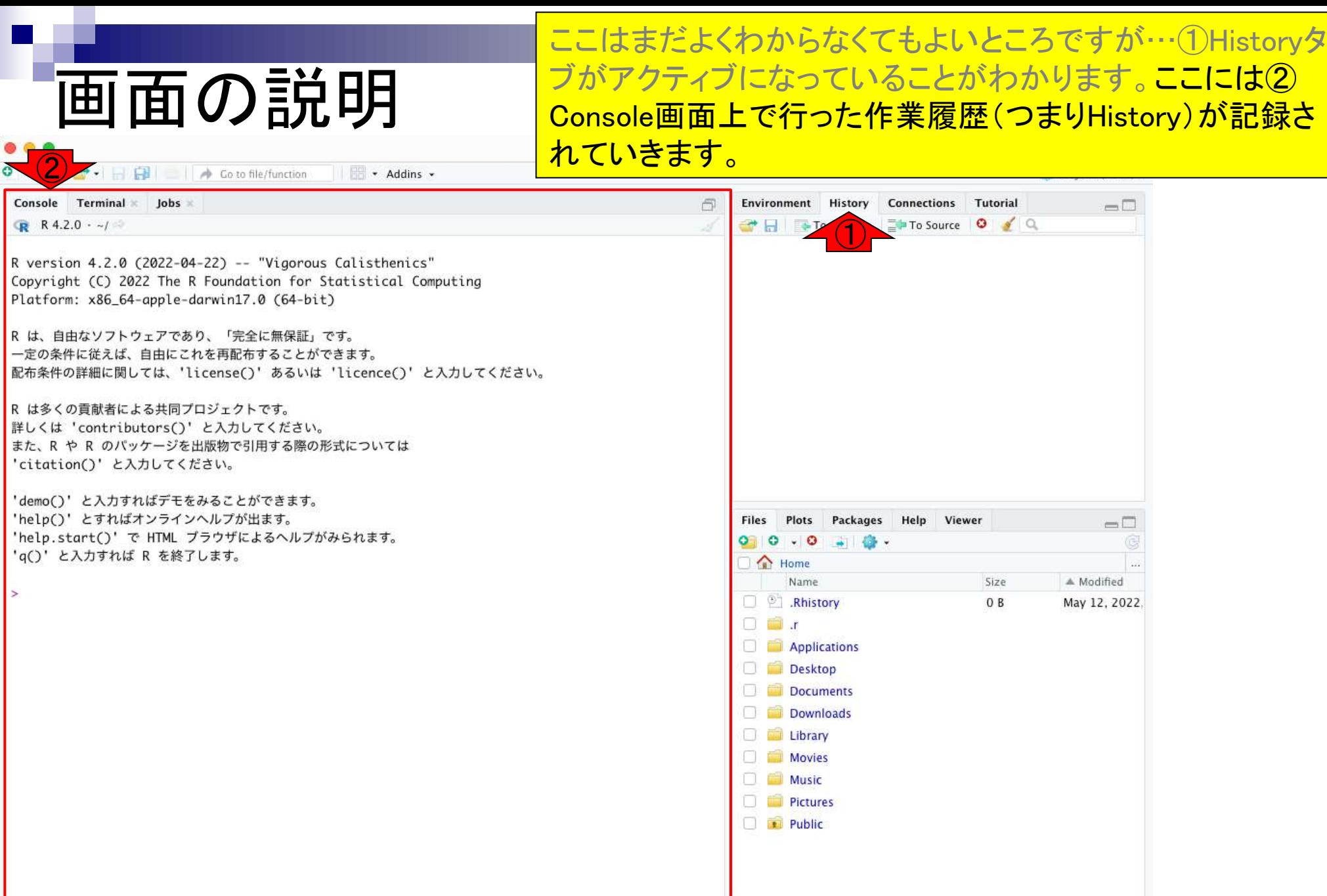

 $\bullet$   $\bullet$  $\bigoplus$ 

 $\geq$ 

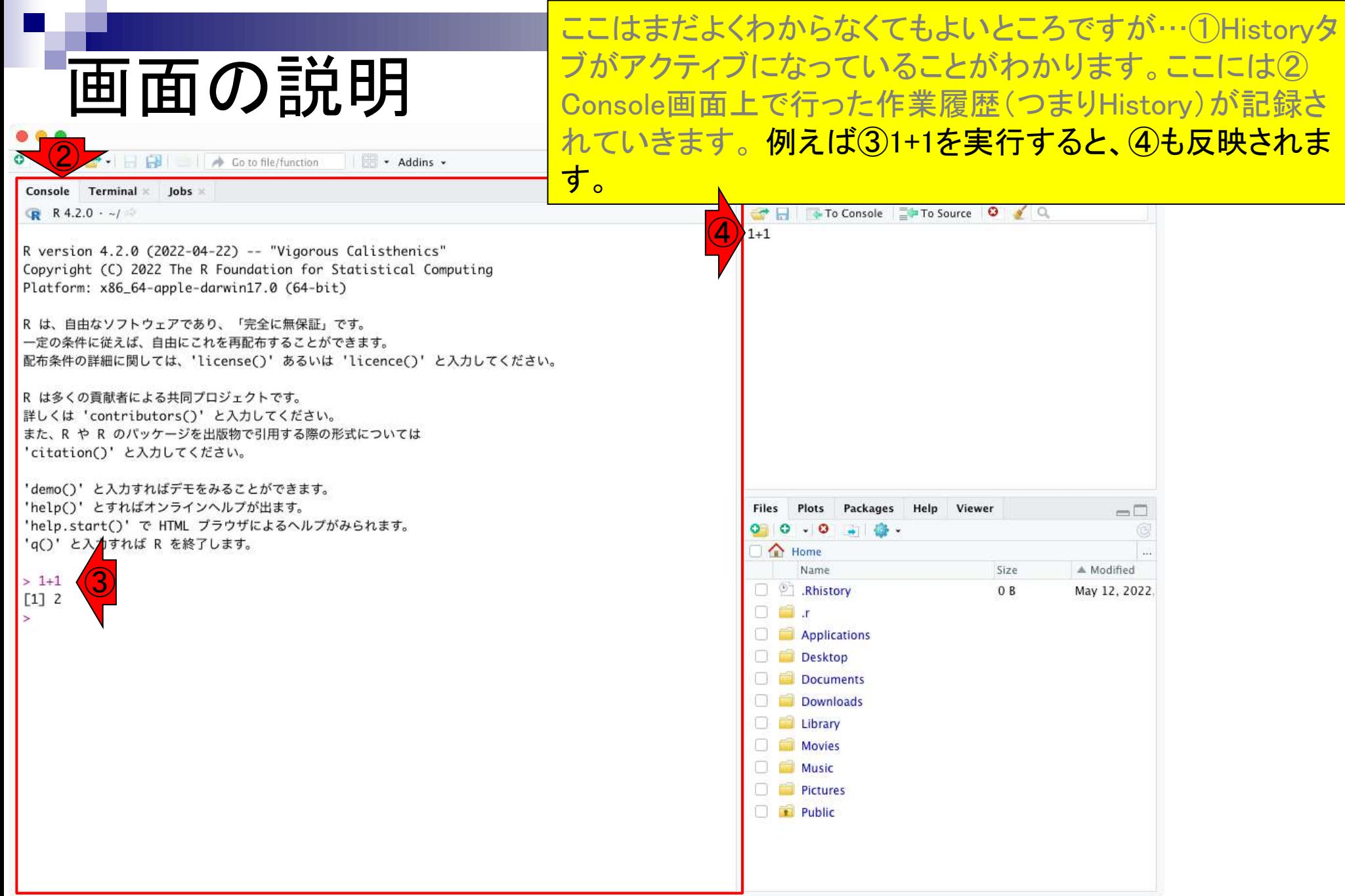

**Contract Contract** 

### ⑤は「2+2の実行結果をoutというもの(オブジェクトと呼びま す)に格納せよ」という指令です。

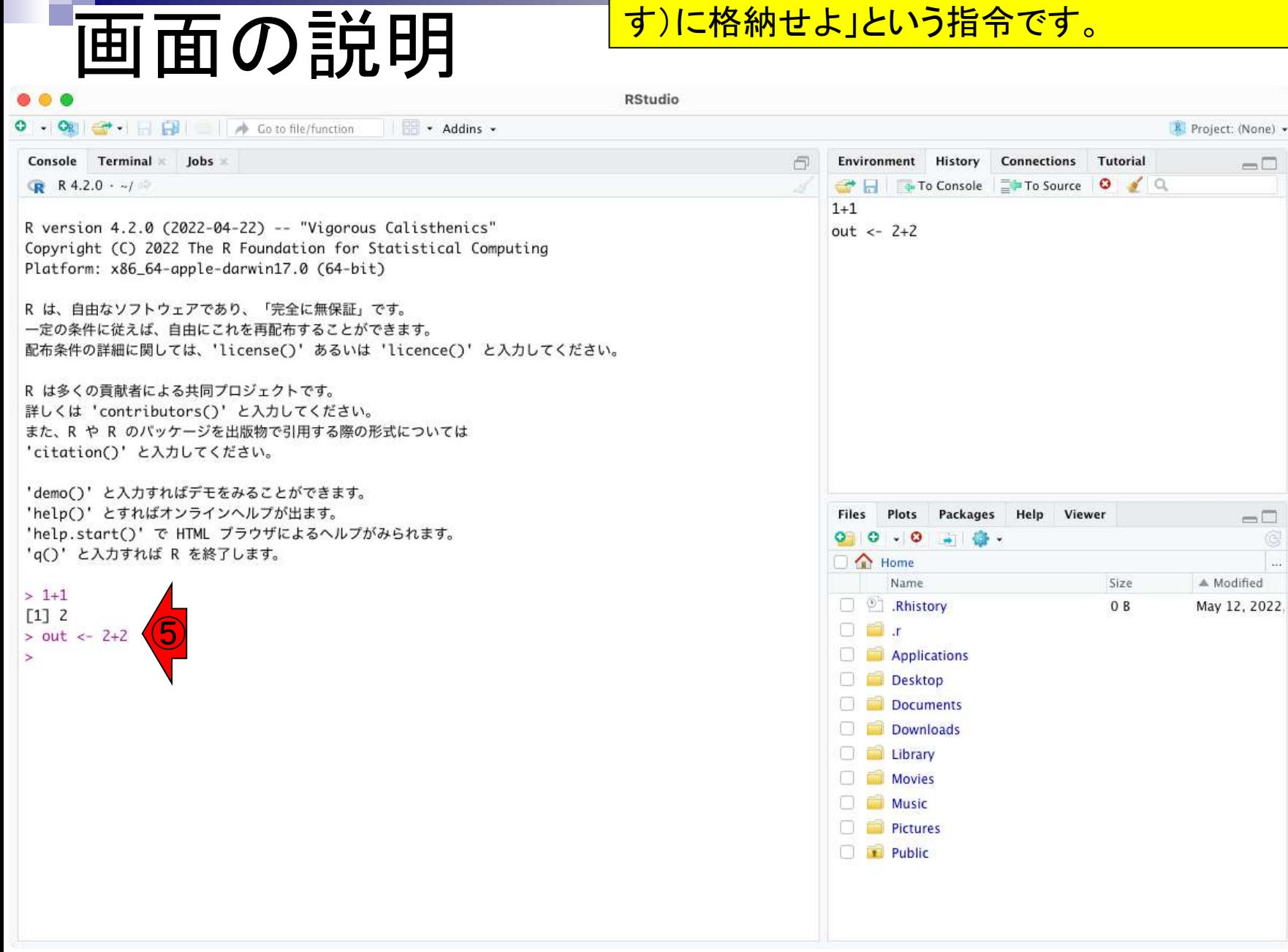

## 画面の説明

Addins

⑤は「2+2の実行結果をoutというもの(オブジェクトと呼びま す)に格納せよ」という指令です。⑥Environmentタブをアク ティブにすると、現在利用可能なオブジェクトの名前とその 中身の情報を見ることができます。

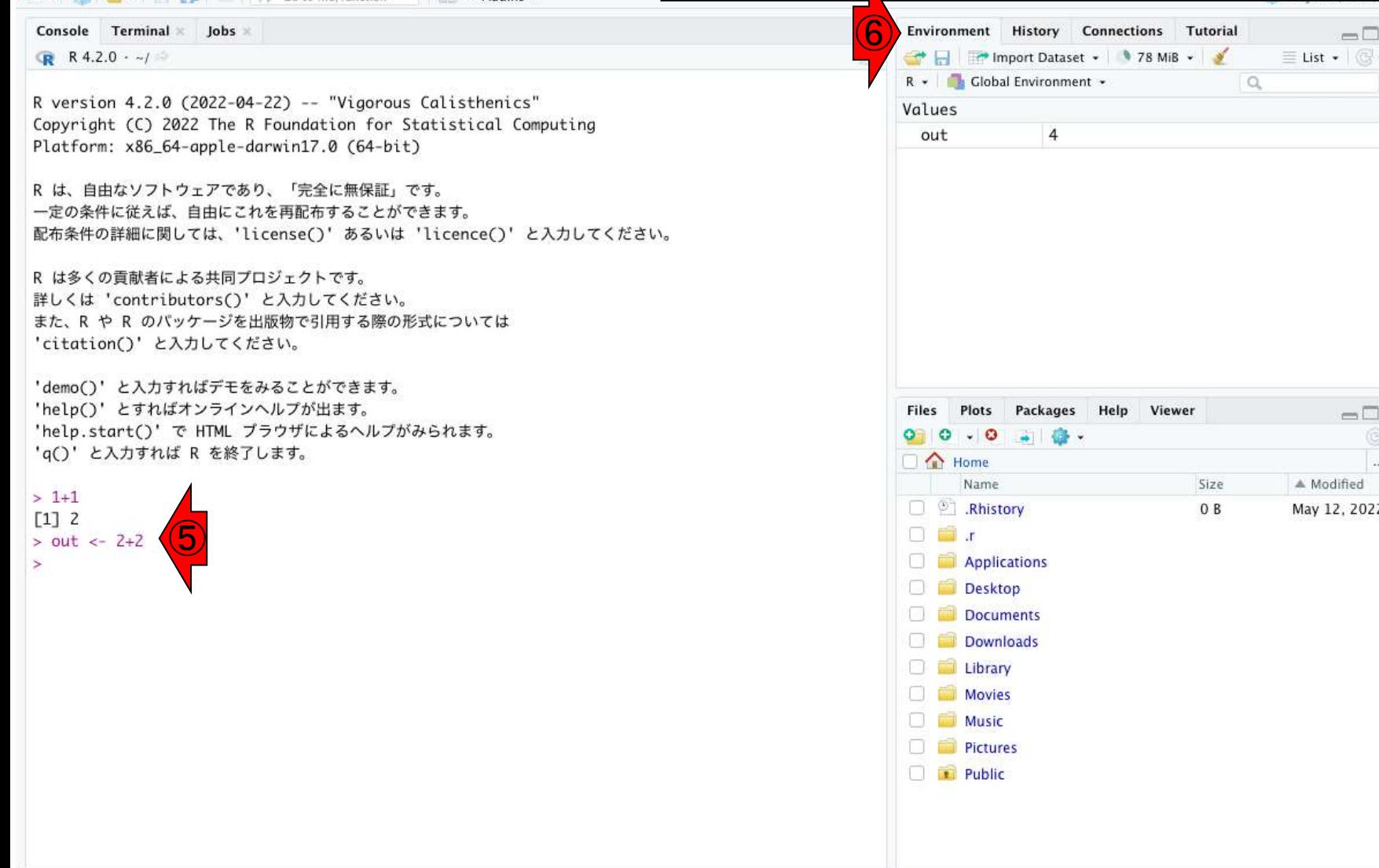

## 画面の説明

 $\bigoplus$   $\cdot$   $\bigoplus$   $\bigoplus$   $\bigoplus$   $\bigoplus$   $\bigoplus$   $\bigoplus$  Co to file/function

- Addins -

Console Terminal Jobs

 $R = 4.2.0 - 4$ 

R version 4.2.0 (2022-04-22) -- "Vigorous Calisthenics" Copyright (C) 2022 The R Foundation for Statistical Computing Platform: x86\_64-apple-darwin17.0 (64-bit)

R は、自由なソフトウェアであり、「完全に無保証」です。 一定の条件に従えば、自由にこれを再配布することができます。 配布条件の詳細に関しては、'license()' あるいは 'licence()' と入力してください。

R は多くの貢献者による共同プロジェクトです。 詳しくは 'contributors()' と入力してください。 また、R や R のパッケージを出版物で引用する際の形式については 'citation()' と入力してください。

'demo()' と入力すればデモをみることができます。 'help()' とすればオンラインヘルプが出ます。 'help.start()' で HTML プラウザによるヘルプがみられます。 'q()' と入力すれば R を終了します。

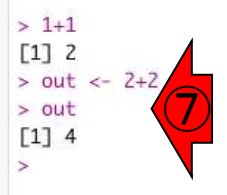

<mark>用可能なオブジェクト名を直接コンソールに入力してもOK。</mark> ⑤は「2+2の実行結果をoutというもの(オブジェクトと呼びま す)に格納せよ」という指令です。⑥Environmentタブをアク ティブにすると、現在利用可能なオブジェクトの名前とその 中身の情報を見ることができます。もちろん、⑦のように利

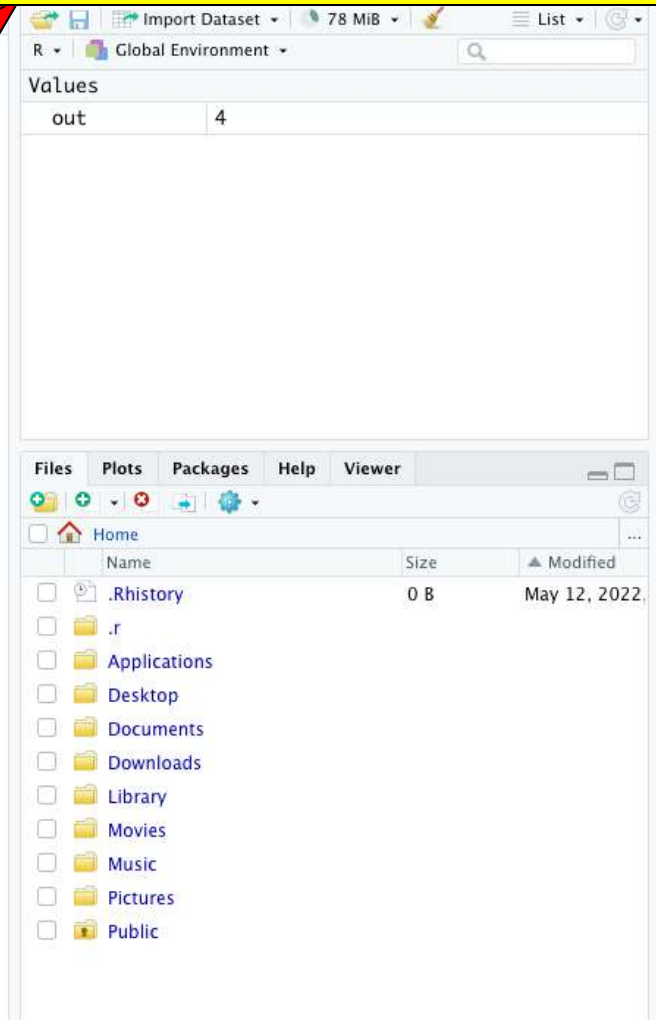

## 画面の説明

#### ①作業履歴の内容(Historyタブの内容)は、RStudioを終了 すると、自動的に②.Rhistoryというファイル名で保存されま す。

**RStudio**  $\bigoplus$   $\cdot$   $\bigoplus$   $\bigoplus$   $\bigoplus$   $\bigoplus$   $\bigoplus$   $\bigoplus$  Co to file/function - Addins -R Project: (None) -Console Terminal Jobs Environment History Connections Tutorial  $-\Box$ To Source | 0 / Q  $R = 4.2.0 - 4$  $\bigcirc$  $1 + 1$ R version 4.2.0 (2022-04-22) -- "Vigorous Calisthenics" Copyright (C) 2022 The R Foundation for Statistical Computing Platform: x86\_64-apple-darwin17.0 (64-bit) R は、自由なソフトウェアであり、「完全に無保証」です。 一定の条件に従えば、自由にこれを再配布することができます。 配布条件の詳細に関しては、'license()' あるいは 'licence()' と入力してください。 R は多くの貢献者による共同プロジェクトです。 詳しくは 'contributors()' と入力してください。 また、R や R のパッケージを出版物で引用する際の形式については 'citation()' と入力してください。 'demo()' と入力すればデモをみることができます。 'help()' とすればオンラインヘルプが出ます。 **Files** Plots Packages Help Viewer  $\Box$ 'help.start()' で HTML プラウザによるヘルプがみられます。  $O$   $O$   $\cdot$   $O$  $\frac{1}{2}$   $\frac{1}{2}$   $\frac{1}{2}$   $\frac{1}{2}$ 'q()' と入力すれば R を終了します。 **CI** Home 22 Name Size ▲ Modified ② $> 1+1$ **P** Rhistory  $0B$ May 12, 2022.  $[1] 2$  $\Box$  in  $\Box$  $\rightarrow$ Applications Desktop Documents Downloads Library Movies  $\Box$  Music **D Pictures** Public

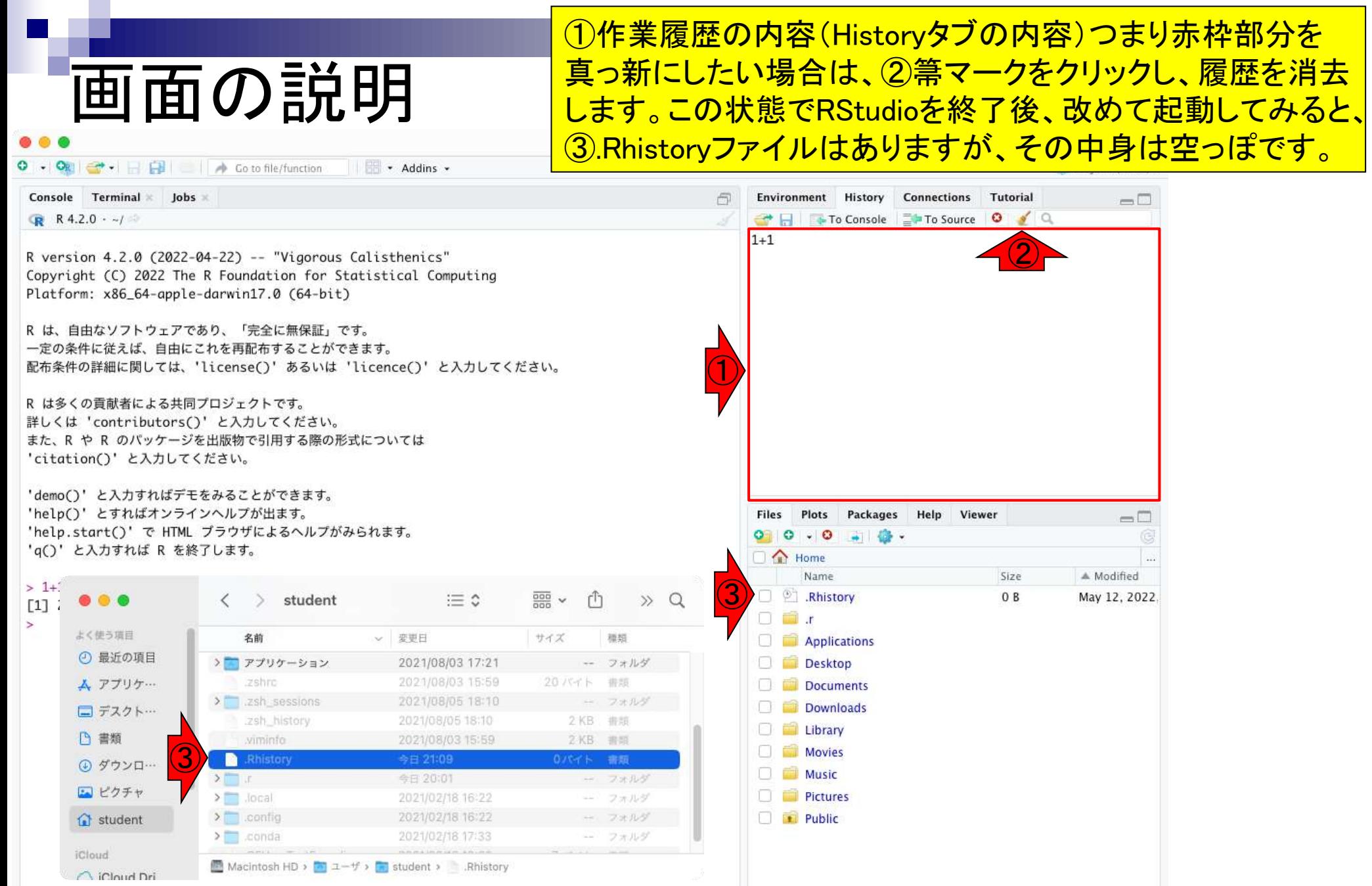

 $\mathbf{\Gamma}$ 

#### 55

### **Contents**

- 事前準備:古いR本体とパッケージ群の削除(任意)
- **R本体のインストール**
- Macintosh環境設定(登録されている拡張子も表示する)
- Macintosh環境設定(隠しファイルも表示する)
- RStudioのインストール
- Macintosh環境設定(Dockへの追加)
- RStudioの起動と終了
- 画面の説明
- パッケージ群のインストール
- インストール確認
- エラーへの対処

パッケージ群のインストール

◎ (Rで)塩基配列解析  $\times$  $+$ iii.a.u-tokyo.ac.jp/~kadota/r\_seq.html

#### (Rで)塩基配列解析

(last modified 2022/05/11, since 2010)

ここまでで、①R本体とRStudioの インストールが終わっています。 <u>次は、②このサイトやアグリバイ</u> オの講義で使用するパッケージ 群のインストールを行います。実 際には利用しないものも含まれて はいますがご容赦ください。

このウェブページの多くは、インストール | についての推奨手順 (Windows2022.03.31版とMacintosh2021.04.01版)に従って フリーソフトRと必要なパッケージをインストール済みであるという 前提で記述しています。初心者の方は基本的な利用法(Windows2022.04.03版のPPTXとPDF; Macintosh2020.03.13版のPPTXとPDF)で自習してください。

● @Agribio\_utokyoさんをフォロー アグリバイオ、(Rで)塩基配列解析のサブページ、生命情報解析研究室

#### What's new? (過去のお知らせはこちら)

- 「インストール | Rパッケージ | 必要最小限プラスアルファ」情報を更新しました。BSgenome.Hsapiens.NCBI.GRCh38パッケージをコメントアウトしていたのですが、機能ゲノム学の講義で使 っていることが判明したので、コメントアウトを外しました。(2022/05/11) NEW
- 「解析 | 一般 | パターンマッチング」の例題5の入力ファイル名が間違っていたのを訂正しました(data\_seqlogo1.txt -> data\_seqlogo1.fasta)。(中村 弘太 氏提供情報)(2022/05/09) <sup>NEW</sup>
- <u>東京大学・大学院農学生命科学研究科・応用生命工学専攻<mark>の</mark>令和5(2023)年度大学院学生募集公開ガイダンス</u>の第2回目は、5月28日(土)に開催します。(2022/05/08) <sup>NEW</sup>
- R ver. 4.0.5でTCCパッケージのインストールがコケる現象を確認しております。この理由は、TCC内部的に利用しているDESeq2がさらに内部的に利用しているlocfitがR ver. 4.1.0以上でないと いけないことに起因するようです。2022年5月1日現在の最新版はR ver. 4.2.0ですのでそれをインストールしなおすとうまくいくと期待されますので試してみてください。(2022/05/01) NEW
- 「解析 | 発現変動 | 2群間 | 対応なし | 複製なし | TCC(Sun\_2013)」が内部的にedgeRパッケージを用いた場合でもうまく動かなくなっていますのでご注意ください。他の「複製なし」用のスク リプトも軒並みうまく動かなくなっています。(辛川 涼眸 氏提供情報)(2022/04/29) NEW
- 「イントロ | 一般 | 配列取得 | トランスクリプトーム配列 | biomaRt(Durinck 2009)」中のgetBM関数実行結果がペクトルから行列形式になっていたので修正しました。しかしそれでもなお、 getBM関数の実行結果であるhogeオブジェクトの行数よりも、getSequence関数で得られる配列数のほうが圧倒的に多いためタイムアウトしてしまう問題は残ったままですのでご注意くださ い。(中村 弘太 氏提供情報)(2022/04/26) NEW

②

- はじめに (last modified 2022/03/28)
- · 過去のお知らせ (last modified 2022/04/26) NEW
- インストール | について (last modified 2022/03/31)
- インストール | R本体とRStudio | 最新版 | Win用 (last modified 2022/05/01)推奨
- ① • インストール | R本体とRStudio | 最新版 | Mac用 (last modified 2022/03/28)推奨
- インストール | R本体 | 過去版 | Win用 (last modified 2015/03/22)
- インストール | R本体 | 過去版 | Mac用 (last modified 2015/03/22)
- インストール | Rパッケージ | について (last modified 2018/11/13)
- インストール | Rパッケージ | 必要最小限プラスアルファ (last modified 2022/05/11)推奨 NEV

トップページへ

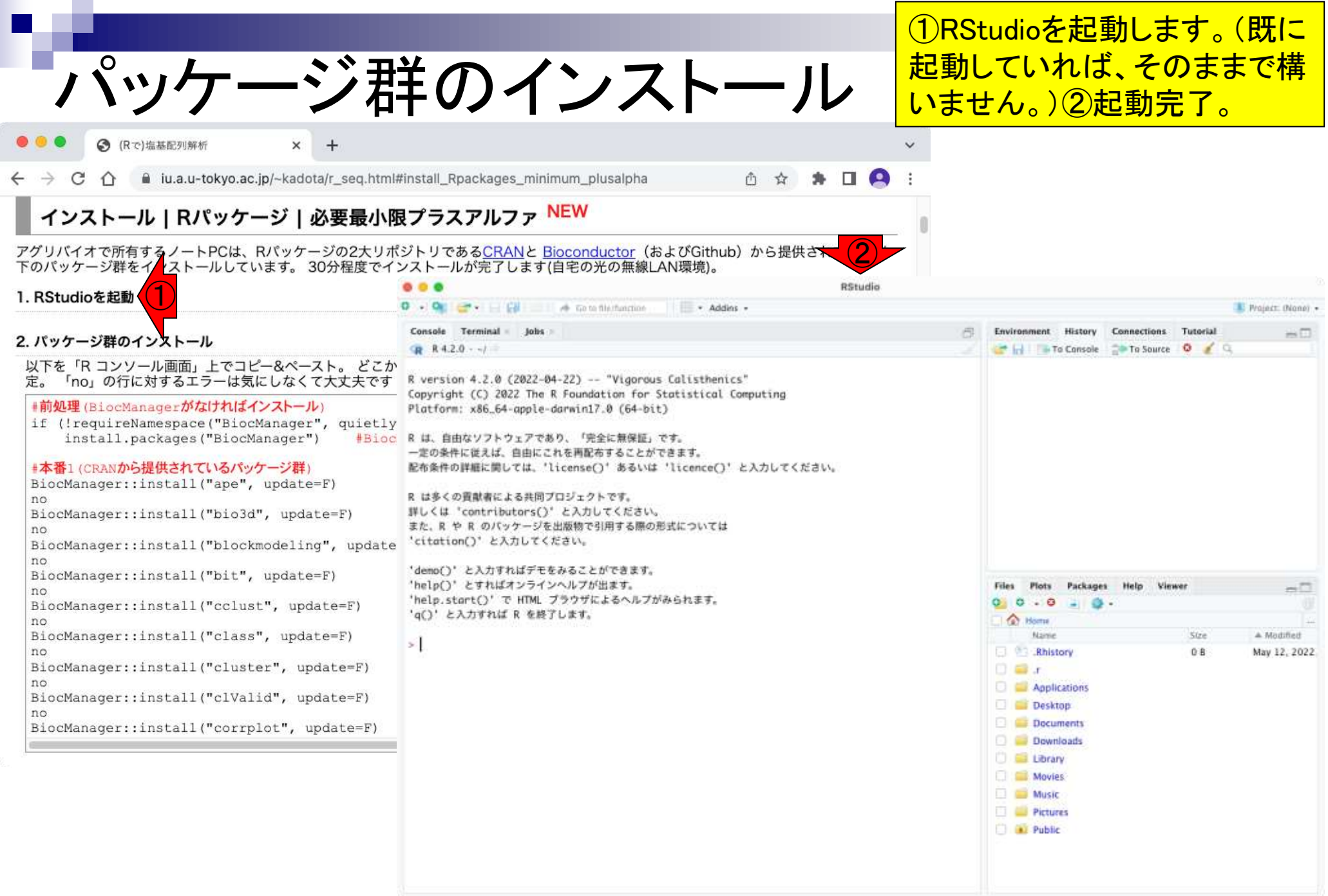

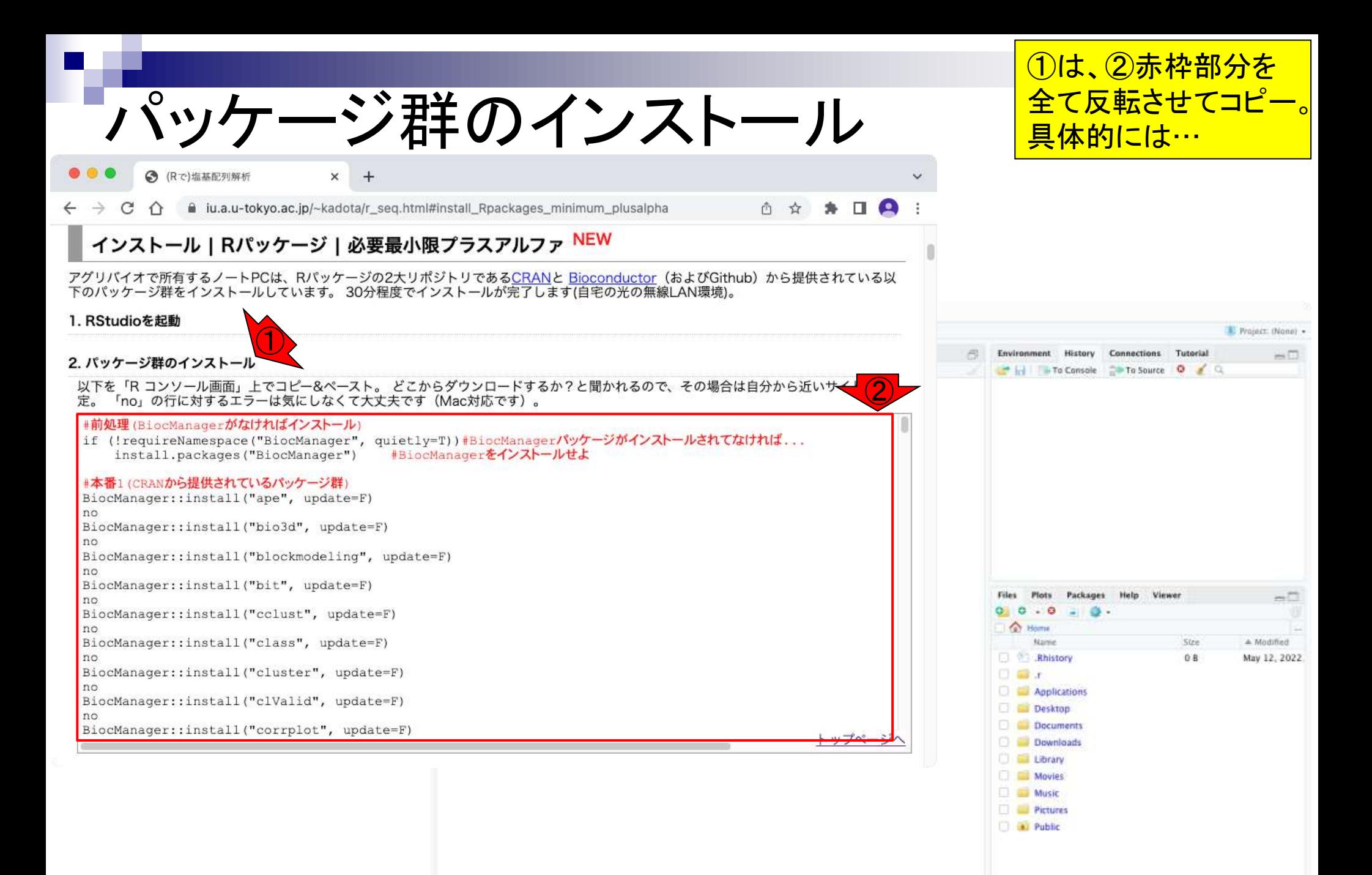

# パッケージ群のインストール

### こんな感じで①左上からポ インタでドラッグして・・・

Music Pictures **D All** Public

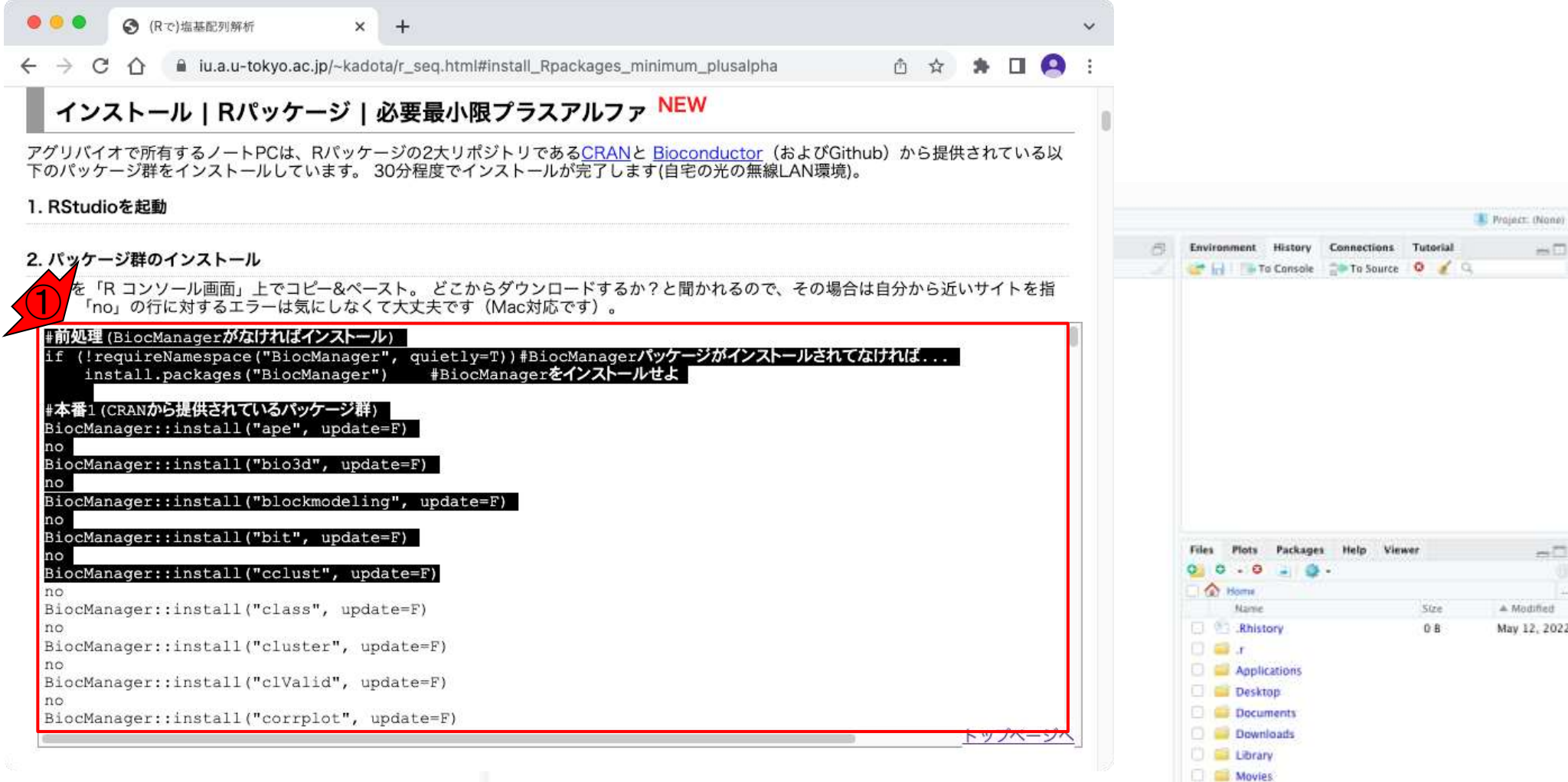

# パッケージ群のインストール

◎ (Rで)塩基配列解析  $\times$ 

a iu.a.u-tokyo.ac.jp/~kadota/r\_seq.html#install\_Rpackages\_minimum\_plusalpha

 $+$ 

① ☆ ★ □ △

トッパ

#### インストール | Rパッケージ | 必要最小限プラスアルファ <sup>NEW</sup>

アグリバイオで所有するノートPCは、Rパッケージの2大リポジトリであるCRANと Bioconductor (およびGithub) から提供されている以 下のパッケージ群をインストールしています。30分程度でインストールが完了します(自宅の光の無線LAN環境)。

#### 1. RStudioを起動

no

no

#no

no

#### 2. パッケージ群のインストール

以下を「Rコンソール画面」上でコピー&ペースト。どこからダウンロードするか?と聞かれるので、その場合は自分から近いサイトを指 定。「no」の行に対するエラーは気にしなくて大丈夫です (Mac対応です) 。

no BiocManager::install("vsn", update=F)

#本番2.5(上記以外の手段でインストールするパッケージ)

#devtools::install github("andrewsali/plotlyBars", upgrade=F) #devtools::install\_github("aroneklund/beeswarm", upgrade=F)

 $#no$ 

#devtools::install github("edwindj/ffbase", subdir="pkg", upgrade=F)  $#no$ 

BiocManager::install("TxDb.Hsapiens.UCSC.hq38.knownGene", update=F)

#reticulate::py install("phate", pip=TRUE)

#本番3(Bioconductorから提供されているゲノム配列パッケージ群)

BiocManager::install("BSgenome.Hsapiens.UCSC.hg38", update=F)#LL4/A(hg38)

BiocManager::install("BSgenome.Hsapiens.NCBI.GRCh38", update=F)#ヒトゲノム(hq38)機能ゲノム学の講義で利用するため2

#### no \*\*\*\*\*\*\*\*\*\*\*\*

 $\left( 2\right)$ 

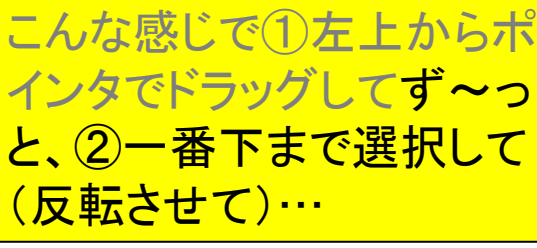

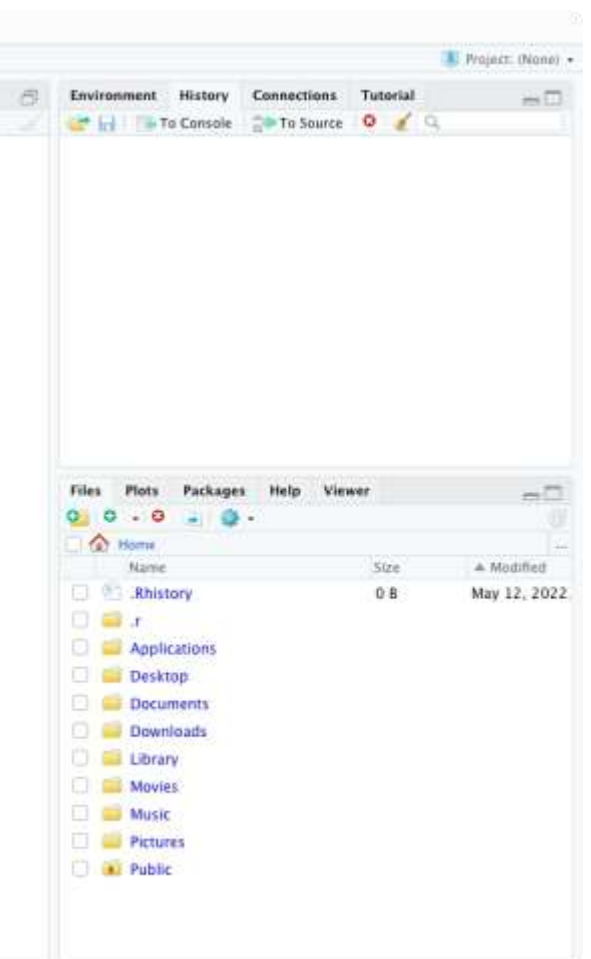

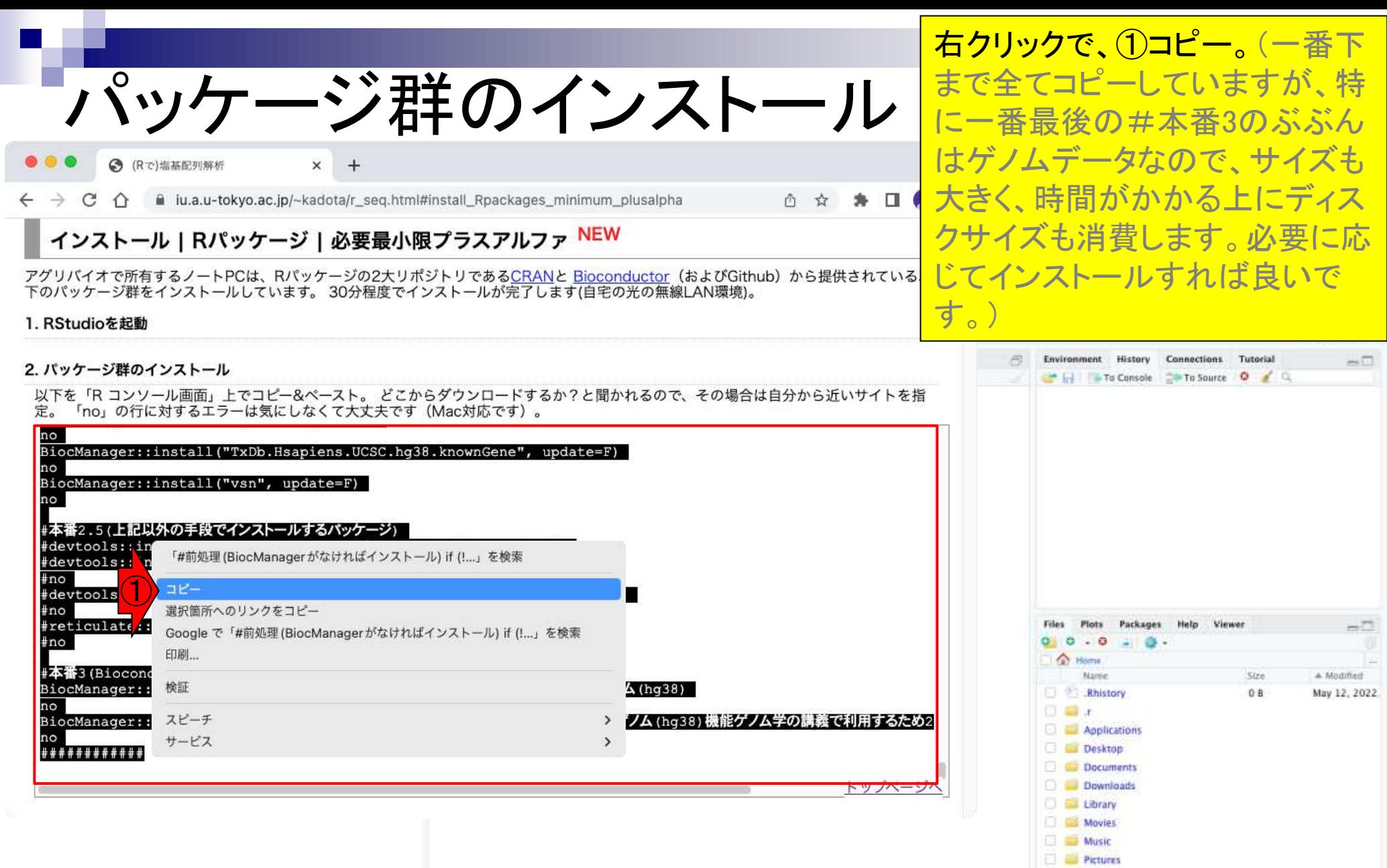

**D** all Public

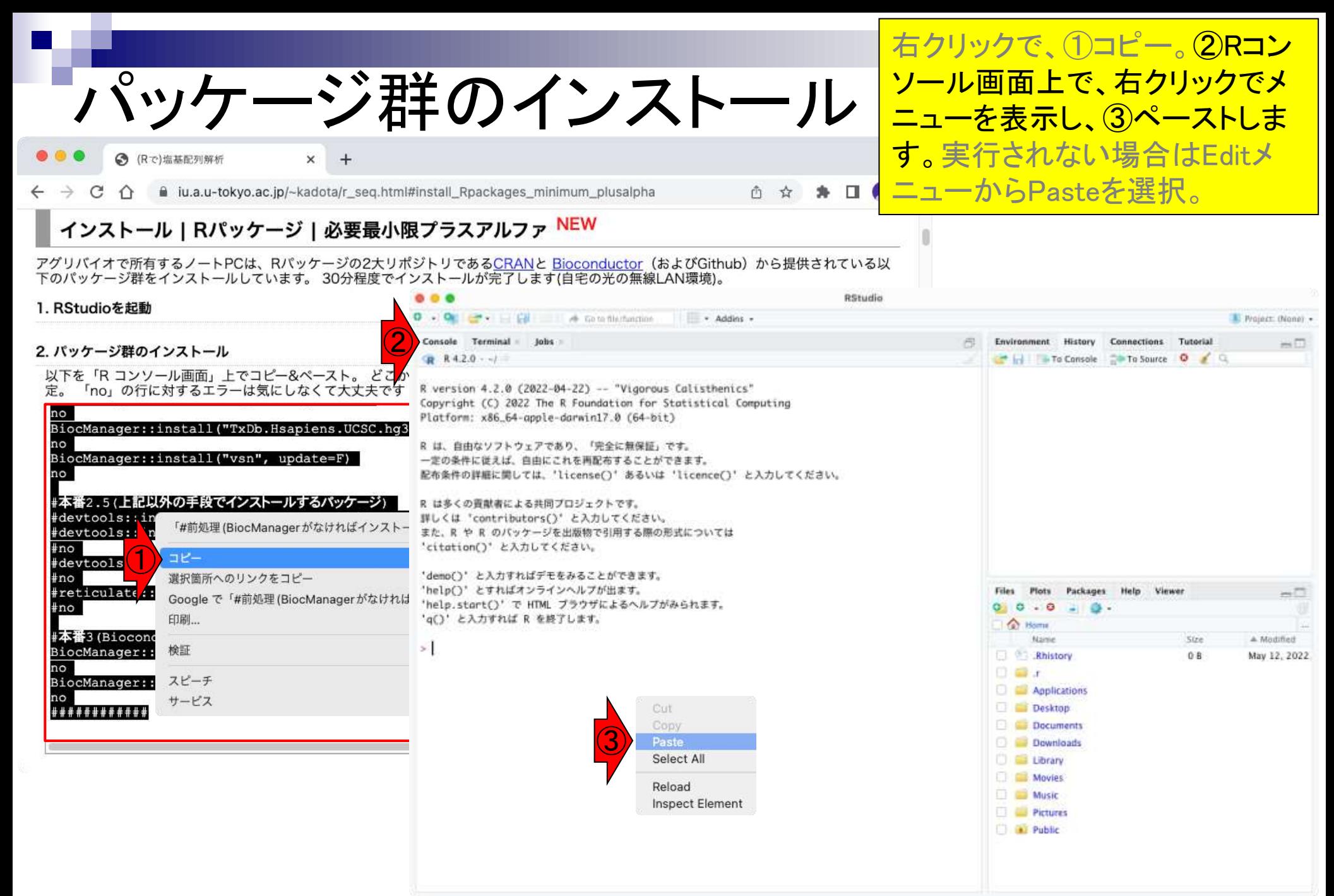

```
Rコンソール画面にペースト直
      パッケージ群のインストール
                                                                                                後の状態。リターンキーを押す
                                                                                                とインストールが開始されます。
                                                                                                (ESCキーを押すと中止できま
                                                         RStudio
            B
                A Go to file/function
                                  + Addins +
                                                                                                す。)Terminal x Jobs x
                                                                             Environment History
                                                                                             Co
Console
                                                                         币
                                                                             To Console Fit To Source O & Q
R R 4.2.0 \cdot ~/
 noBiocManager::install("SPIA", update=F)
 BiocManager::install("splatter", update=F)
 n<sub>o</sub>BiocManager::install("SplicingGraphs", update=F)
 BiocManager::install("SRAdb", update=F)
 no
 BiocManager::install("tweeDEseqCountData", update=F)
 BiocManager::install("TCC", update=F)
 noBiocManager::install("topGO", update=F)
 BiocManager::install("TxDb.Hsapiens.UCSC.hg38.knownGene", update=F)
                                                                             Files
                                                                                  Plots
                                                                                       Packages
                                                                                              Help
                                                                                                   Viewer
                                                                                                                    \rightarrow \Box00.0BiocManager::install("vsn", update=F)
                                                                             Home
 noName
                                                                                                       Size
                                                                                                                ▲ Modified
                                                                             Rhistory
                                                                                                       0BMay 12, 2022.
 #本番2.5(上記以外の手段でインストールするパッケージ)
                                                                                ۴. الت
                                                                              n.
 #devtools::install_qithub("andrewsali/plotlyBars", upgrade=F)
 #devtools::install_github("aroneklund/beeswarm", upgrade=F)
                                                                                Applications
 #noDesktop
 #devtools::install_github("edwindj/ffbase", subdir="pkg", upgrade=F)
                                                                                 Documents
#noDownloads
 #reticulate::py_install("phate", pip=TRUE)
                                                                                 Library
 #noMovies
 #本番3(Bioconductorから提供されているゲノム配列パッケージ群)
                                                                                Music
 BiocManager::install("BSgenome.Hsapiens.UCSC.hg38", update=F)#ヒトゲノム(hg38)
                                                                                Pictures
 no
                                                                             P <b>Public</b>BiocManager::install("BSgenome.Hsapiens.NCBI.GRCh38", update=F)#ヒトゲノム(hg38
 )機能ゲノム学の講義で利用するため2022.05.11にコメントアウトを外した
 no#############
```
# パッケージ群のインストール

- Addins -

2 - PR

 $\Box$   $\rightarrow$  Go to file/function

終了後の状態。①プロンプト(> のことです)が見えて、コマンド 入力可能な状態になっていれ ばOKです。

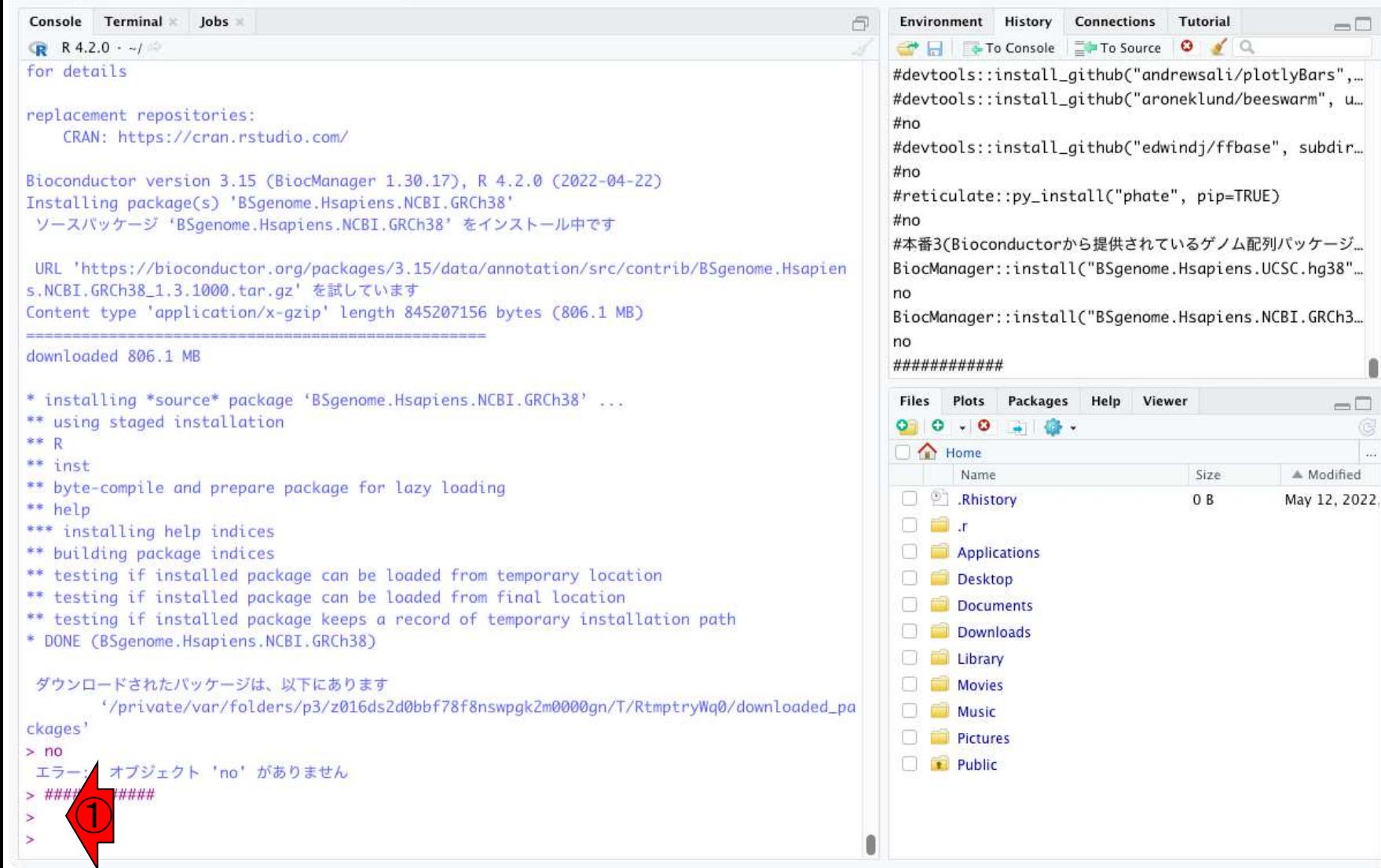

**RStudio** 

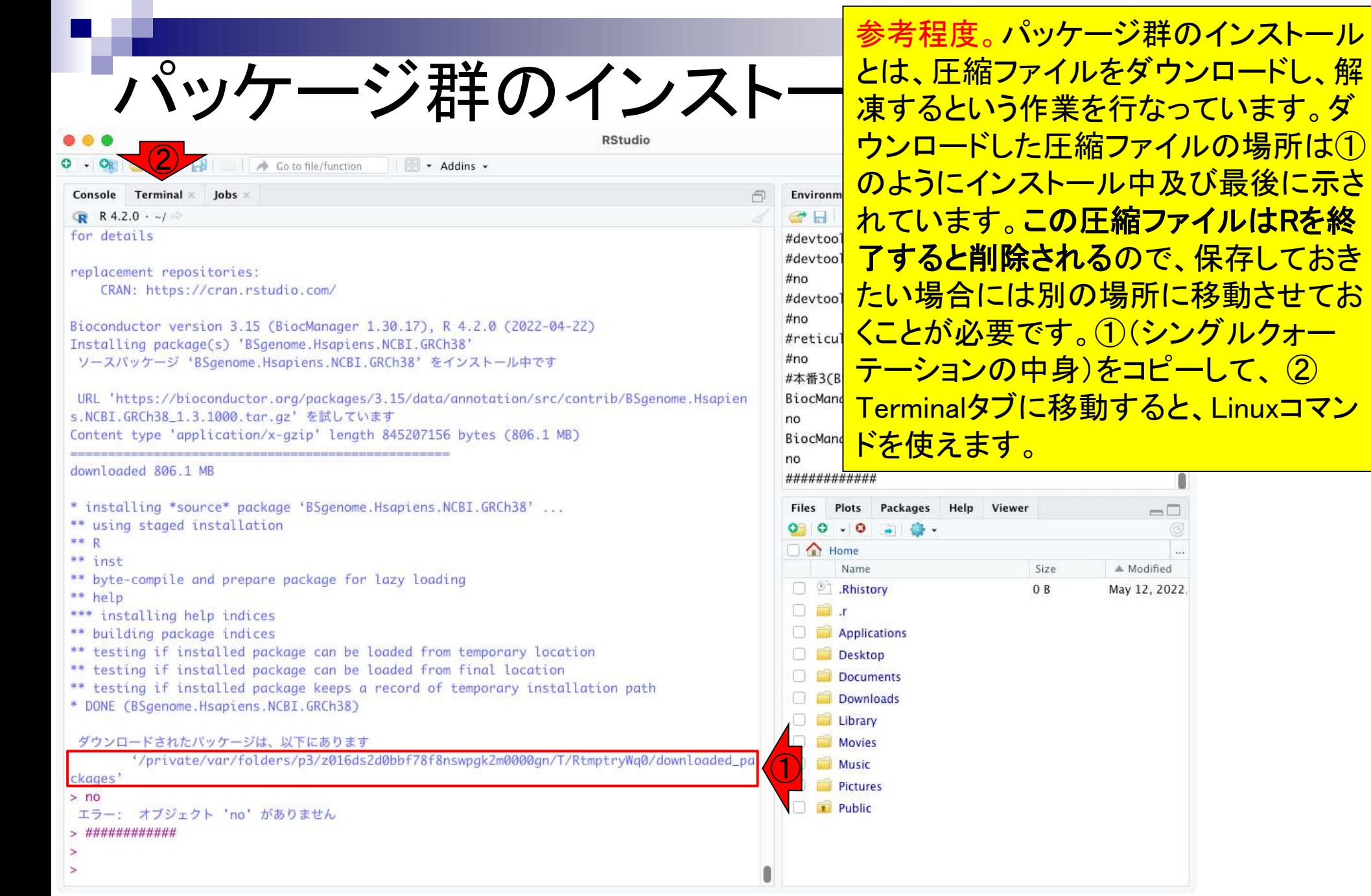

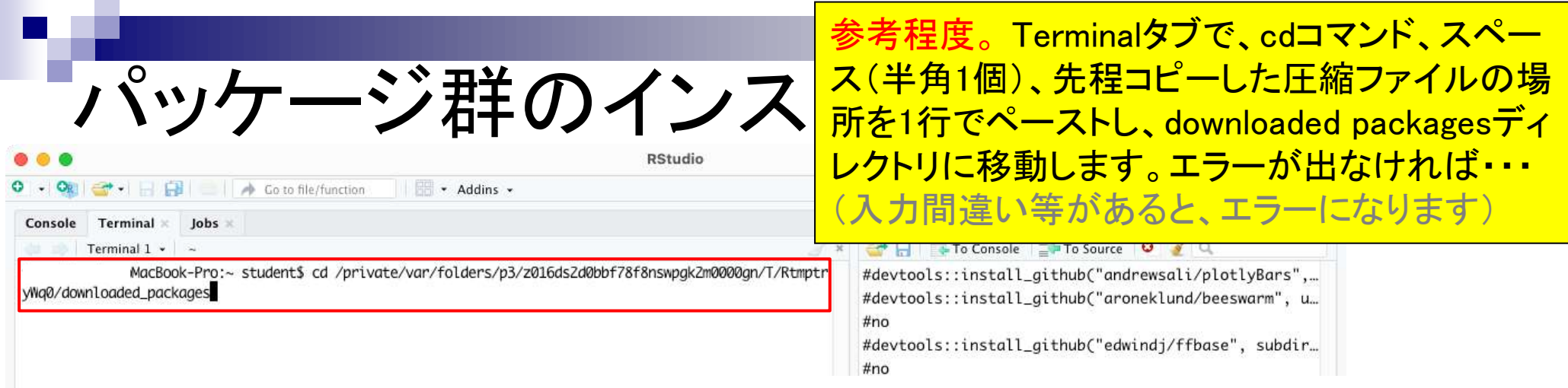

### cd /private/var/folders/p3 /z016ds2d0bbf78f8nswpgk2m0000gn/T/RtmptryWq0/downloaded\_packages

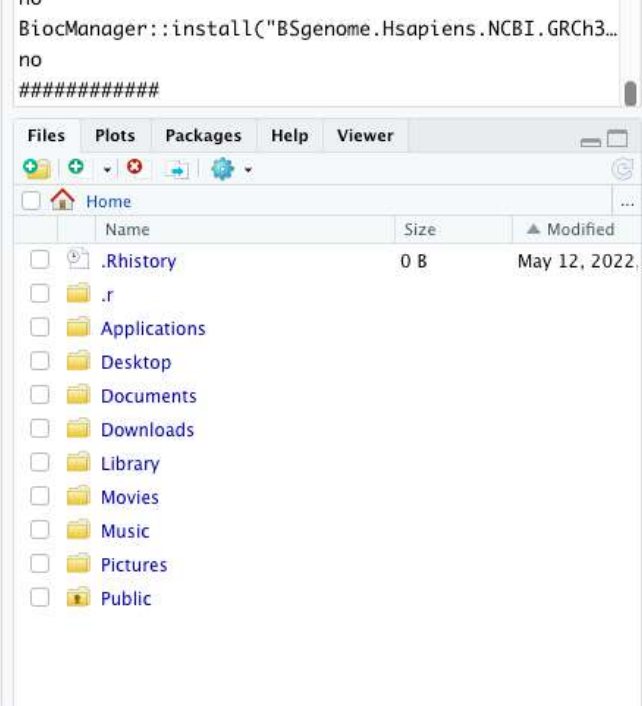

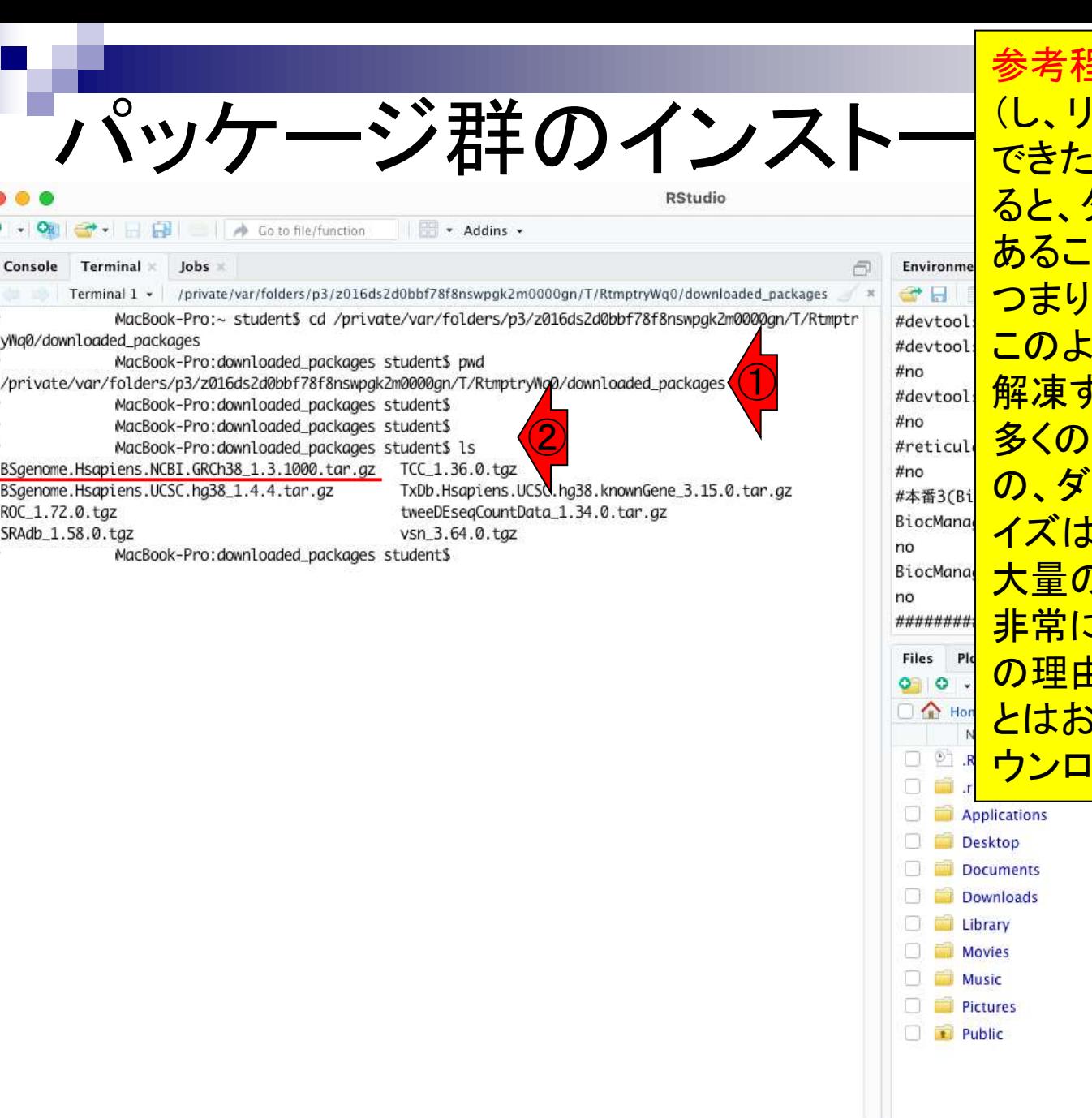

参考程度。 次に①pwdコマンドを入力 <u>ターンキーを押下)で実際に移動</u> ことを確認。②lsコマンドを実行す ダウンロードされた圧縮ファイルが あることを確認できます。 パッケージ群のインストールとは、 うに圧縮ファイルをダウンロードし、 解凍するという作業を行なっています。 パッケージをインストール終了後 **ウンロードした一時ファイルのサ** <u>に、1つ1つはさほど大きくなくても、</u> 大量のパッケージが蓄積されていけば こ大きなサイズになります。 よほど <u>ョがない限りは別途保存しておくこ</u> <u>`勧めしません。必要に応じて再ダ</u> ウンロードすれば良いからです。

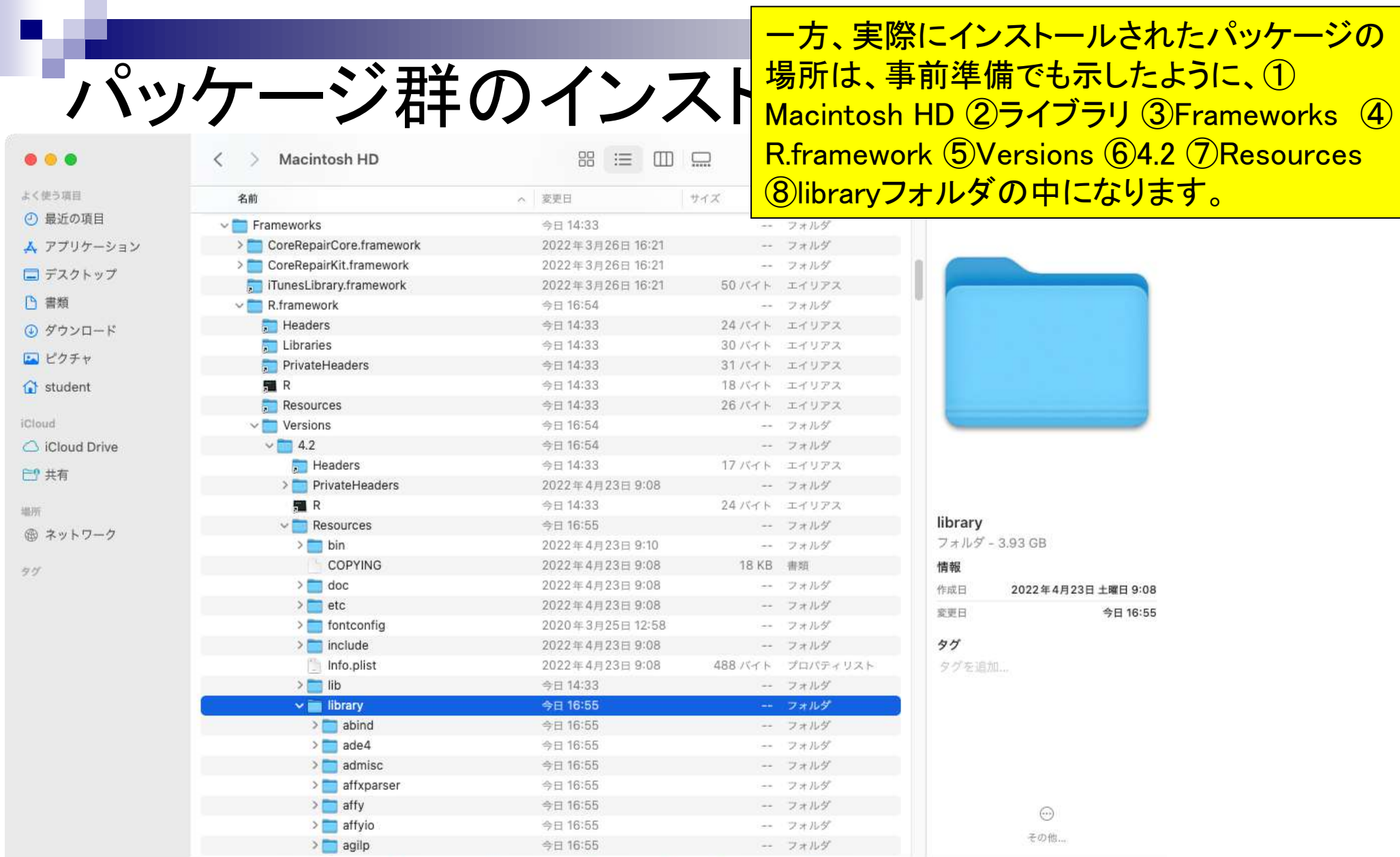

Macintosh HD > 3 5 4 7 5 U > Frameworks > R.framework > Versions > 4.2 > Resources > Dibrary

 $\left(1 - 2 - 3 - 4\right) - 5 - 6 - 7 - 8$ 

### **Contents**

- 事前準備:古いR本体とパッケージ群の削除(任意)
- **R本体のインストール**
- Macintosh環境設定(登録されている拡張子も表示する)
- Macintosh環境設定(隠しファイルも表示する)
- RStudioのインストール
- **Macintosh環境設定(Dockへの追加)**
- RStudioの起動と終了
- 画面の説明
- パッケージ群のインストール
- インストール確認
- エラーへの対処

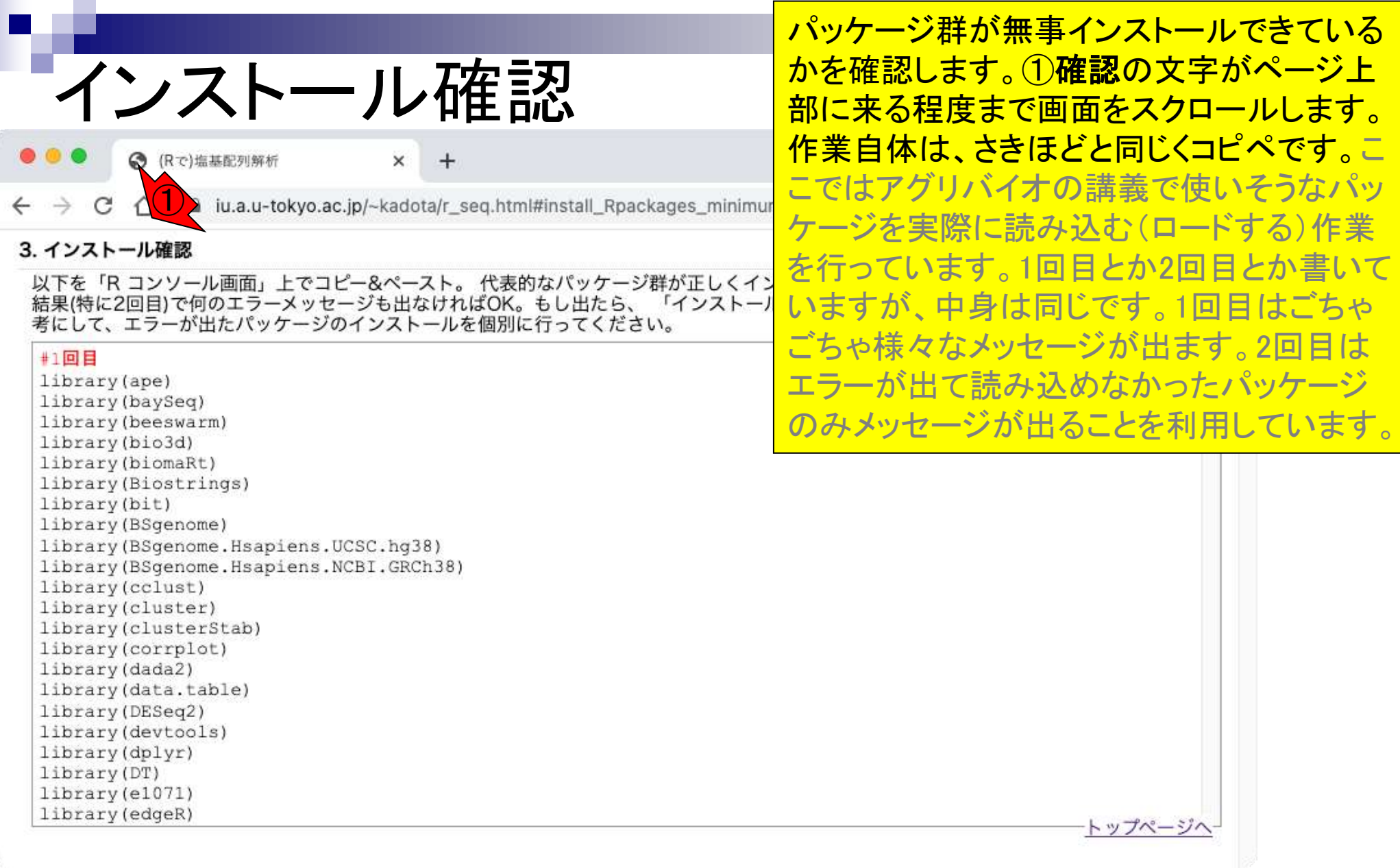

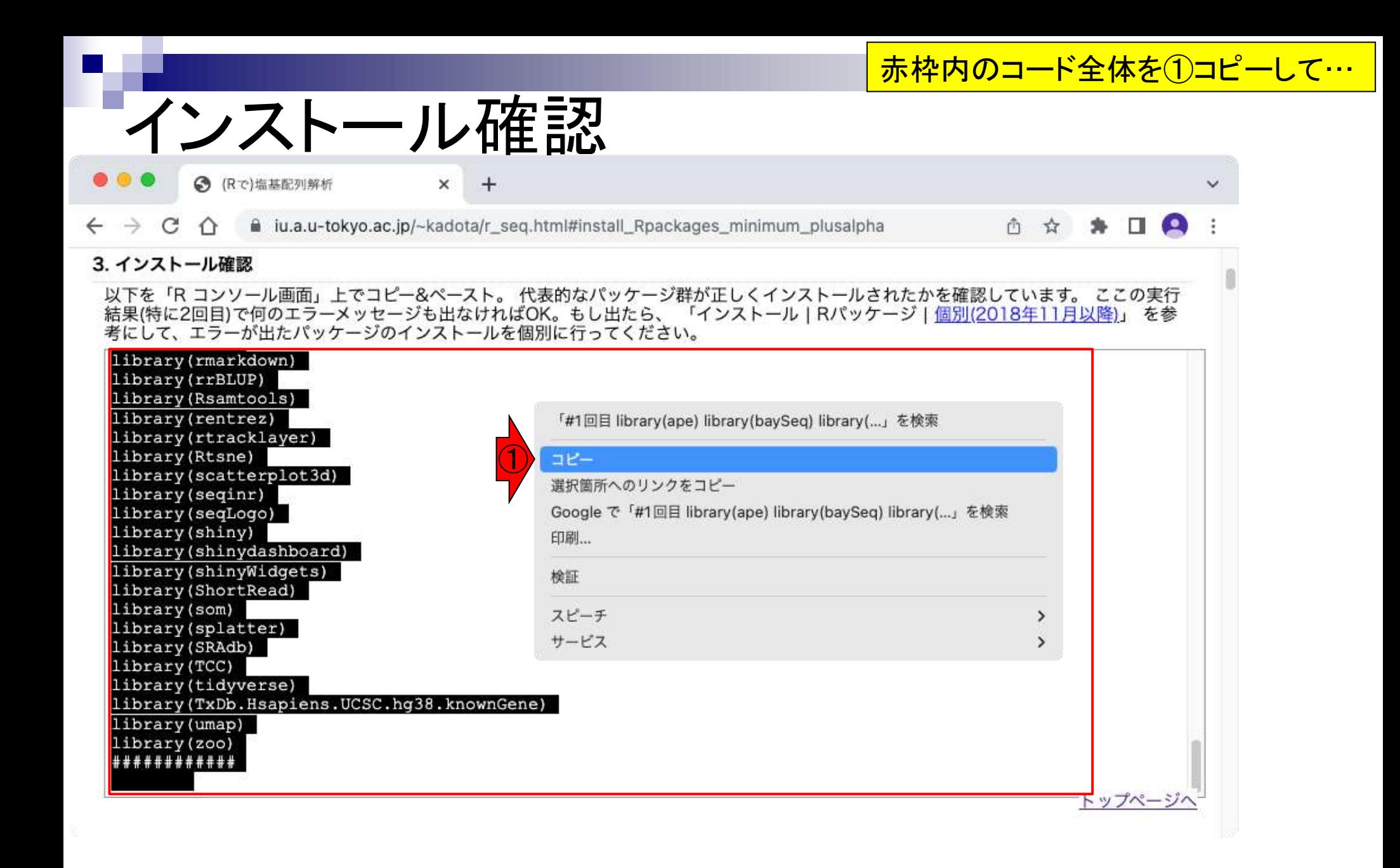
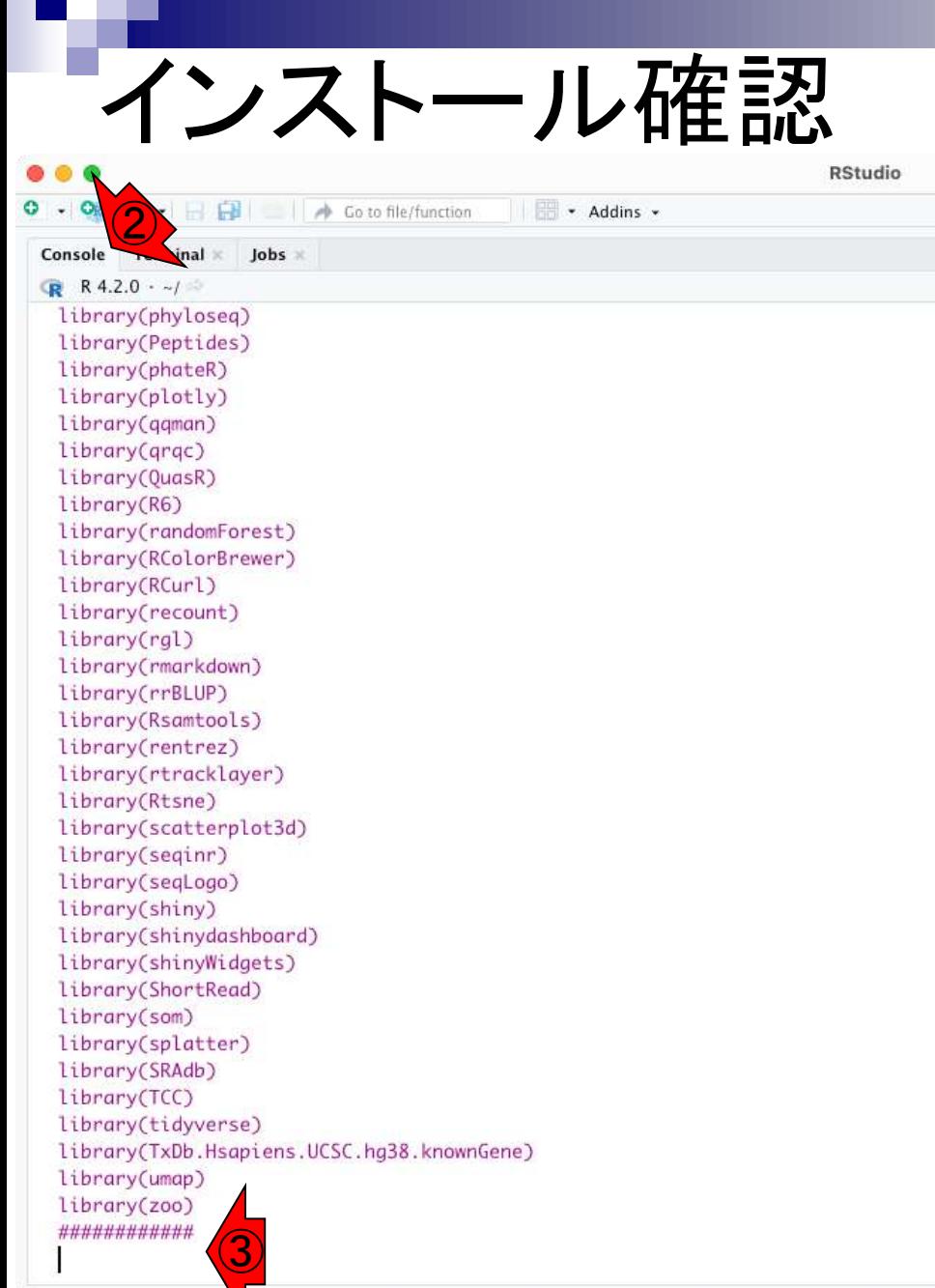

赤枠内のコード全体を①コピーして… ②Rコ ンソール画面上で、右クリックでペースト。③ まだコマンドが実行されていない状態ですの で、return(enter)キーを押して実行します。 インストール完了直後の状態でも、一旦終了 してRを再び起動させたあとの状態でもどちら でもかまいません。

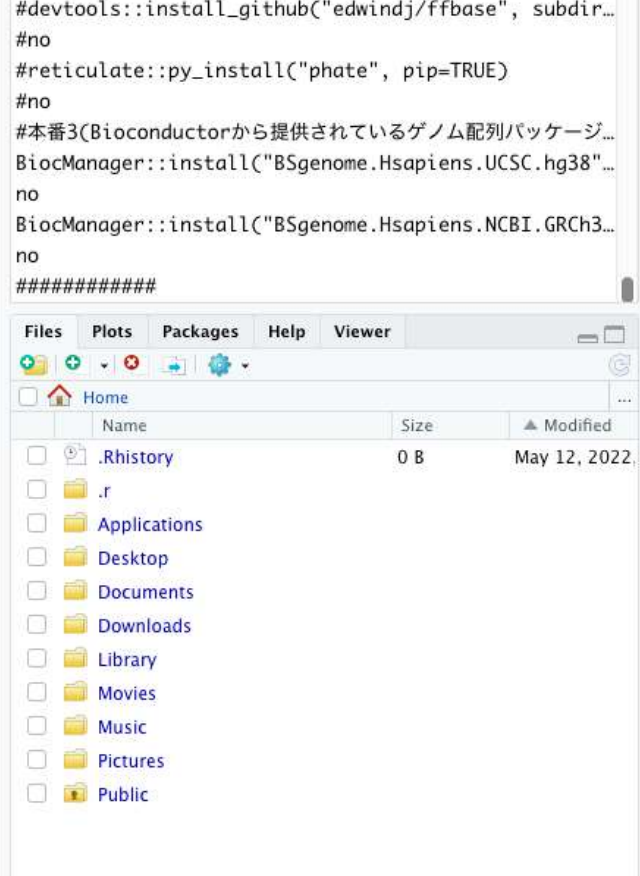

 $\Box$ 

途中経過。こんな感じで画面がどんど ん遷移します。1分程度で終了します。インストール確認 **RStudio** - Addins - $\rightarrow$  Go to file/function R Project: (None) -Terminal x Jobs x  $\Box$ **Environment** History **Connections** Tutorial Console  $-\Box$ To Console The To Source O V Q  $R$  R 4.2.0  $\cdot$  ~/ no trim BiocManager::install("BSgenome.Hsapiens.NCBI.GRCh3... no 以下のオブジェクトは 'package:ape' からマスクされています: ############ #1回目 consensus library(ape) library(baySeq) > library(biomaRt) library(beeswarm) > library(Biostrings) 要求されたパッケージ XVector をロード中です library(bio3d) library(biomaRt) 次のパッケージを付け加えます: 'Biostrings' library(Biostrings) library(bit) 以下のオブジェクトは 'package:bio3d' からマスクされています: library(BSgenome) mask **Files** Plots Packages Help Viewer  $\Box$ 以下のオブジェクトは'package:ape'からマスクされています: **CI** Home **W** Name Size A Modified complement Rhistory  $0B$ May 12, 2022.  $\Box$  in  $\Box$ 以下のオブジェクトは 'package:base' からマスクされています: **Applications** strsplit Desktop **Documents**  $>$  library(bit) **Downloads** Library 次のパッケージを付け加えます: 'bit' Movies 以下のオブジェクトは 'package:base' からマスクされています:  $\Box$  Music **Pictures** xor Public > library(BSgenome) 要求されたパッケージ rtracklayer をロード中です

## インストール確認

### 終了後の状態。上にスクロールし、「2回目」 の実行でメッセージが出たものを確認。

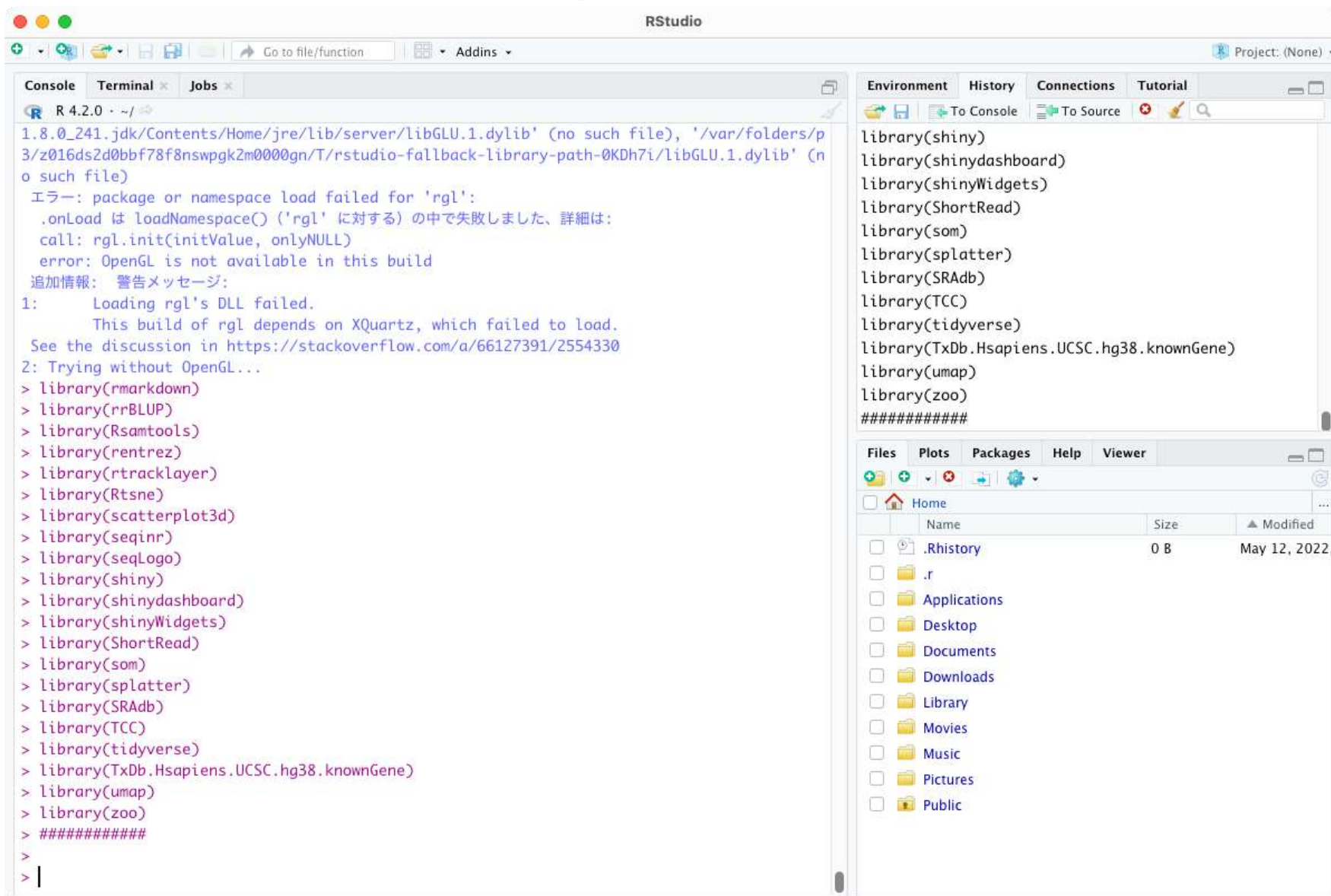

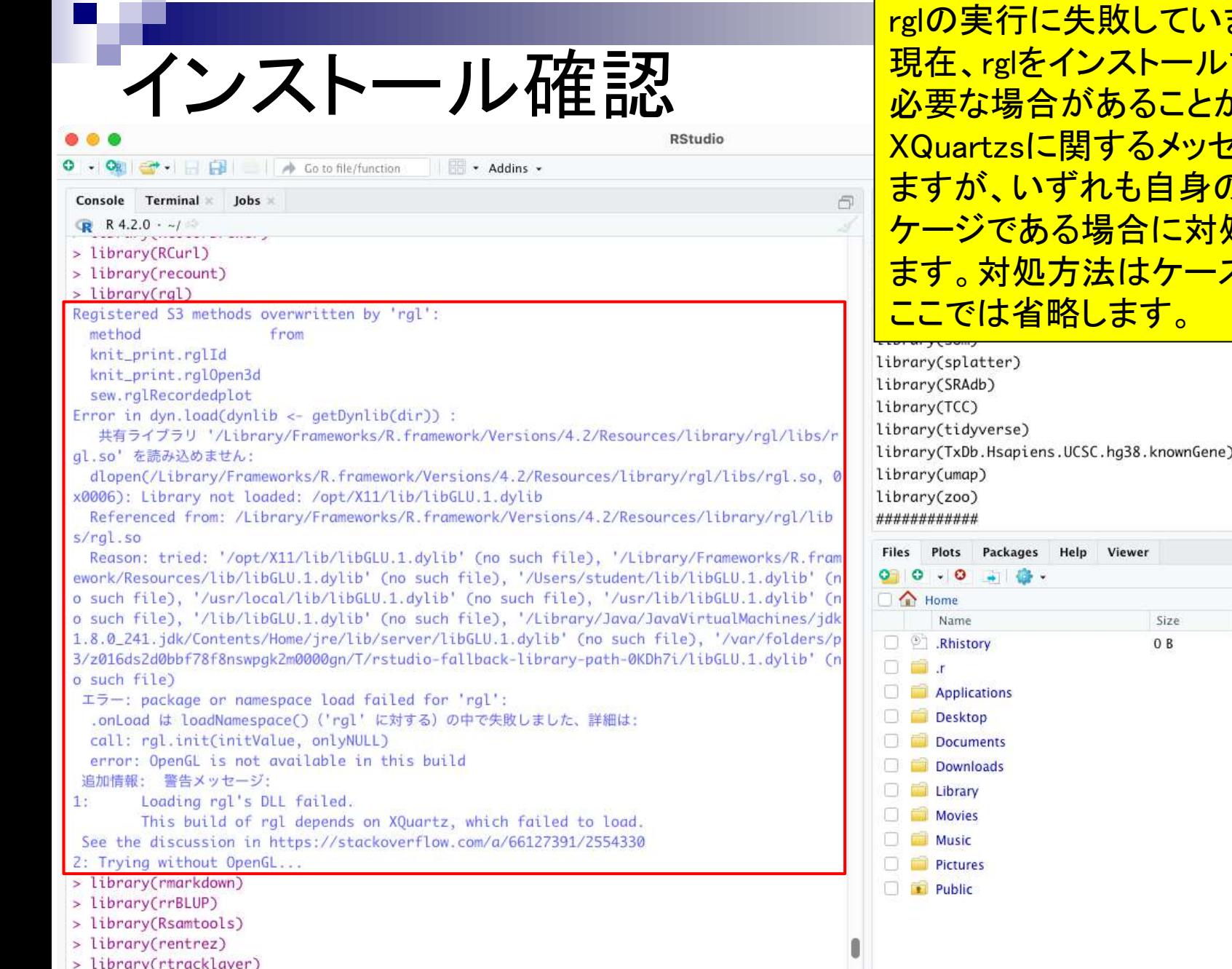

<mark>ます。2022年5月12日</mark> <mark>するにはXQuartzが</mark> <mark>が判っており、ここでも</mark> zージが表示されてい <mark>の解析に必要なパッ</mark> <mark>処すれば良いと思い</mark> スバイケースなので、

 $\Box$ A Modified May 12, 2022.

## **Contents**

- 事前準備:古いR本体とパッケージ群の削除(任意)
- **R本体のインストール**
- Macintosh環境設定(登録されている拡張子も表示する)
- Macintosh環境設定(隠しファイルも表示する)
- RStudioのインストール
- **Macintosh環境設定(Dockへの追加)**
- RStudioの起動と終了
- 画面の説明
- パッケージ群のインストール
- インストール確認
- エラーへの対処

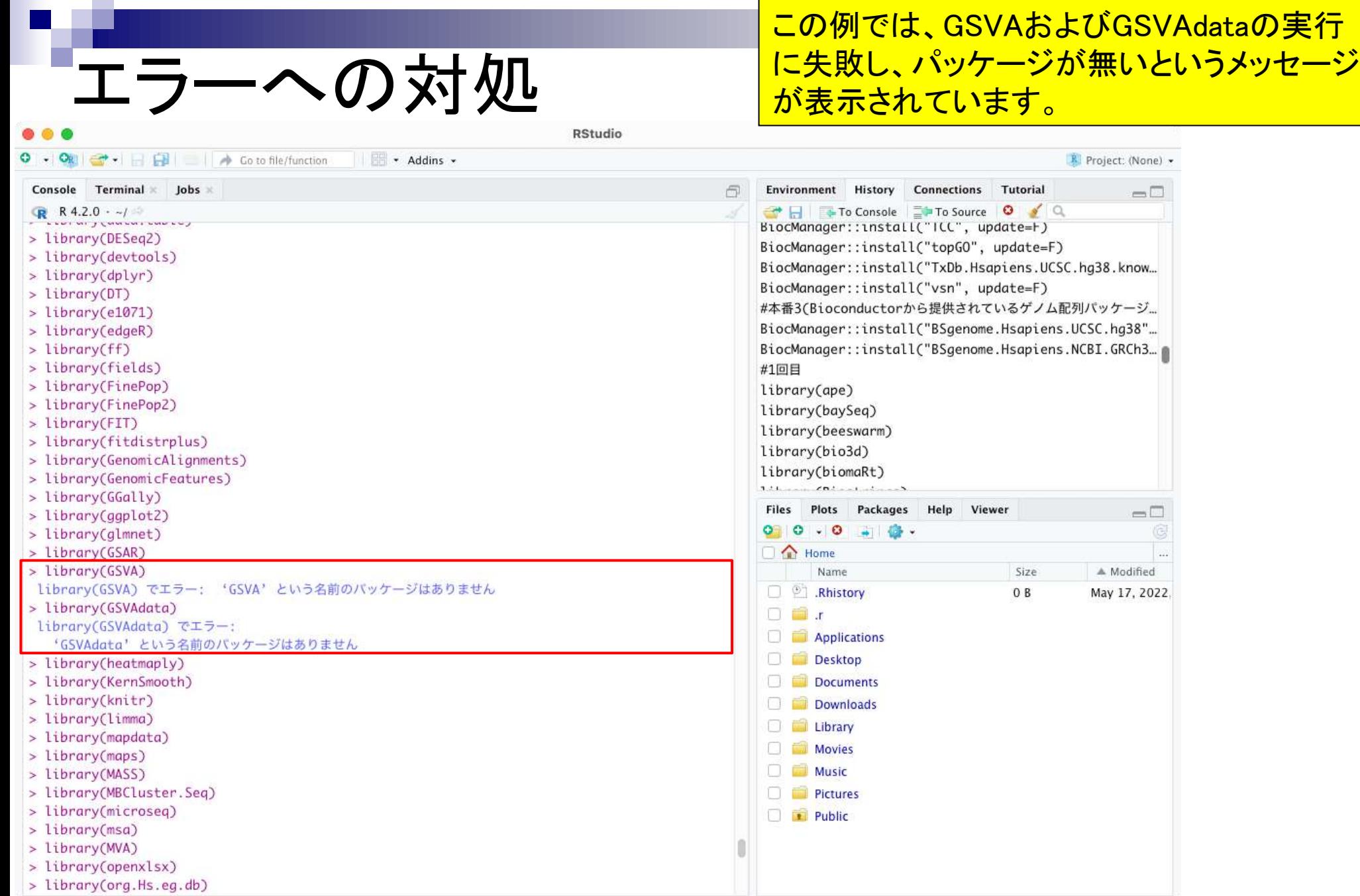

# エラーへの対処

よく使 ① 最 A<sub>P</sub> ロテ □ 書  $\circledcirc$   $\circ$ 回ビ G st

iCloud  $\bigcirc$  ic **E**<sup>2</sup> 共

場所 图 ネ

岁岁

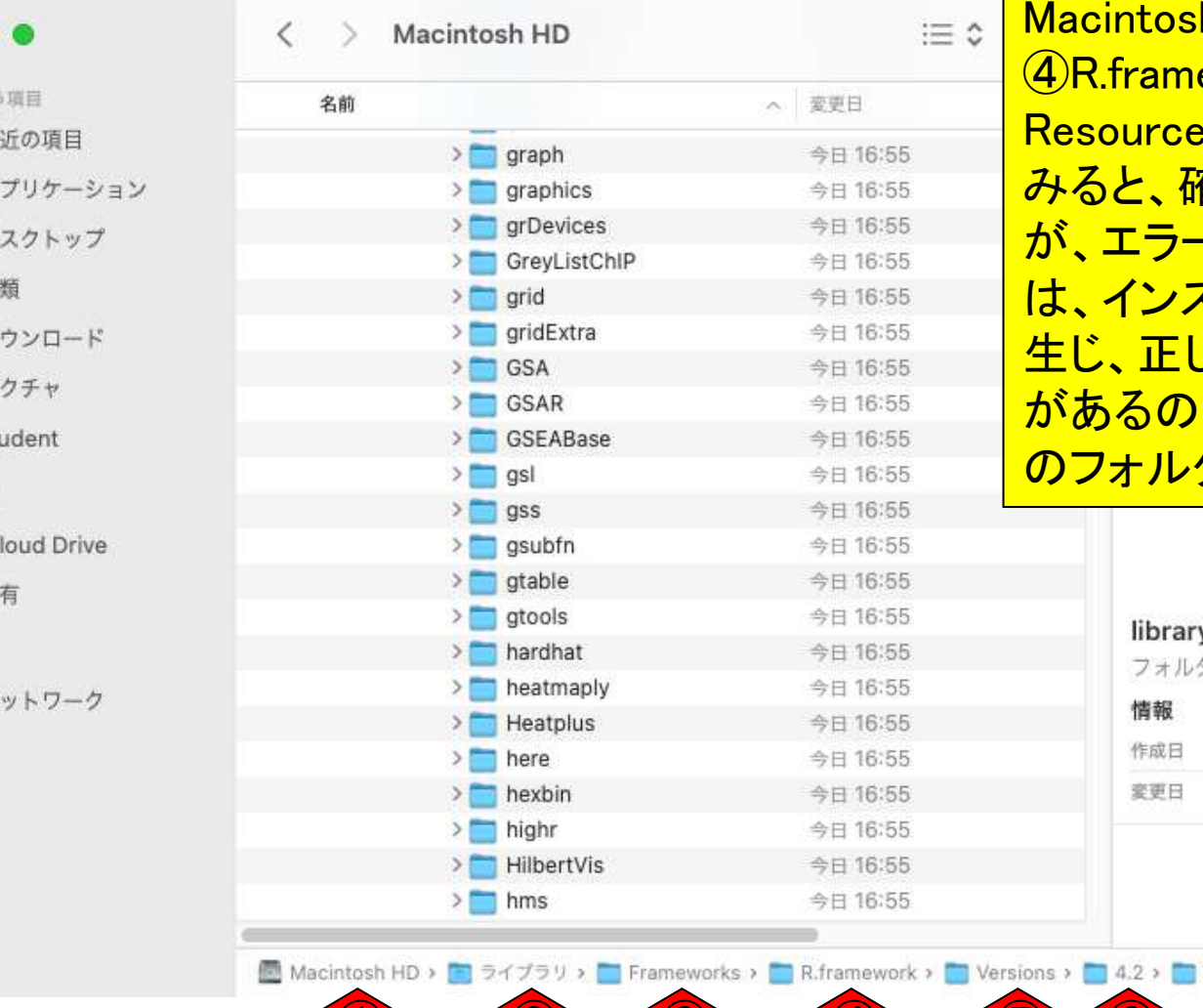

 $\sim$  (2)  $\sim$   $\sim$  (3)  $\sim$   $\sim$  (4)  $\sim$   $\sim$  (5)

この例では、GSVAおよびGSVAdataの実行 に失敗し、パッケージが無いというメッセージ が表示されています。ライブラリがある h HD ②ライブラリ ③Frameworks  $\overline{\mathsf{ework}}$   $\overline{\mathsf{6}}$ Versions  $\overline{\mathsf{6}}$ 4.2  $\overline{\mathcal{O}}$ <mark>:s ⑧libraryフォルダの中を確認して</mark> みると、確かにありません。(フォルダはある が、エラーになる場合もあります。この場合 は、インストールの途中で何らかのエラーが 生じ、正しくインストールできていない可能性 <mark>で、エラーを起こしているパッケージ</mark> ダのみ削除します)。

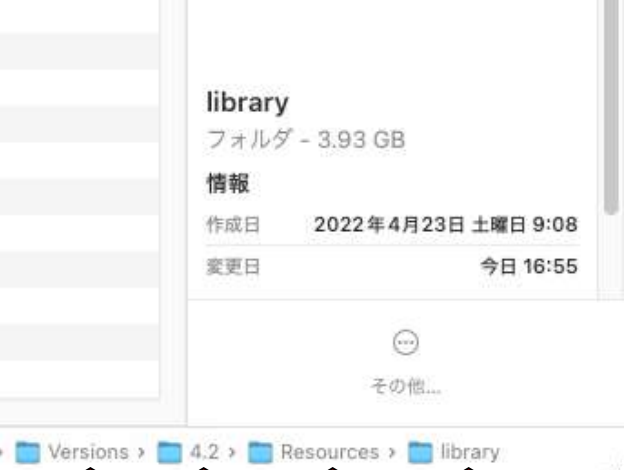

### RStudioのFileメニューから①New File、②R Scriptを開くと、Consoleの上に③エディタが 開きます。

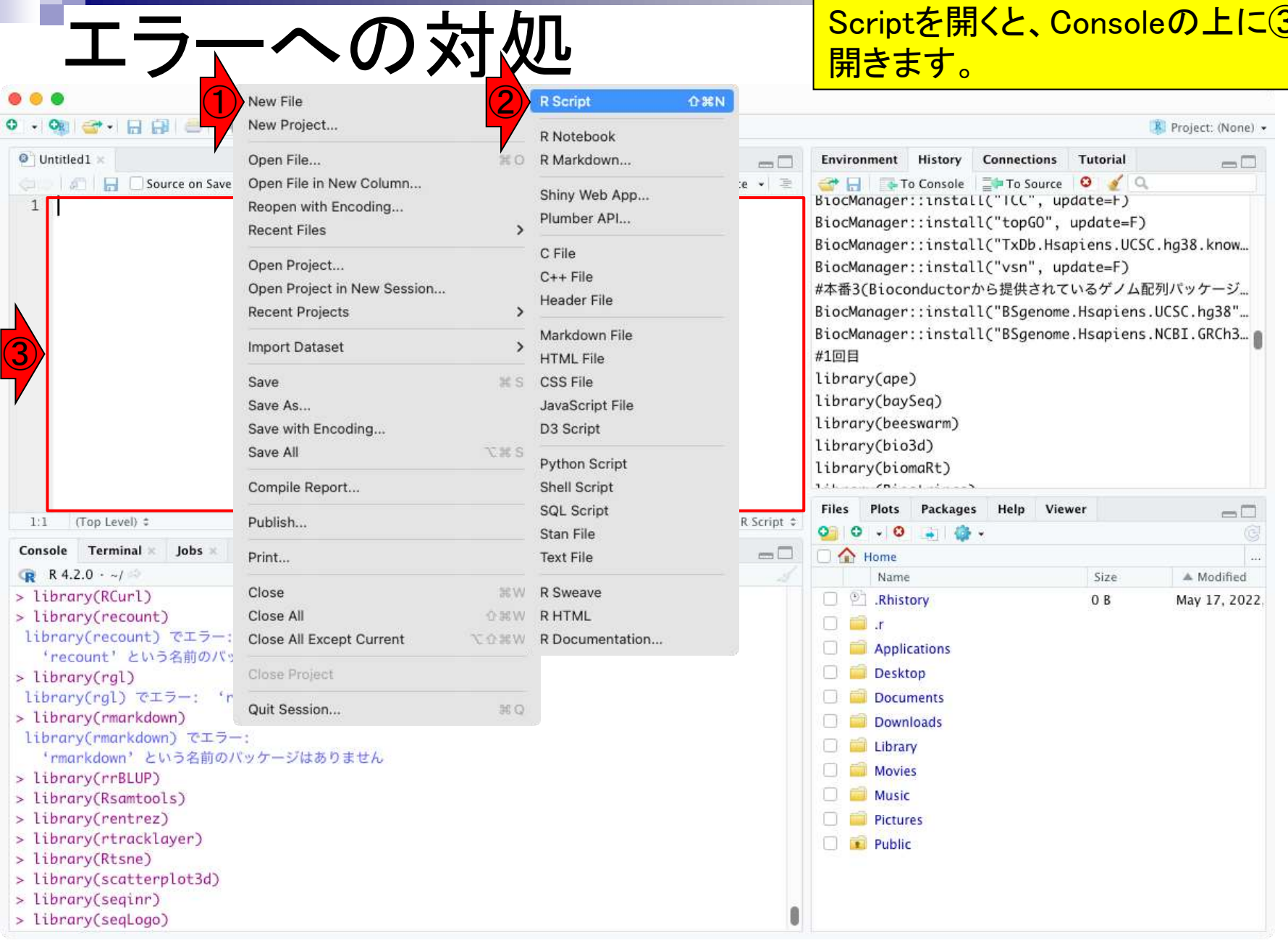

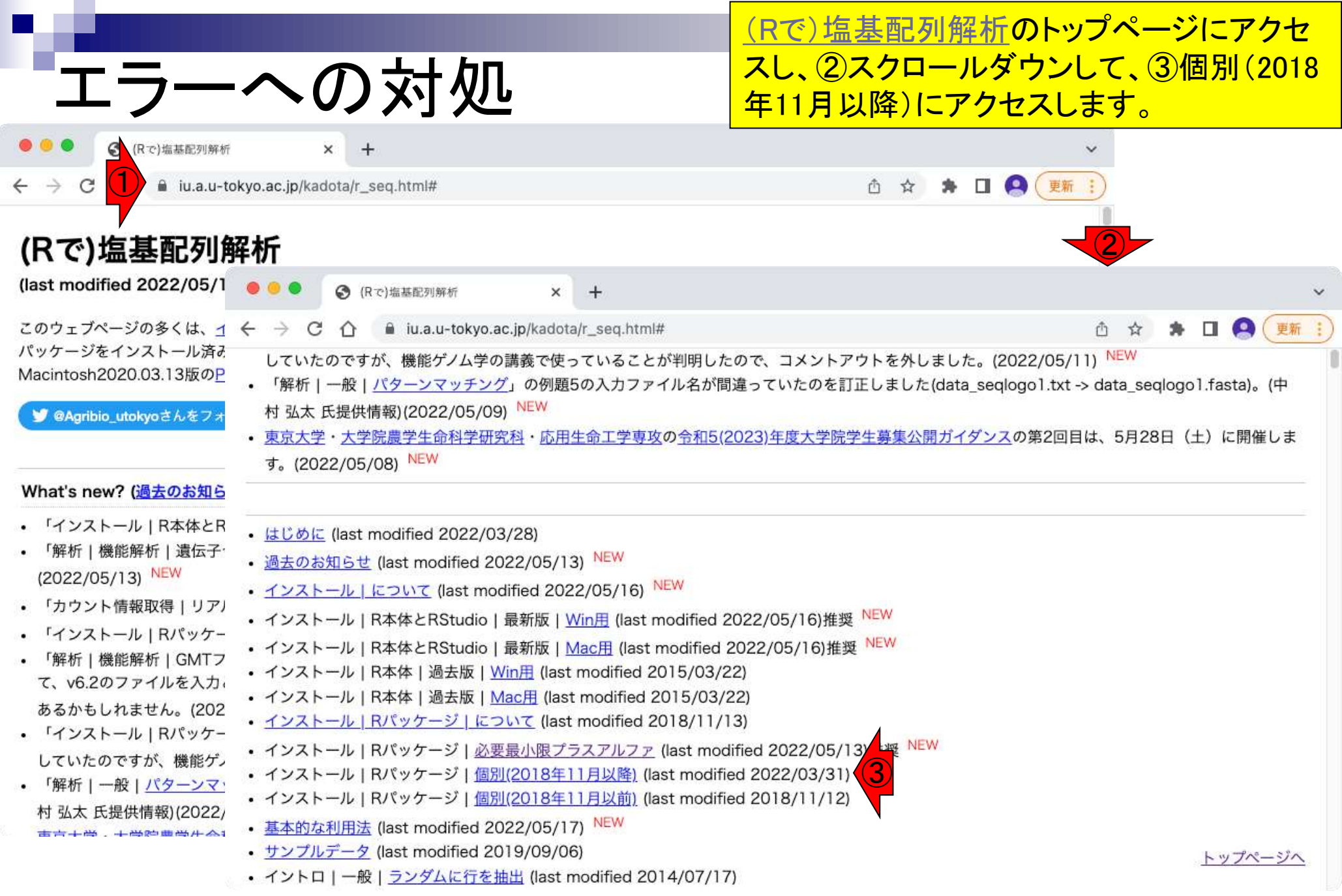

the company of the

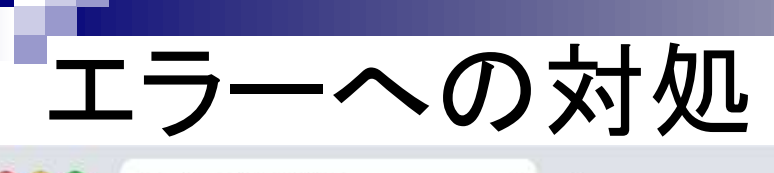

<mark>インストール | Rパッケージ | 個別(2018年11</mark> 日以降)の①赤枠部分のスクリプトを②コ ピーして、、

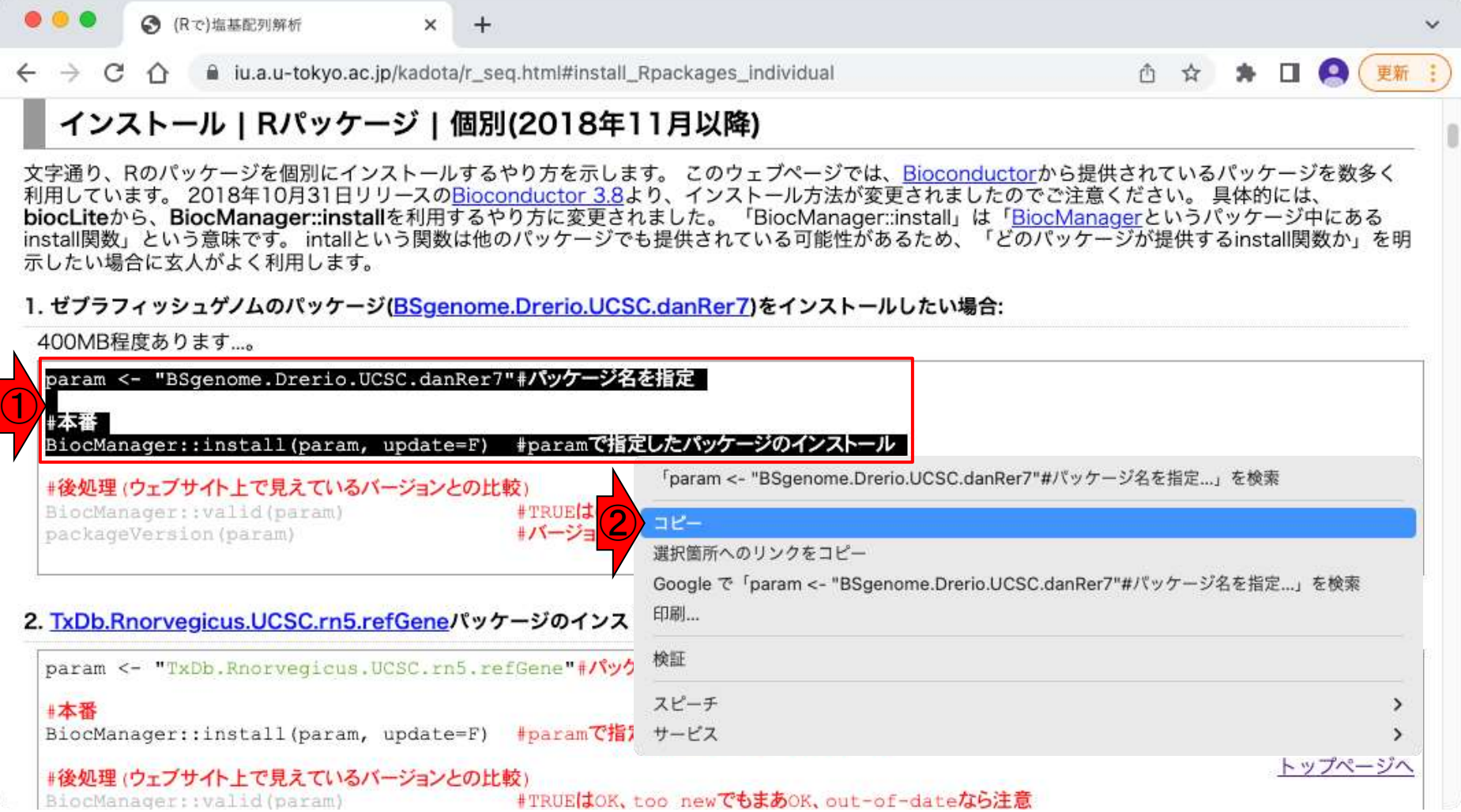

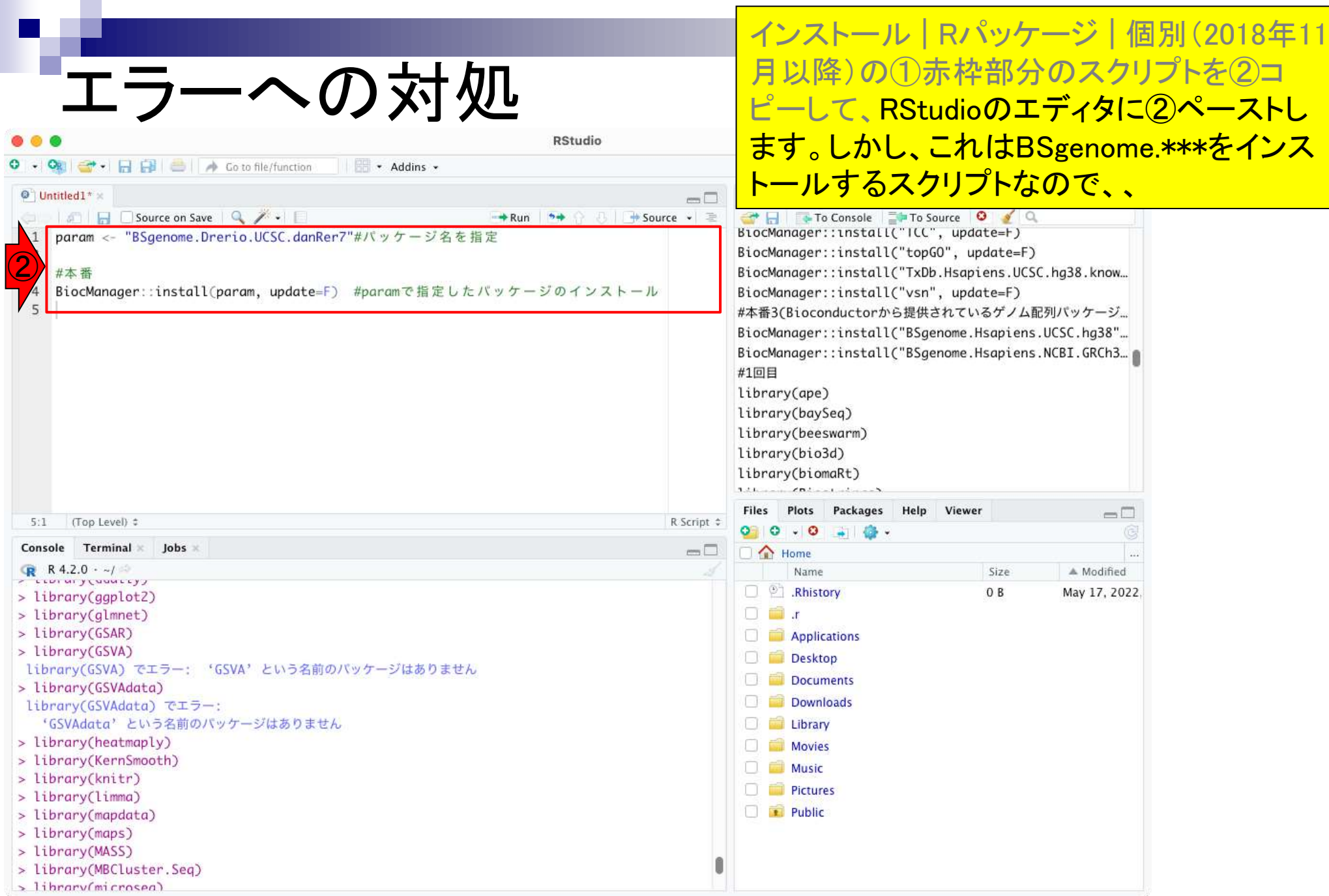

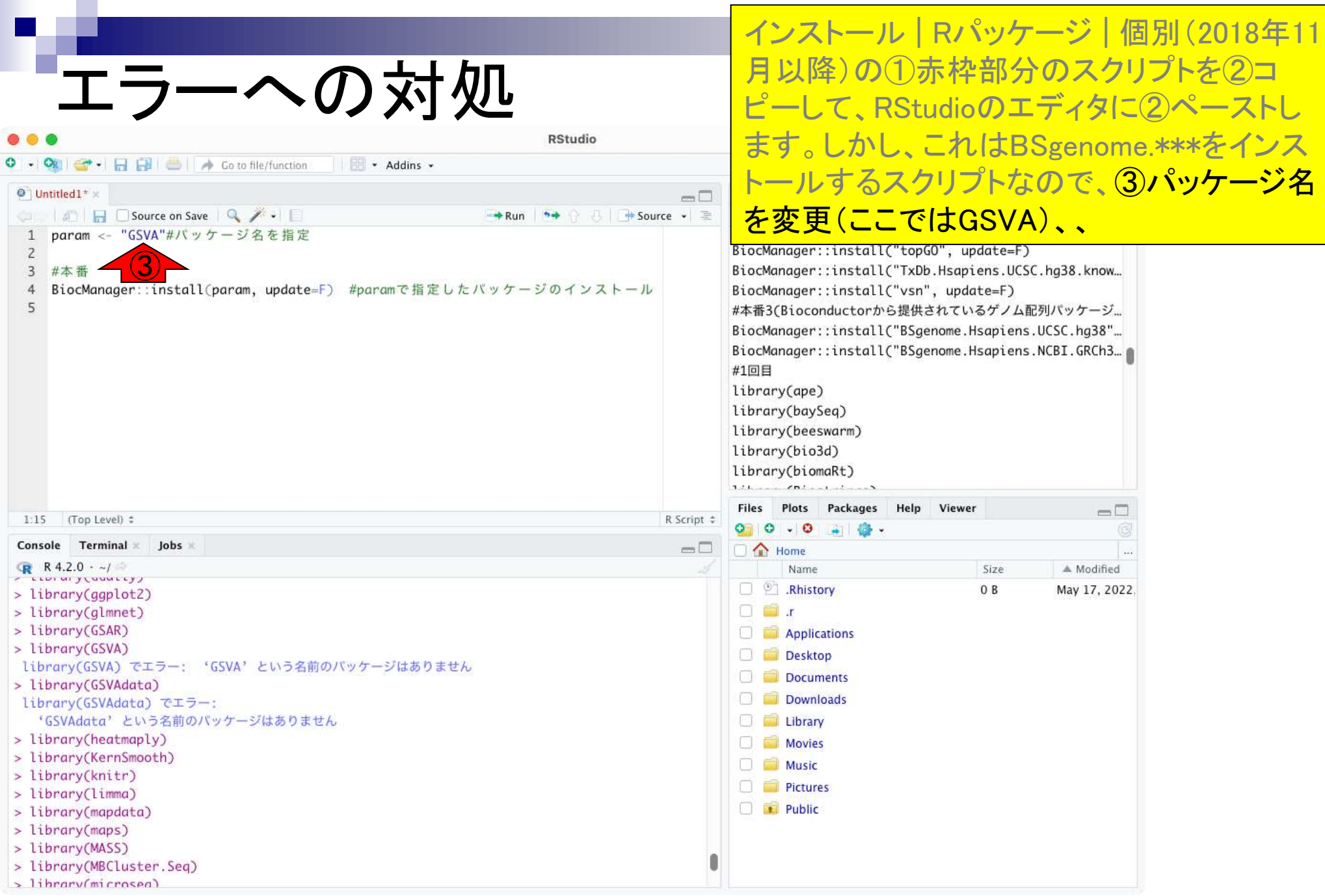

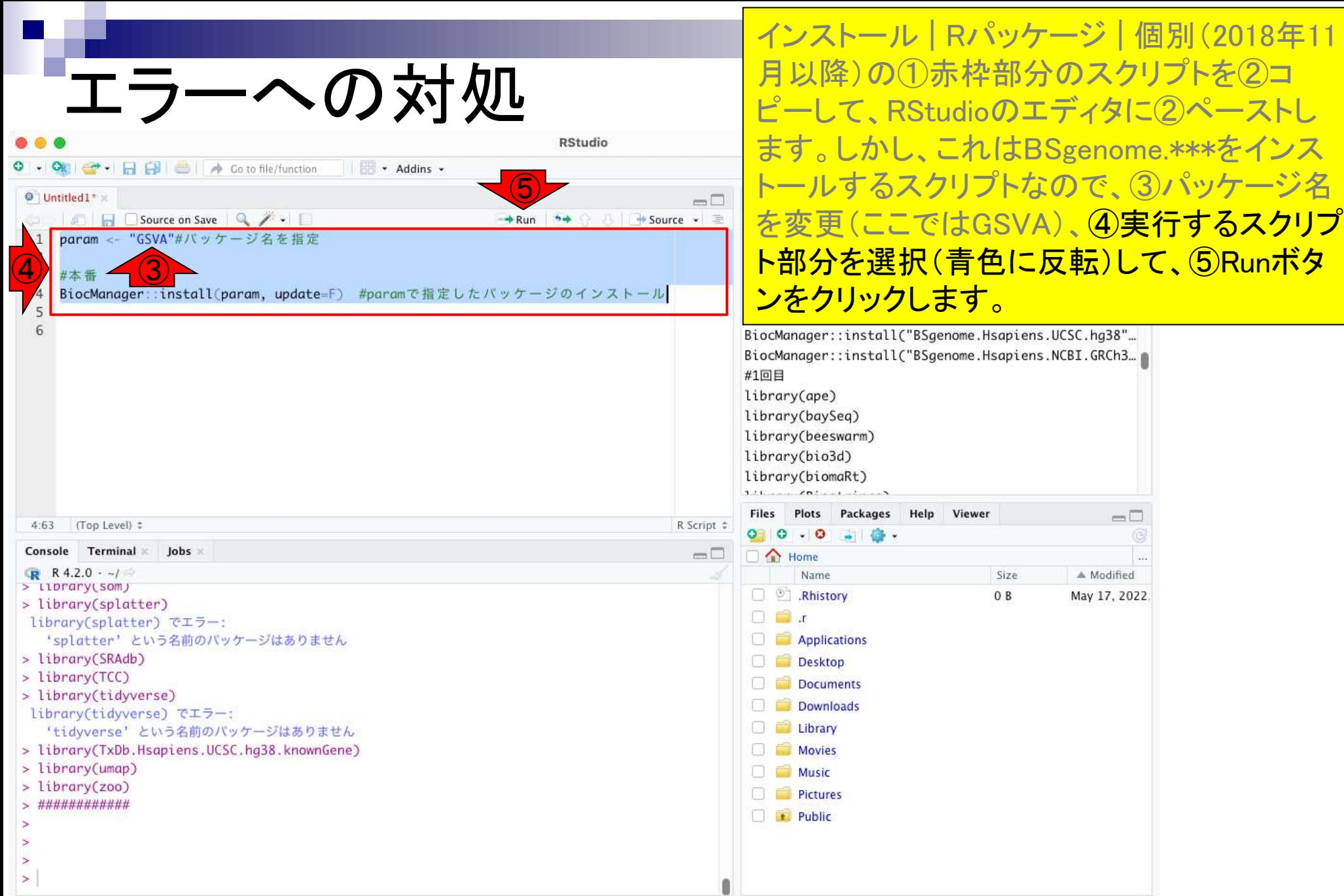

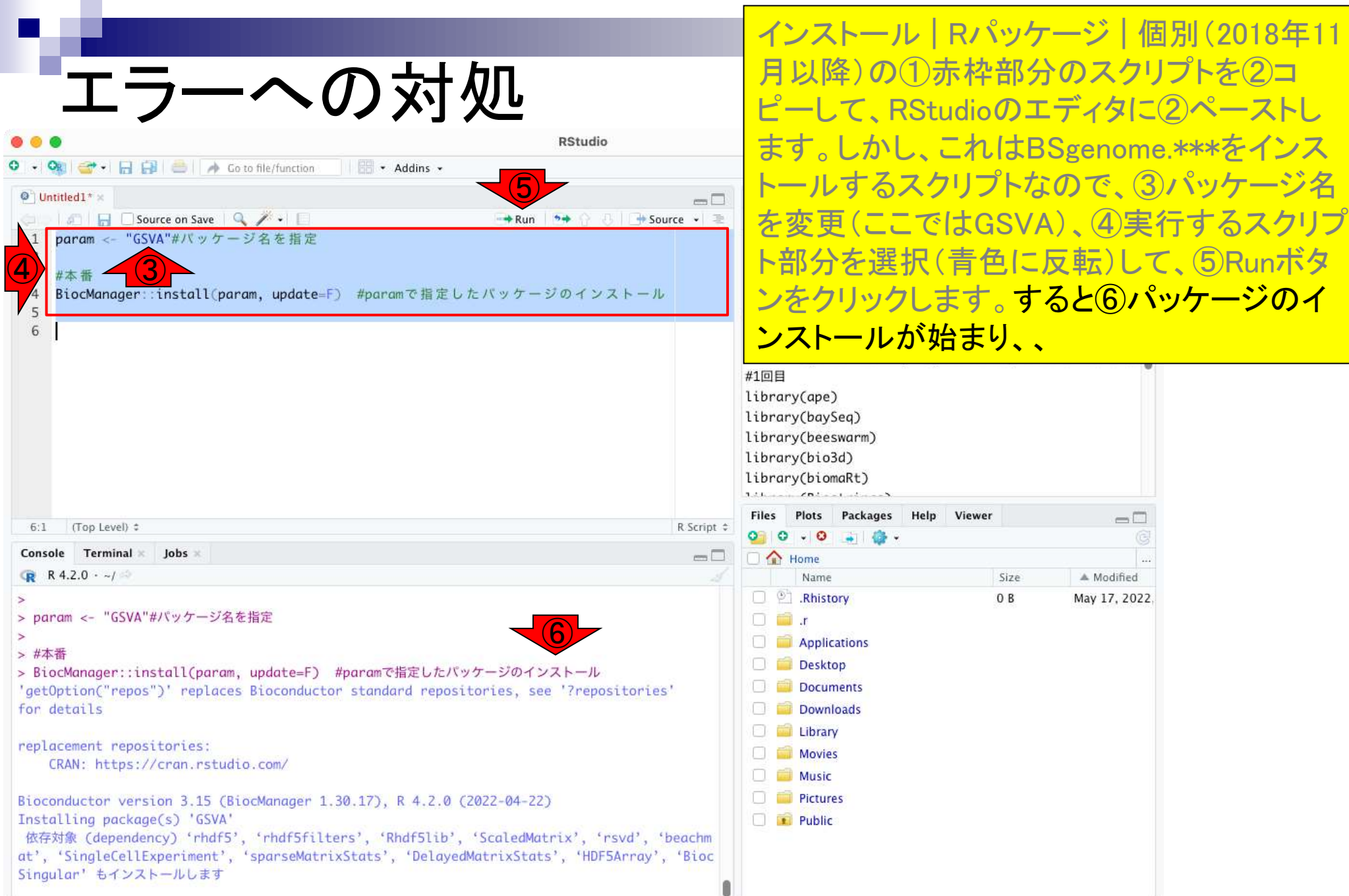

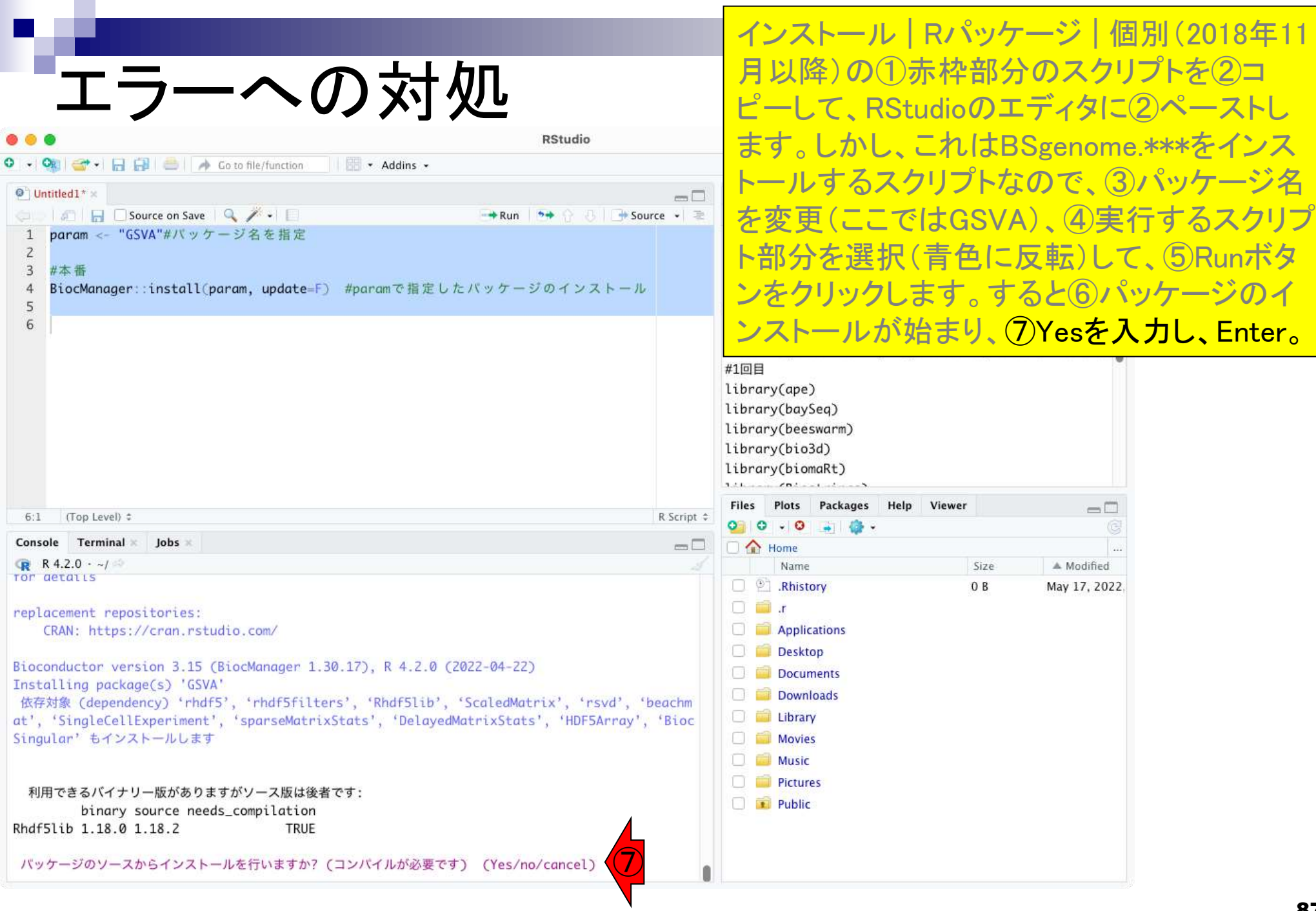

#### インストール完了しました。①パッケージを実 行してみます。 エラーへの対処 **RStudio** G - HH B B A Co to file/function  $\bullet$  Addins  $\bullet$ R Project: (None) - $\Theta$ <sup>1</sup> Untitled1<sup>\*</sup> Environment History Connections Tutorial  $-\Box$ **In Exponse on Save Q**  $\rightarrow$  Run  $\rightarrow$   $\rightarrow$   $\rightarrow$   $\rightarrow$  Source  $\rightarrow$   $\equiv$ To Console The To Source O V Q BiocManager::install("ICC", update=F) param <- "GSVA"#パッケージ名を指定  $\mathbf{1}$ BiocManager::install("topGO", update=F)  $\overline{2}$  $\overline{3}$ #本番 BiocManager::install("TxDb.Hsapiens.UCSC.hg38.know... BiocManager::install(param, update=F) #paramで指定したパッケージのインストール  $\overline{4}$ BiocManager::install("vsn", update=F) 5 #本番3(Bioconductorから提供されているゲノム配列パッケージ... 6 BiocManager::install("BSgenome.Hsapiens.UCSC.hg38"... BiocManager::install("BSgenome.Hsapiens.NCBI.GRCh3... #1回目 library(ape) library(baySeq) library(beeswarm) library(bio3d) library(biomaRt) 1. Chairman Children Colorado **Files** Plots Packages Help Viewer  $\Box$ (Top Level) # R Script  $\hat{z}$ 6:1 Terminal × Console Jobs ×  $\Box$ **COM** Home **W**  $R$  R 4.2.0  $\cdot$  -/ Name Size A Modified \*\* pyte-complie and prepare package for Lazy Loading **D P** Rhistory  $0B$ May 17, 2022. \*\* help  $\Box$  in  $x$ \*\*\* installing help indices \*\*\* copying figures **Applications** \*\* building package indices Desktop \*\* installing vignettes **Documents** \*\* testing if installed package can be loaded from temporary location **Downloads** \*\* checking absolute paths in shared objects and dynamic libraries **Library** \*\* testing if installed package can be loaded from final location \*\* testing if installed package keeps a record of temporary installation path Movies \* DONE (Rhdf5lib) **Music Pictures** ダウンロードされたパッケージは、以下にあります Public \*/private/var/folders/p3/z016ds2d0bbf78f8nswpgkZm0000gn/T/Rtmpw3zZEx/downloaded\_pa ckages' ①> library(GSVA)

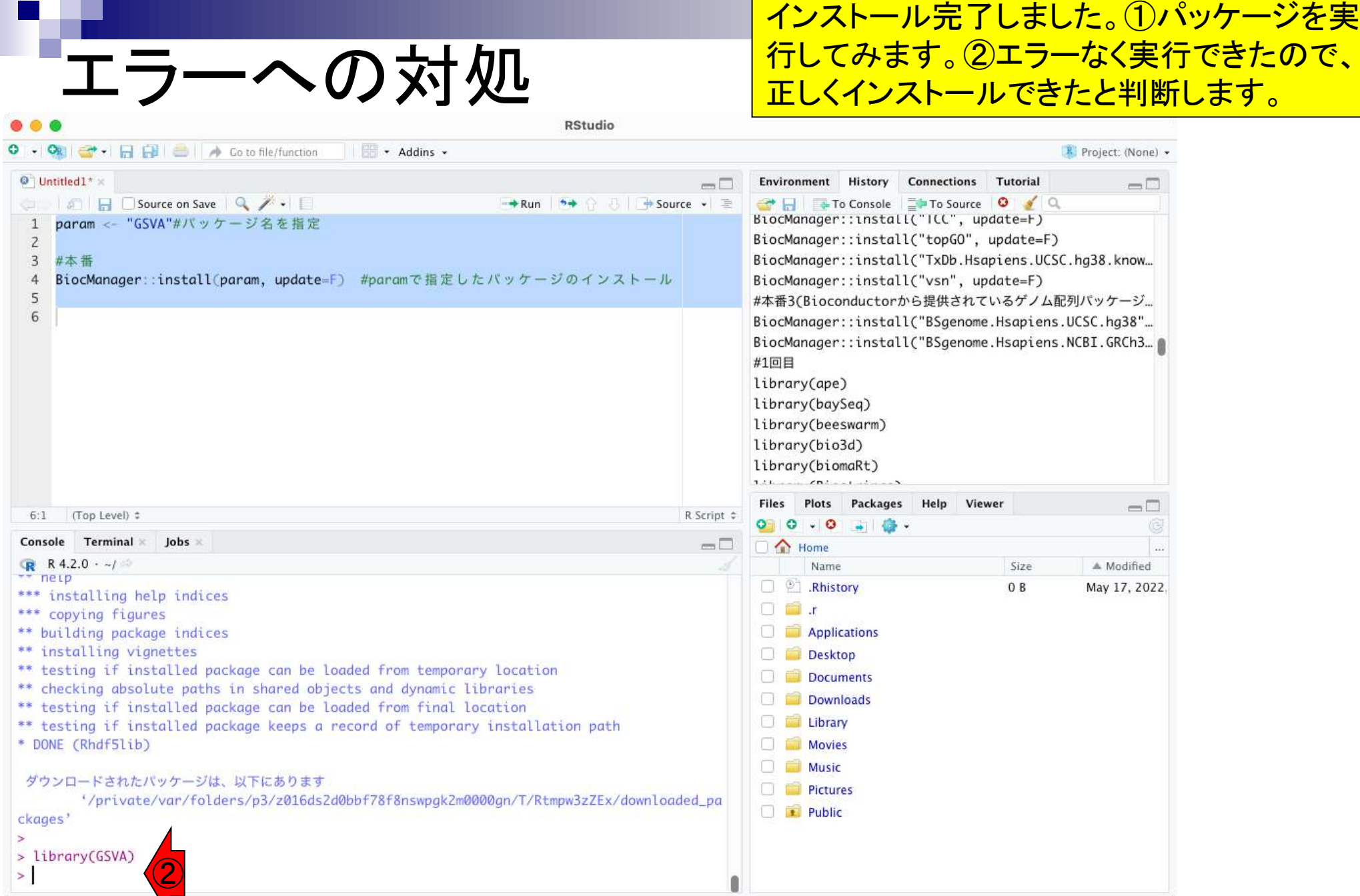

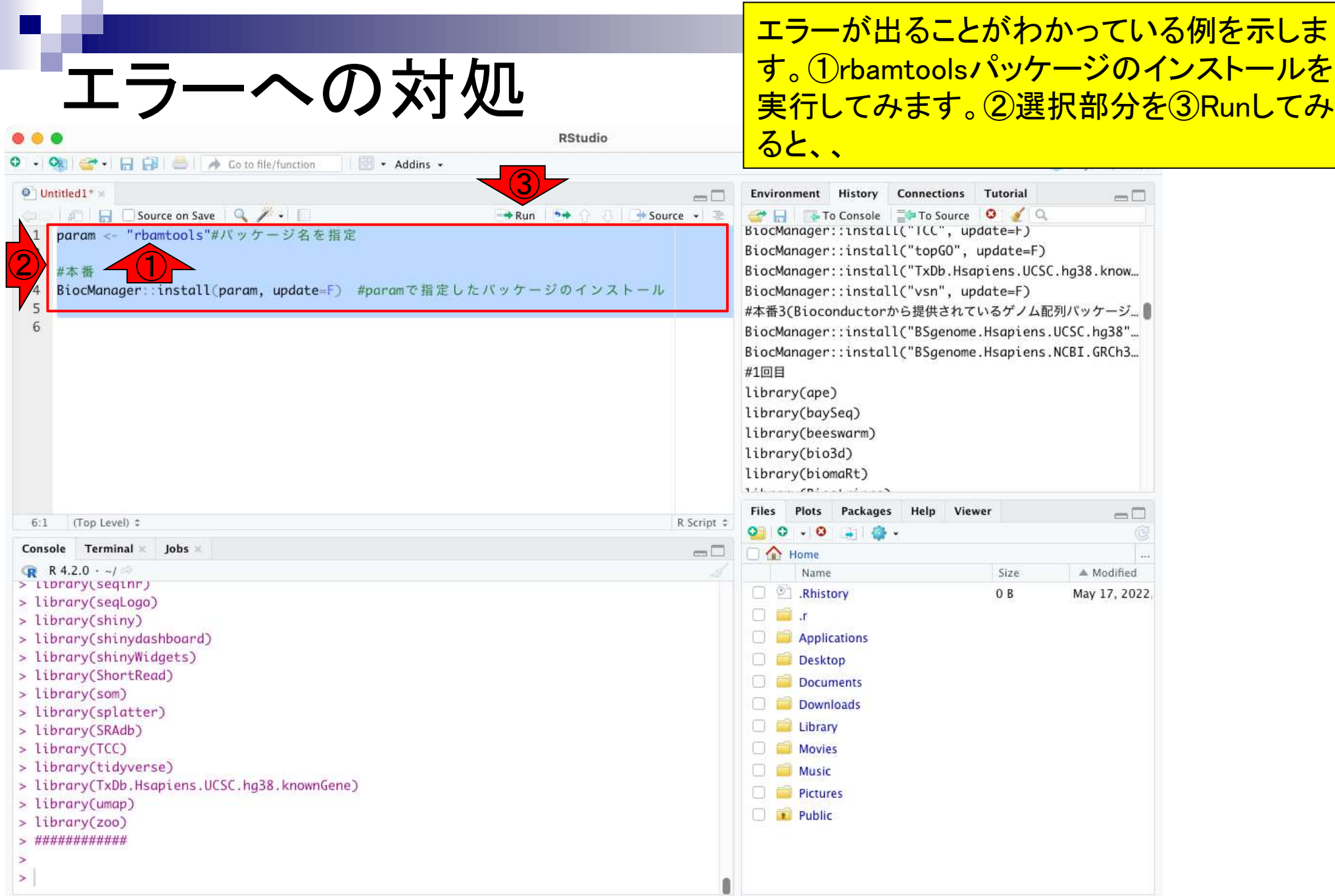

the company of the

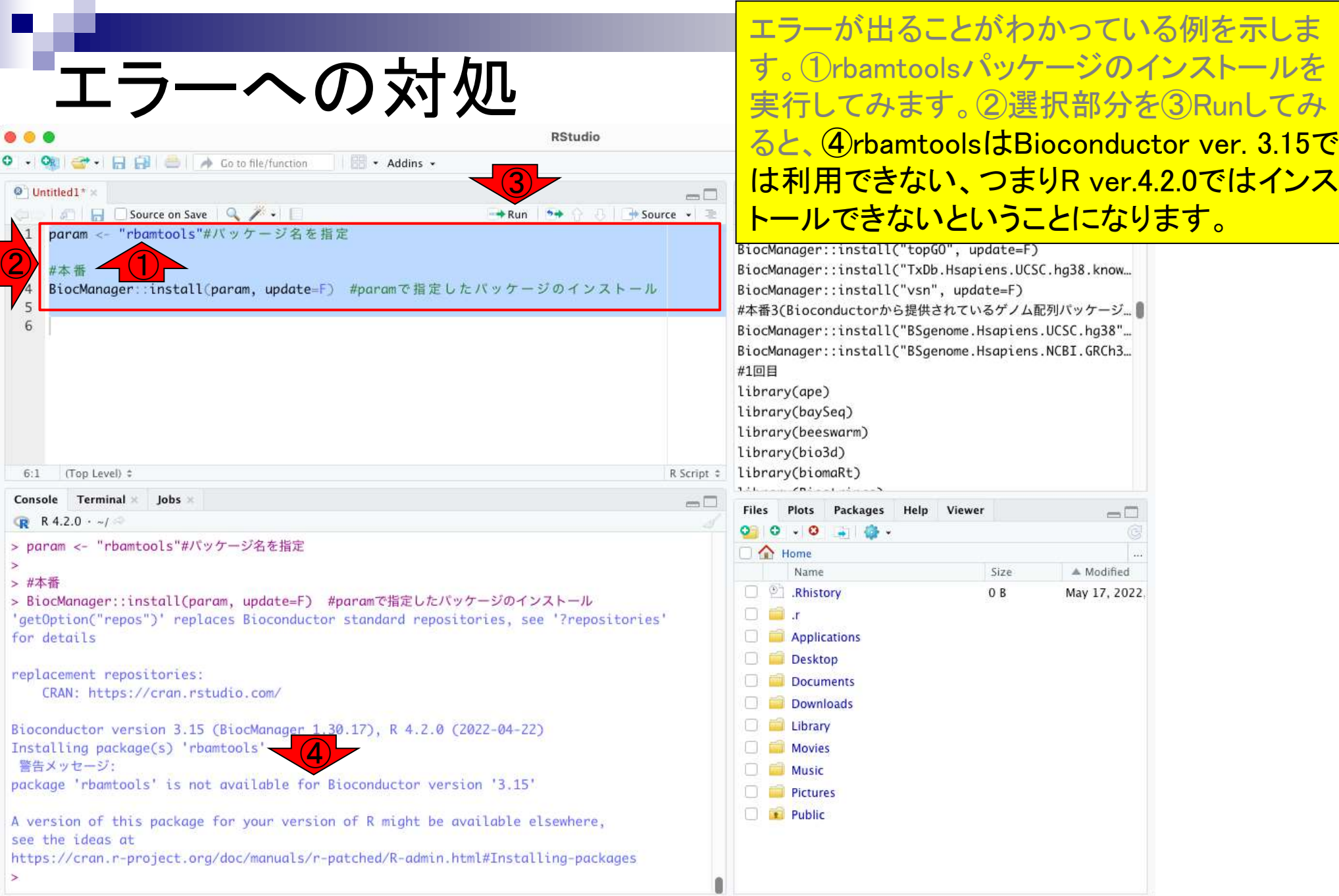